# **GUIA PARA O PREENCHIMENTO DO CADASTRO DE PESSOA FÍSICA NO SISGEN**

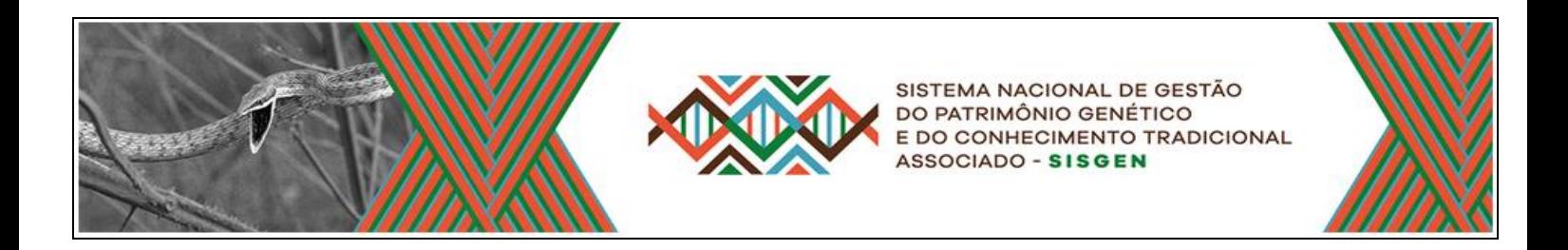

**Este guia foi elaborado para auxiliar os pesquisadores da UERJ no gerenciamento de seus cadastros no SisGen. (SOMENTE PARA DIVULGAÇÃO INTERNA)** Este material possui cópias autorizadas de telas da *webpage* do CGen/SisGen

# **JANEIRO DE 2018**

**UNIVERSIDADE DO ESTADO DO RIO DE JANEIRO Sub-Reitoria de Pós Graduação e Pesquisa - SR-2/UERJ Prof. Egberto Gaspar de Moura**

**Representante legal da UERJ para o SisGen/CGEN** Biólogo Hugo Ricardo Secioso Santos hugouerj@yahoo.com.br versão 07/01/2018

#### **SUMÁRIO**

#### **I-BREVE HISTÓRICO** – Pág.5

- I.1- A Lei nº 13.123, de 20 de maio de 2015 Pág.5
- I.2- O Decreto nº 8.772, de 11 de maio de 2016– Pág.6

#### **II- O SISGEN** – Pág.6

**III-O QUE É ACESSO AO PATRIMÔNIO GENÉTICO?** – Pág.6

#### **IV- O QUE NÃO COMPREENDE ACESSO AO PATRIMÔNIO GENÉTICO?** – Pág.7

- IV.1: Conforme a Lei nº 13.123/2015 Pág.7
- IV.2: Conforme o Decreto nº 8.772/2016 Pág.8
- **V- EM QUE MOMENTO DA PESQUISA É NECESSÁRIO REALIZAR O CADASTRAMENTO NO SISGEN?** Pág.8
	- V.1: Lei nº 13.123/15, Art. 12, § 2<sup>°</sup> Pág.8
	- V.2: Decreto nº 8.772/16, Art. 103 Pág.8
	- V.3: Decreto nº 8.772/16, Art. 104 Pág.9
- **VI- PRINCIPAIS TERMOS DA LEI Nº 13.123/2015 E DO DECRETO Nº 8.772/2016** Pág.10

#### **VII - PREPARAÇÃO PARA INSTALAÇÃO DO SISTEMA NO COMPUTADOR** – Pág.13

- VII.1: Instalação do módulo de segurança Pág.13
- VII.2: Aviso para desbloquear *popup* (se for o caso) Pág.14

#### **VIII- COMO REALIZAR O CADASTRO COMO PESSOA FÍSICA** – Pág.15

#### **IX- NAVEGANDO PELOS MENUS** – Pág.19

- IX.1: "Menu 1: **ATIVIDADE DE ACESSO"** Pág.20
	- IX.1.1: **"Novo Cadastro**" Pág.21
		- IX.1.1.1: O formulário para declarar o "**Tipo de usuário**" Pág.21
		- IX.1.1.2: O formulário para declarar o "**Objeto do cadastramento**" Pág.22
		- IX.1.1.3: O formulário "**Vínculo com Acesso ou Remessa anterior**" Pág.24
		- IX.1.1.4: O formulário para declarar a **"Atividade de Acesso**" Pág.25
		- IX.1.1.5: O formulário para declarar a **"Equipe**" Pág.25
		- IX.1.1.6: O formulário "**Sobre o componente do Patrimônio Genético acessado**" Pág.26
		- IX.1.1.7: O formulário para "**Identificação taxonômica do patrimônio genético"** Pág.28

IX.1.1.8: O formulário "**Sobre a procedência do material biológico**" – Pág.29

IX.1.1.8.1: *In situ*– Pág.29 IX.1.1.8.2: *Ex situ* – Coleção Biológica – Pág.30 IX.1.1.8.3: *Ex situ* – Comércio – Pág.31 IX.1.1.8.4: *Ex situ* – Cultivo ou Criadouro – Pág.31 IX.1.1.8.5: *Ex situ* – Outras coleções *ex situ* – Pág.32 IX.1.1.8.6: *In silico* – Pág.32 IX.1.1.8.7: Produto intermediário – Pág.33

IX.1.1.9- O formulário "**Sobre o Conhecimento Tradicional Associado**" – Pág.35

IX.1.1.10: o formulário "**Identificação do Conhecimento Tradicional Associado**" – Pág.36

IX.1.1.11: o formulário "**Sobre o Provedor - Conhecimento Tradicional de origem** 

**identificável**" – Pág.37

IX.1.1.12: o formulário "**Sobre o Consentimento Prévio Informado**" – Pág.38

IX.1.1.13: o formulário "**Sobre a Fonte do Conhecimento Tradicional Associado de origem não identificável**" – Pág.38

IX.1.1.14: o formulário "**Parceria com Instituição Nacional**" – Pág.39

IX.1.1.15: o formulário "**Parceria com instituição sediada no exterior**" – Pág.39

IX.1.1.16: o formulário "**Resultados Obtidos**" – Pág.40

IX.1.1.16.1: declaração dos resultados obtidos a partir da atividade de acesso, referentes à substância oriunda de metabolismo de microrganismo idêntica à substância de origem fóssil já existente – Pág.40

IX.1.1.16.2: requerimento de propriedade intelectual – Pág.41

IX.1.1.16.3: licenciamento de patente – Pág.41

IX.1.1.16.4: desenvolvimento/comercialização de produto intermediário – Pág.41

IX.1.1.16.5: divulgação de resultados, sejam eles parciais ou finais, em meios científicos ou de comunicação – Pág.41

IX.1.1.16.6: outros resultados – Pág.41

IX.1.1.17: o formulário "**Envio de amostra que contenha patrimônio genético ao exterior**" – Pág.42

IX.1.1.17.1: ENVIO- Sobre o Patrimônio Genético a ser encaminhado – Pág.42 IX.1.1.17.2: ENVIO - Especificação das atividades – Pág.43 IX.1.1.17.3: ENVIO- Instituição Destinatária no Exterior – Pág.43

IX.1.1.17.4: ENVIO- Instrumento jurídico – Pág.44

# IX.1.2: **"Acessos Cadastrados"** – Pág.45

IX.1.3: "**Atividade de Acesso**" – Eventual opção "**Complementar Cadastro**" – Pág.46

#### IX.2 - Menu 2: "**REMESSA"** – Pág.49

#### IX.2.1: **"Novo Cadastro**" – Pág.50

IX.2.1.1: os formulários para "**Tipo de Usuário**" e "**Responsável pelo cadastro**" – Pág.50

IX.2.1.2: o formulário "**Objeto do cadastramento**" – Pág.51

IX.2.1.3: o formulário "**Vínculo com cadastro de acesso**" – Pág.52

IX.2.1.4: o formulário "**Termo de Transferência de Material**" – Pág.52

IX.2.1.5: o formulário "**Atividades de acesso no exterior**" – Pág.53

IX.2.1.6: o formulário "**Sobre o componente do Patrimônio Genético a ser remetido**" – Pág.54

IX.2.1.6.1: "**Autorização Prévia e Anuência do Conselho de Defesa Nacional/Comando da Marinha**" – Pág.54

IX.2.1.6.2: "**Identificação taxonômica do patrimônio genético**" – Pág.55

IX.2.1.6.3: "**Tipo de amostra a ser remetida"** e **"Forma de acondicionamento"** – Pág.56

IX.2.1.6.4: "**Instituição Destinatária no Exterior**" – Pág.57

IX.2.2: **"Remessas Cadastradas**" – Pág.58

# IX.3 - Menu 3: "**NOTIFICAÇÃO DE PRODUTO**" – Pág.59

IX.3.1: "**Novo Cadastro**" – Pág.60

IX.3.1.1: Modalidades de Repartição de Benefícios – Pág.63

IX.3.1.1.1: Isento – Pág.63 IX.3.1.1.2: Patrimônio Genético – Modalidade Monetária – Pág.63 IX.3.1.1.3: Patrimônio Genético – Modalidade Não Monetária – Pág.63 IX.3.1.1.4: Conhecimento Tradicional Associado de origem não identificável – Modalidade Monetária – Pág.67 IX.3.1.1.5: Conhecimento Tradicional Associado de origem identificável – Modalidade Monetária ou Não Monetária – Pág.68

IX.3.2: **Notificações Cadastradas** (Atualizar notificação) – Pág.72 IX.4 - Menu 4: "**CREDENCIAMENTO DE COLEÇÕES** *EX SITU*" – Pág.74 IX.5 - Menu 5: "**DADOS CADASTRAIS**" – Pág.75 IX. 6 - Menu 6: "**SISTEMA**" – Pág.76

### **X- ALGUNS PROCEDIMENTOS ADICIONAIS** – Pág.77

X.1: procedimento administrativo de verificação – Pág.77

X.2: retificação de cadastro – Pág.77

X.3: atestado de regularidade de acesso – Pág.78

X.4: comprovante de cadastro e certidão – Pág.79

X.5: impressão dos cadastros – Pág.80

# **XI- DOCUMENTOS CONSULTADOS** - Pág.80

# **I- BREVE HISTÓRICO**

# **I.1: A Lei nº 13.123, de 20 de maio de 2015:**

A Medida Provisória nº 2.186-16/2001, que até 2015 regulava as atividades de acesso e remessa do patrimônio genético, foi revogada pela Lei nº 13.123, de 20 de maio de 2015 (citada popularmente como "nova lei do Patrimônio Genético" ou "lei da Biodiversidade"). Algumas alterações importantes em relação à Medida Privisória foram:

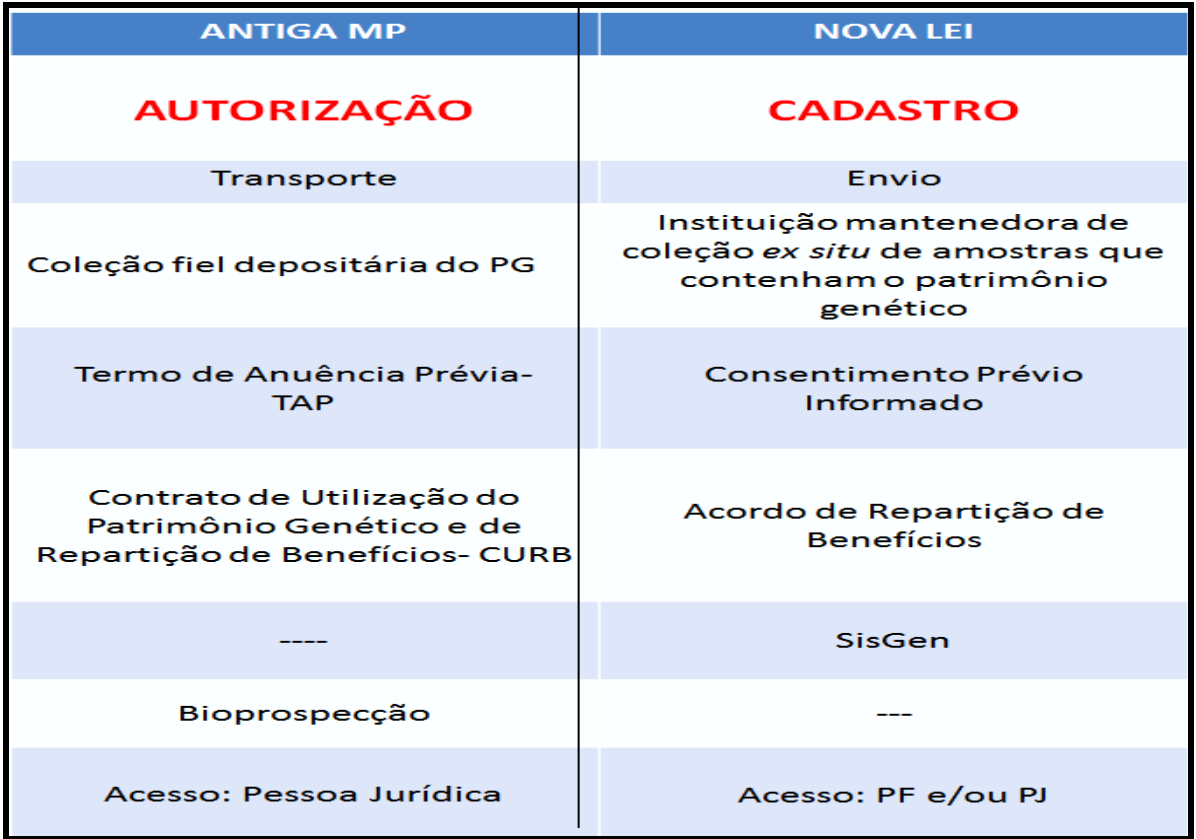

A Lei nº 13.123/2015 direciona esforços aos fundamentos da Convenção Sobre Diversidade Biológica-CDB, que são:

- Conservação da diversidade biológica;
- Utilização sustentável de seus componentes;
- Repartição justa e equitativa dos benefícios derivados da utilização dos recursos genéticos.

#### **I.2: O Decreto nº 8.772, de 11 de maio de 2016:**

Em 12/05/2016 foi publicado o Decreto nº 8.772/2016, regulamentando Lei nº 13.123/2015. Dentre outras disposições, institui o Sistema Nacional de Gestão do Patrimônio Genético (SisGen) para cadastrar, de forma *on-line*, pesquisadores para fins de atividades de acesso e remessa do patrimônio genético, e de acesso ao "conhecimento tradicional associado".

#### **II- O SISGEN:**

Conforme o Art. 3<sup>º</sup> da nova Lei nº 13.123/2015, o acesso ao patrimônio genético existente no País ou ao conhecimento tradicional associado para fins de pesquisa ou desenvolvimento tecnológico e a exploração econômica proveniente desse acesso somente serão realizados mediante cadastro, autorização ou notificação, e serão submetidos a fiscalização, restrições e repartição de benefícios nos termos e nas condições estabelecidos. Para tanto, em 06 de novembro de 2017 a plataforma do SisGen foi disponibilizada aos usuários permitindo:

I - o cadastro de acesso ao patrimônio genético ou ao conhecimento tradicional associado, como também do cadastro de envio de amostra que contenha patrimônio genético para prestação de serviços no exterior;

II - o cadastro de remessa de amostra de patrimônio genético e do Termo de Transferência de Material (TTM);

III - obter autorizações de acesso ao patrimônio genético ou ao conhecimento tradicional associado e de remessa ao exterior, para os casos de que trata o art. 13 da Lei nº 13.123, de 2015;

IV - o credenciamento das instituições mantenedoras das coleções *ex situ* que contenham amostras de patrimônio genético;

V - as notificações de produto acabado ou material reprodutivo e dos acordos de repartição de benefícios; e

VI - dos atestados de regularidade de acesso.

#### **III- O QUE É ACESSO AO PATRIMÔNIO GENÉTICO?**

Lei nº 13.123/2015, Art.  $2^{\circ}$ : consideram-se para os fins desta Lei:

 **Patrimônio genético** - informação de origem genética de espécies vegetais, animais, microbianas ou espécies de outra natureza, incluindo substâncias oriundas do metabolismo destes seres vivos;

- **Pesquisa** atividade, experimental ou teórica, realizada sobre o patrimônio genético ou conhecimento tradicional associado, com o objetivo de produzir novos conhecimentos, por meio de um processo sistemático de construção do conhecimento que gera e testa hipóteses e teorias, descreve e interpreta os fundamentos de fenômenos e fatos observáveis;
- **Acesso ao patrimônio genético** pesquisa ou desenvolvimento tecnológico realizado sobre amostra de patrimônio genético;
- **Acesso ao conhecimento tradicional associado** pesquisa ou desenvolvimento tecnológico realizado sobre conhecimento tradicional associado ao patrimônio genético que possibilite ou facilite o acesso ao patrimônio genético, ainda que obtido de fontes secundárias tais como feiras, publicações, inventários, filmes, artigos científicos, cadastros e outras formas de sistematização e registro de conhecimentos tradicionais associados".

#### **IV- O QUE NÃO COMPREENDE ACESSO AO PATRIMÔNIO GENÉTICO?**

### **IV.1: Conforme a Lei nº 13.123/2015:**

**Art. 4º:** Esta Lei não se aplica ao patrimônio genético humano;

**Art. 1º** (interpretação do autor): acesso a espécies que **não sejam** naturalmente encontradas em condições *in situ* no território nacional, na plataforma continental, no mar territorial e na zona econômica exclusiva; espécies exóticas, domesticadas ou cultivadas que não tenham formado populações expontâneas em condições *in situ*, e espécies exóticas, domesticadas ou cultivadas que não tenham adquirido naturalmente características distintivas próprias quando em condições *in situ* no território nacional, na plataforma continental, no mar territorial e na zona econômica exclusiva.

#### OBSERVAÇÕES:

(Decreto nº 8.772/2016, Art. 113): "O Ministério da Agricultura, Pecuária e Abastecimento elaborará, publicará e revisará, periodicamente, lista de referência de espécies animais e vegetais domesticadas ou cultivadas que foram introduzidas no território nacional, utilizadas nas atividades agrícolas"; e também Parágrafo único: "A lista de que trata o caput indicará as espécies que formam populações espontâneas e as variedades que tenham adquirido propriedades características distintivas no País";

(Decreto nº 8.772/2016, Art. 114): "(...) Ato conjunto dos Ministros de Estado da Agricultura, Pecuária e Abastecimento e do Desenvolvimento Agrário divulgará lista das variedades tradicionais locais ou crioulas e das raças localmente adaptadas ou crioulas".

#### **IV.2: Conforme o Decreto nº 8.772/2016:**

Art. 107. Os seguintes testes, exames e atividades, **quando não forem parte integrante de pesquisa** ou desenvolvimento tecnológico, **não configuram** acesso ao patrimônio genético nos termos da [Lei nº 13.123/2015:](http://www.planalto.gov.br/ccivil_03/_Ato2015-2018/2015/Lei/L13123.htm)

I - teste de filiação ou paternidade, técnica de sexagem e análise de cariótipo ou de ADN e outras analises moleculares que visem a identificação de uma espécie ou espécime;

II - testes e exames clínicos de diagnóstico para a identificação direta ou indireta de agentes etiológicos ou patologias hereditárias em um indivíduo;

III - extração, por método de moagem, prensagem ou sangria que resulte em óleos fixos;

IV - purificação de óleos fixos que resulte em produto cujas características sejam idênticas às da matéria prima original;

V - teste que visa aferir taxas de mortalidade, crescimento ou multiplicação de parasitas, agentes patogênicos, pragas e vetores de doenças;

VI - comparação e extração de informações de origem genética disponíveis em bancos de dados nacionais e internacionais

VI - processamento de extratos, separação física, pasteurização, fermentação, avaliação de pH, acidez total, sólidos solúveis, contagem de bactérias e leveduras, bolores, coliformes fecais e totais das amostras de patrimônio genético; e

VII - caracterização físico, química e físico-química para a determinação da informação nutricional de alimentos; Parágrafo único. Não configura acesso ao patrimônio genético a leitura ou a consulta de informações de origem genética disponíveis em bancos de dados nacionais e internacionais, ainda que sejam parte integrante de pesquisa e desenvolvimento tecnológico.

# **V- EM QUE MOMENTO DA PESQUISA É NECESSÁRIO REALIZAR O CADASTRAMENTO NO SISGEN?**

**V.1: Lei nº 13.123/15, Art. 12, § 2<sup>o</sup> :** O cadastramento deverá ser realizado previamente à remessa, ou ao requerimento de qualquer direito de propriedade intelectual, ou à comercialização do produto intermediário, ou à divulgação dos resultados, finais ou parciais, em meios científicos ou de comunicação, ou à notificação de produto acabado ou material reprodutivo desenvolvido em decorrência do acesso.

**V.2: Decreto nº 8.772/16, Art. 103:** Deverá adequar-se aos termos desta Lei [\(Lei nº 13.123, de](http://www.planalto.gov.br/ccivil_03/_Ato2015-2018/2015/Lei/L13123.htm)  [2015\)](http://www.planalto.gov.br/ccivil_03/_Ato2015-2018/2015/Lei/L13123.htm), no prazo de 1 (um) ano, contado da data da disponibilização do cadastro pelo CGen, o usuário que realizou, a partir de 30 de junho de 2000, as seguintes atividades **de acordo com** a Medida Provisória nº 2.186-16, de 23 de agosto de 2001:

> I - acesso a patrimônio genético ou conhecimento tradicional associado; II - exploração econômica de produto acabado ou de material reprodutivo oriundo de acesso a patrimônio genético ou ao conhecimento tradicional associado.

#### **V.3: Decreto nº 8.772/16, Art. 104:**

"Deverá regularizar-se nos termos da Lei nº 13.123, de 2015, e deste Decreto, no prazo de um ano, contado da data da disponibilização do cadastro pelo CGen, o usuário que, entre 30 de junho de 2000 e a data de entrada em vigor da Lei nº 13.123, de 2015, realizou as seguintes atividades **em desacordo com** a legislação em vigor à época:"

I - acesso a patrimônio genético ou a conhecimento tradicional associado;

II - acesso e exploração econômica de produto ou processo oriundo do acesso a patrimônio genético ou a conhecimento tradicional associado, de que trata a Medida Provisória nº 2.186-16, de 2001;

III - remessa ao exterior de amostra de patrimônio genético; ou

IV - divulgação, transmissão ou retransmissão de dados ou informações que integram ou constituem conhecimento tradicional associado.

§ 1º A regularização de que trata o caput está condicionada a assinatura de **Termo de Compromisso**.

§ 2º Na hipótese de acesso ao patrimônio genético ou ao conhecimento tradicional associado **unicamente para fins de pesquisa científica**, o usuário estará **dispensado** de firmar o Termo de Compromisso, regularizando-se por meio de cadastro ou autorização da atividade, conforme o caso.

§ 3º O cadastro e a autorização de que trata o § 2º extinguem a exigibilidade das sanções administrativas previstas na Medida Provisória nº 2.186-16, de 2001, e especificadas nos [arts. 15](http://www.planalto.gov.br/ccivil_03/_Ato2004-2006/2005/Decreto/D5459.htm#art15) e 20 do Decreto nº 5.459, de 7 de junho de 2005, desde que a infração tenha sido cometida até o dia anterior à data de entrada em vigor da Lei n.º 13.123, de 2015.

**§ 5º O usuário que realizou atividades em desacordo com a Medida Provisória nº 2.186-16, de 2001, ainda que tenha obtido autorização durante a vigência da referida Medida Provisória, poderá, a seu critério, aderir ao processo de regularização previsto no art. 38 da Lei nº 13.123, de 2015.**

§ 6º Para fins do disposto no § 5º, o contrato de utilização do patrimônio genético e de repartição de benefícios ou projeto de repartição de benefícios anuído pelo CGen integrará o termo de compromisso.

#### **VI- PRINCIPAIS TERMOS DA LEI Nº 13.123/2015 E DO DECRETO Nº 8.772/2016:**

- **patrimônio genético** - informação de origem genética de espécies vegetais, animais, microbianas ou espécies de outra natureza, incluindo substâncias oriundas do metabolismo destes seres vivos;

**Nota1:** Decreto 8.772/16, art. 1º, § 1º : considera-se parte do patrimônio genético existente no território nacional, para os efeitos desta Lei, o microrganismo que tenha sido isolado a partir de substratos do território nacional, do mar territorial, da zona econômica exclusiva ou da plataforma continental **Nota 2:** Decreto 8.772/16, art. 1º, § 4º: considera-se também patrimônio genético encontrado em condições in situ a variedade proveniente de espécie introduzida no território nacional com diversidade genética desenvolvida ou adaptada por populações indígenas, comunidades tradicionais ou agricultores tradicionais, incluindo seleção natural combinada com seleção humana no ambiente local, que não seja substancialmente semelhante a cultivares comerciais.

- **conhecimento tradicional associado** - informação ou prática de população indígena, comunidade tradicional ou agricultor tradicional sobre as propriedades ou usos diretos ou indiretos associada ao patrimônio genético;

- **conhecimento tradicional associado de origem não identificável** - conhecimento tradicional associado em que não há a possibilidade de vincular a sua origem a, pelo menos, uma população indígena, comunidade tradicional ou agricultor tradicional;

- **comunidade tradicional** - grupo culturalmente diferenciado que se reconhece como tal, possui forma própria de organização social e ocupa e usa territórios e recursos naturais como condição para a sua reprodução cultural, social, religiosa, ancestral e econômica, utilizando conhecimentos, inovações e práticas geradas e transmitidas pela tradição;

- **provedor de conhecimento tradicional associado** - população indígena, comunidade tradicional ou agricultor tradicional que detém e fornece a informação sobre conhecimento tradicional associado para o acesso;

- **consentimento prévio informado** - consentimento formal, previamente concedido por população indígena ou comunidade tradicional segundo os seus usos, costumes e tradições ou protocolos comunitários;

- **protocolo comunitário** - norma procedimental das populações indígenas, comunidades tradicionais ou agricultores tradicionais que estabelece, segundo seus usos, costumes e tradições, os mecanismos para o acesso ao conhecimento tradicional associado e a repartição de benefícios de que trata esta Lei;

- **acesso ao patrimônio genético** - pesquisa ou desenvolvimento tecnológico realizado sobre amostra de patrimônio genético;

- **acesso ao conhecimento tradicional associado** - pesquisa ou desenvolvimento tecnológico realizado sobre conhecimento tradicional associado ao patrimônio genético que possibilite ou facilite o acesso ao patrimônio genético, ainda que obtido de fontes secundárias tais como feiras, publicações, inventários, filmes, artigos científicos, cadastros e outras formas de sistematização e registro de conhecimentos tradicionais associados;

- **pesquisa** - atividade, experimental ou teórica, realizada sobre o patrimônio genético ou conhecimento tradicional associado, com o objetivo de produzir novos conhecimentos, por meio de um processo sistemático de construção do conhecimento que gera e testa hipóteses e teorias, descreve e interpreta os fundamentos de fenômenos e fatos observáveis;

- **desenvolvimento tecnológico** - trabalho sistemático sobre o patrimônio genético ou sobre o conhecimento tradicional associado, baseado nos procedimentos existentes, obtidos pela pesquisa ou pela experiência prática, realizado com o objetivo de desenvolver novos materiais, produtos ou dispositivos, aperfeiçoar ou desenvolver novos processos para exploração econômica;

- **cadastro de acesso ou remessa de patrimônio genético ou de conhecimento tradicional associado** - instrumento declaratório obrigatório das atividades de acesso ou remessa de patrimônio genético ou de conhecimento tradicional associado;

- **remessa** - transferência de amostra de patrimônio genético para instituição localizada fora do País com a finalidade de acesso, na qual a responsabilidade sobre a amostra é transferida para a destinatária;

- **autorização de acesso ou remessa** - ato administrativo que permite, sob condições específicas, o acesso ao patrimônio genético ou ao conhecimento tradicional associado e a remessa de patrimônio genético; (nota do autor): Lei 13.123/15, Art. 13. As seguintes atividades poderão, a critério da União, ser realizadas mediante autorização prévia, na forma do regulamento:

I - acesso ao patrimônio genético ou ao conhecimento tradicional associado em área indispensável à segurança nacional, que se dará após anuência do Conselho de Defesa Nacional;

II - acesso ao patrimônio genético ou ao conhecimento tradicional associado em águas jurisdicionais brasileiras, na plataforma continental e na zona econômica exclusiva, que se dará após anuência da autoridade marítima.

 $\S 1<sup>°</sup>$  As autorizações de acesso e de remessa podem ser requeridas em conjunto ou isoladamente.

 $\frac{8}{9}$  2<sup>o</sup> A autorização de remessa de amostra de patrimônio genético para o exterior transfere a responsabilidade da amostra ou do material remetido para a destinatária.

- **usuário** - pessoa natural ou jurídica que realiza acesso a patrimônio genético ou conhecimento tradicional associado ou explora economicamente produto acabado ou material reprodutivo oriundo de acesso ao patrimônio genético ou ao conhecimento tradicional associado;

- **produto acabado** - produto cuja natureza não requer nenhum tipo de processo produtivo adicional, oriundo de acesso ao patrimônio genético ou ao conhecimento tradicional associado, no qual o componente do patrimônio genético ou do conhecimento tradicional associado seja um dos elementos principais de agregação de valor ao produto, estando apto à utilização pelo consumidor final, seja este pessoa natural ou jurídica;

- **produto intermediário** - produto cuja natureza é a utilização em cadeia produtiva, que o agregará em seu processo produtivo, na condição de insumo, excipiente e matéria-prima, para o desenvolvimento de outro produto intermediário ou de produto acabado;

- **elementos principais de agregação de valor ao produto** - elementos cuja presença no produto acabado é determinante para a existência das características funcionais ou para a formação do apelo mercadológico;

- **notificação de produto** - instrumento declaratório que antecede o início da atividade de exploração econômica de produto acabado ou material reprodutivo oriundo de acesso ao patrimônio genético ou ao conhecimento tradicional associado, no qual o usuário declara o cumprimento dos requisitos desta Lei e indica a modalidade de repartição de benefícios, quando aplicável, a ser estabelecida no acordo de repartição de benefícios;

- **acordo de repartição de benefícios** - instrumento jurídico que qualifica as partes, o objeto e as condições para repartição de benefícios;

- **acordo setorial** - ato de natureza contratual firmado entre o poder público e usuários, tendo em vista a repartição justa e equitativa dos benefícios decorrentes da exploração econômica oriunda de acesso ao patrimônio genético ou ao conhecimento tradicional associado de origem não identificável;

- **atestado de regularidade de acesso** - ato administrativo pelo qual o órgão competente declara que o acesso ao patrimônio genético ou ao conhecimento tradicional associado cumpriu os requisitos desta Lei;

- **termo de transferência de material** - instrumento firmado entre remetente e destinatário para remessa ao exterior de uma ou mais amostras contendo patrimônio genético acessado ou disponível para acesso, que indica, quando for o caso, se houve acesso a conhecimento tradicional associado e que estabelece o compromisso de repartição de benefícios de acordo com as regras previstas nesta Lei;

- **atividades agrícolas** - atividades de produção, processamento e comercialização de alimentos, bebidas, fibras, energia e florestas plantadas;

- **condições** *in situ* - condições em que o patrimônio genético existe em ecossistemas e *habitats* naturais e, no caso de espécies domesticadas ou cultivadas, nos meios onde naturalmente tenham desenvolvido suas características distintivas próprias, incluindo as que formem populações espontâneas;

- **espécie domesticada ou cultivada** - espécie em cujo processo de evolução influiu o ser humano para atender suas necessidades;

- **condições** *ex situ* - condições em que o patrimônio genético é mantido fora de seu *habitat* natural;

- **população espontânea** - população de espécies introduzidas no território nacional, ainda que domesticadas, capazes de se autoperpetuarem naturalmente nos ecossistemas e *habitats* brasileiros;

- **material reprodutivo** - material de propagação vegetal ou de reprodução animal de qualquer gênero, espécie ou cultivo proveniente de reprodução sexuada ou assexuada;

- **envio de amostra** - envio de amostra que contenha patrimônio genético para a prestação de serviços no exterior como parte de pesquisa ou desenvolvimento tecnológico na qual a responsabilidade sobre a amostra é de quem realiza o acesso no Brasil;

- **agricultor tradicional** - pessoa natural que utiliza variedades tradicionais locais ou crioulas ou raças localmente adaptadas ou crioulas e mantém e conserva a diversidade genética, incluído o agricultor familiar;

- **variedade tradicional local ou crioula** - variedade proveniente de espécie que ocorre em condição *in situ* ou mantida em condição *ex situ*, composta por grupo de plantas dentro de um táxon no nível mais baixo conhecido, com diversidade genética desenvolvida ou adaptada por população indígena, comunidade tradicional ou agricultor tradicional, incluindo seleção natural combinada com seleção humana no ambiente local, que não seja substancialmente semelhante a cultivares comerciais;

- **raça localmente adaptada ou crioula** - raça proveniente de espécie que ocorre em condição *in situ* ou mantida em condição *ex situ*, representada por grupo de animais com diversidade genética desenvolvida ou adaptada a um determinado nicho ecológico e formada a partir de seleção natural ou seleção realizada adaptada por população indígena, comunidade tradicional ou agricultor tradicional.

# **VII - PREPARAÇÃO PARA INSTALAÇÃO DO SISTEMA NO COMPUTADOR:**

VII.1: Instalação do módulo de segurança:

A instalação do módulo de segurança é obrigatória para acessar o SisGen:

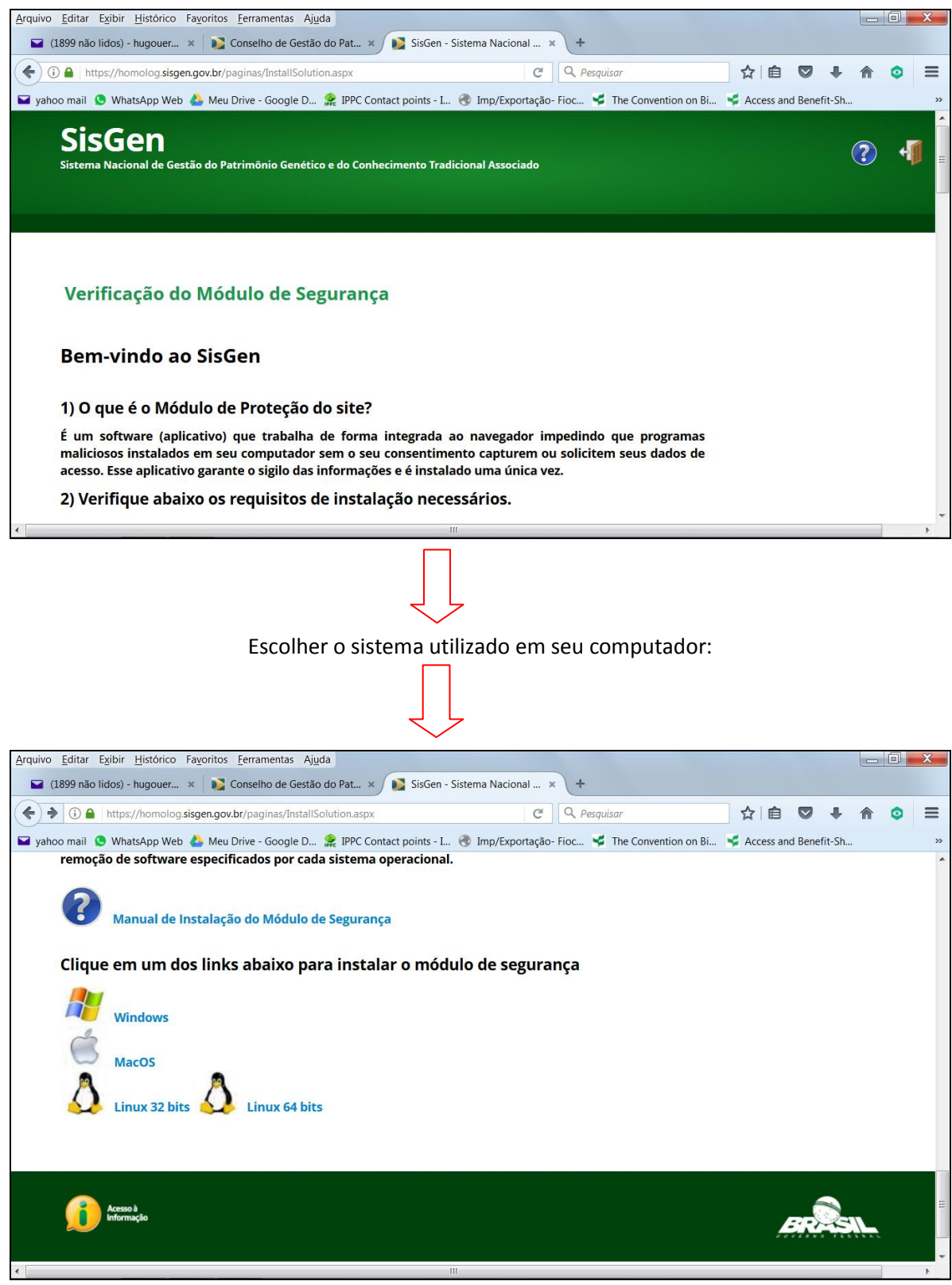

Ajustes automáticos do instalador:

|   | Diagnóstico MMA   Ministério do Meio Ambiente<br>Ministério do<br><b>Meio Ambiente</b>                                                                                |   |                                                                                              |  |
|---|----------------------------------------------------------------------------------------------------|---|----------------------------------------------------------------------------------------------|--|
|   | Tarefas a serem executadas<br>Ajuste do ambiente<br>Funcionamento do Serviço<br><b>Arquivo hosts</b><br><b>Terminal Services</b><br>Permissões dos arquivos do Plugin | 븝 | Instalação do Plugin no Internet Explorer<br>Verificando<br>Efetuando download do instalador |  |
| u | Limpeza do cache no Internet Explorer<br>Copyright © 2016, MMA                                                                                                    |   | detenvolvido por GAS TECNOLOGIA                                                              |  |

VII.2: Aviso para desbloquear *popup* (se for o caso):

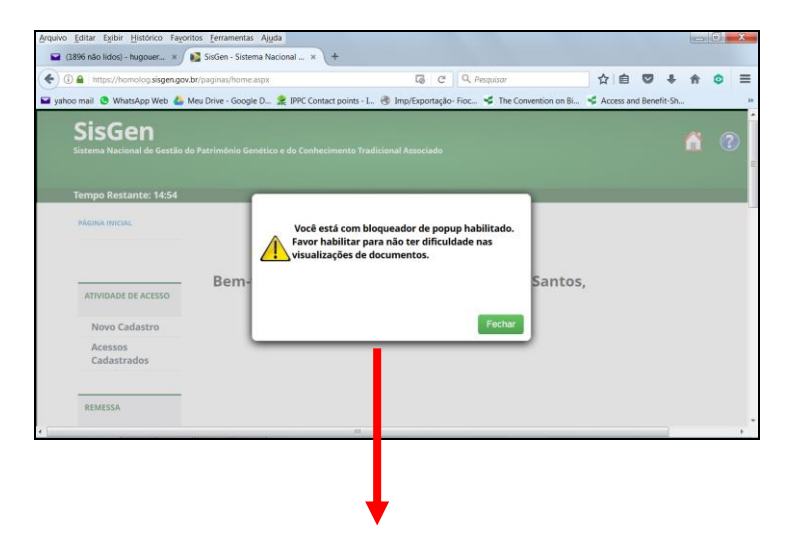

Como fazer desbloqueio de *popup*, por exemplo, no navegador *Mozilla Firefox*:

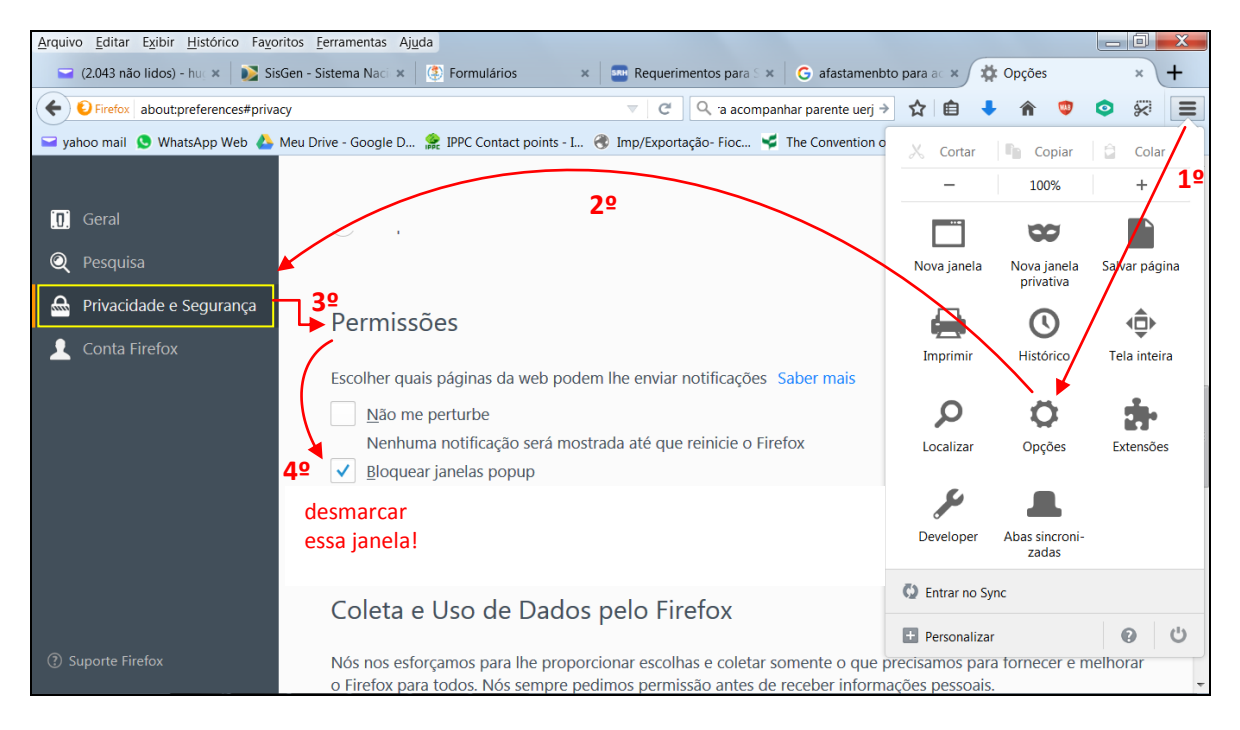

# **VIII- COMO REALIZAR O CADASTRO COMO PESSOA FÍSICA:**

A partir daqui serão exibidos os principais formulários do SisGen, para que o interessado possa prever os passos de entrada e as informações solicitadas em seus campos de preenchimento:

# **Entrar no sistema através do endereço** *https://sisgen.gov.br***:**

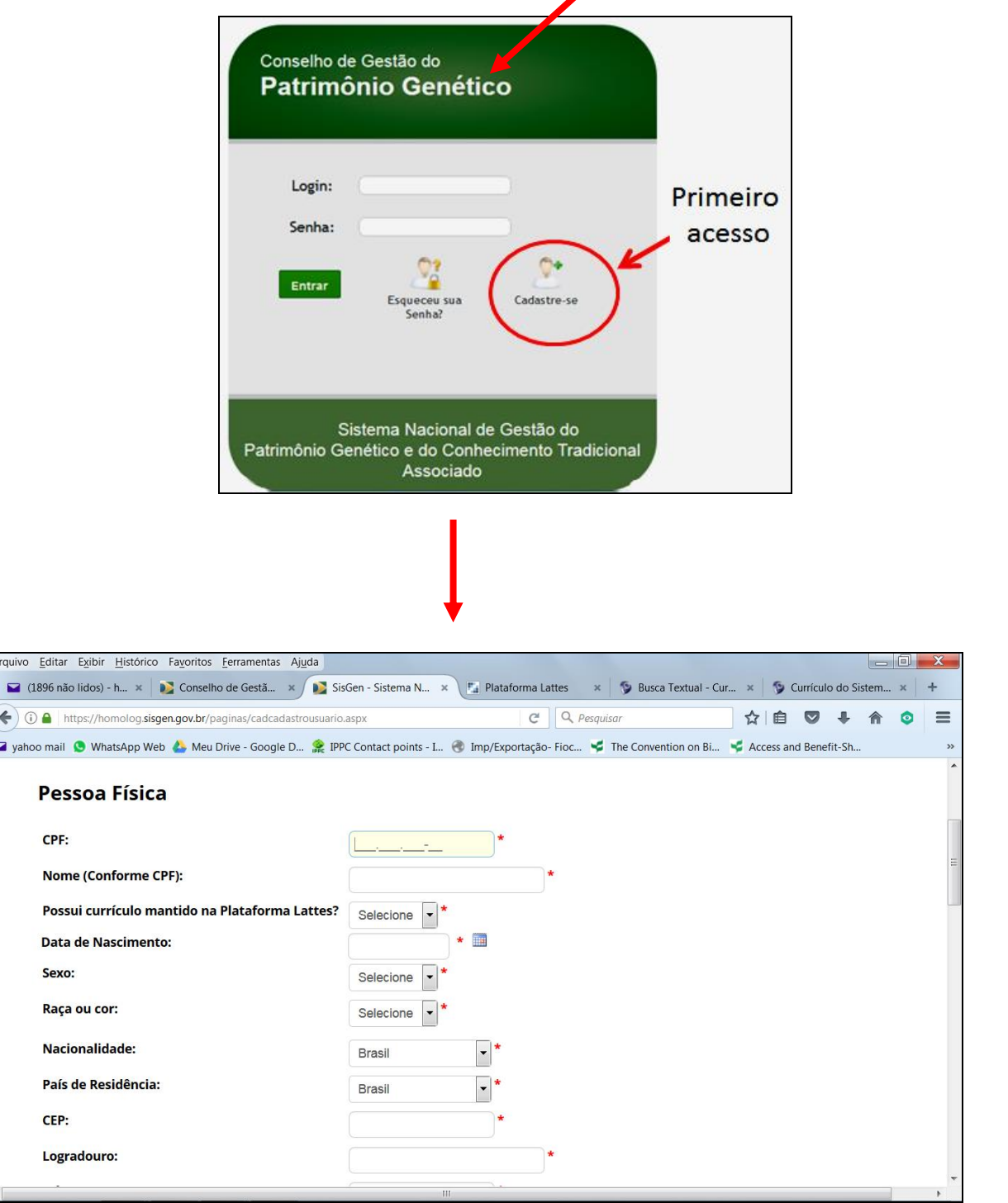

Continua ao rolar a página…

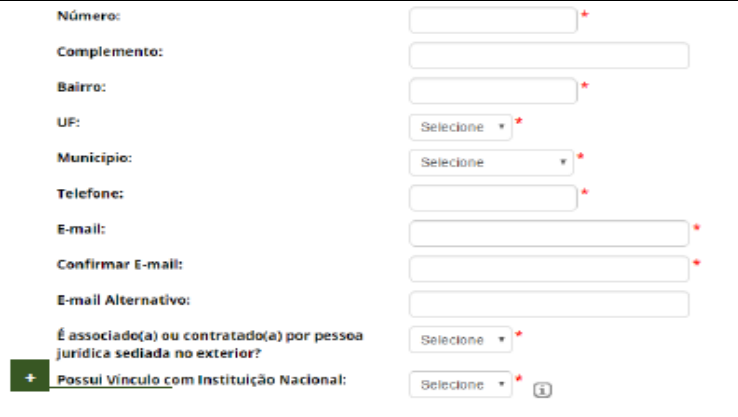

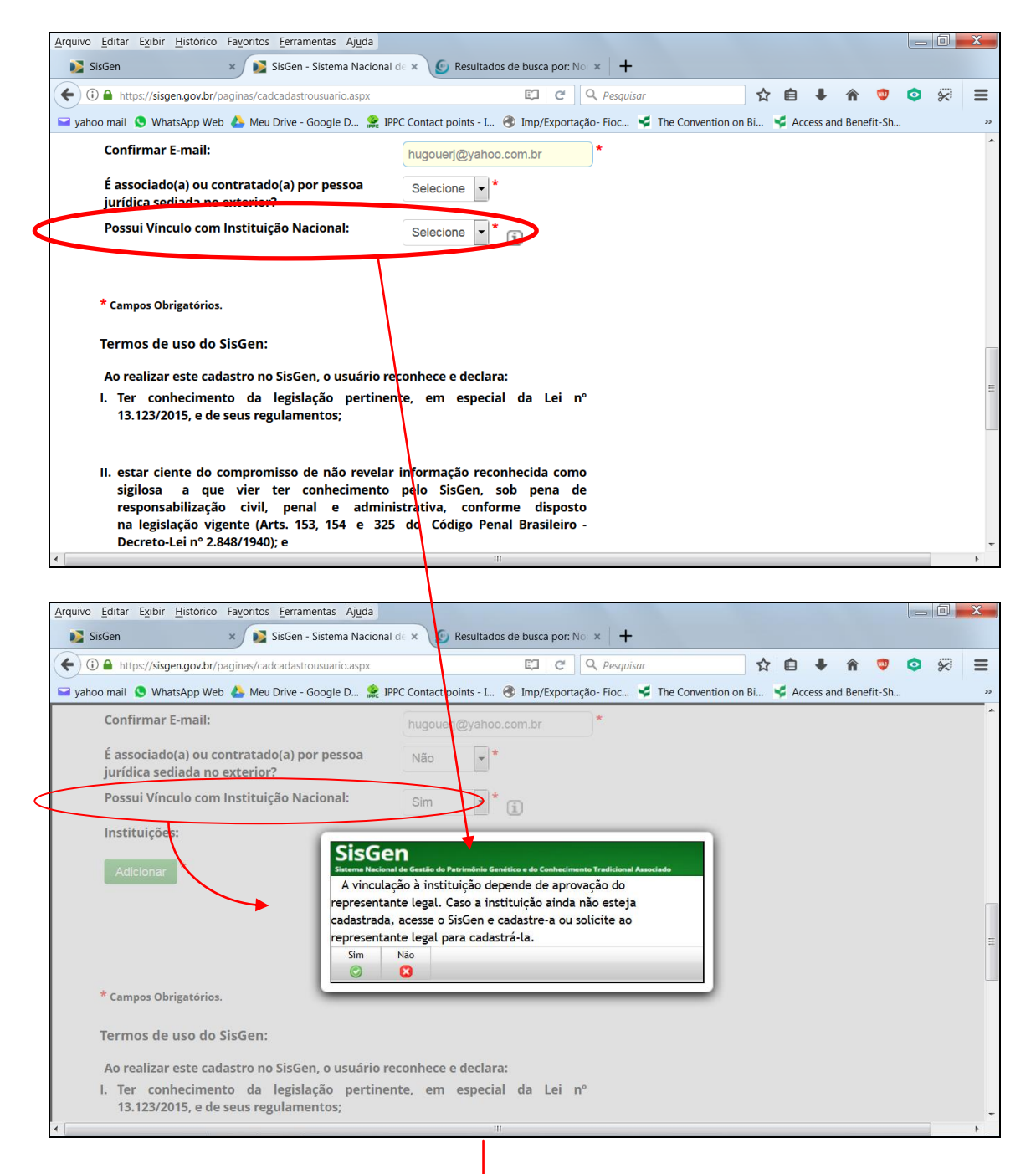

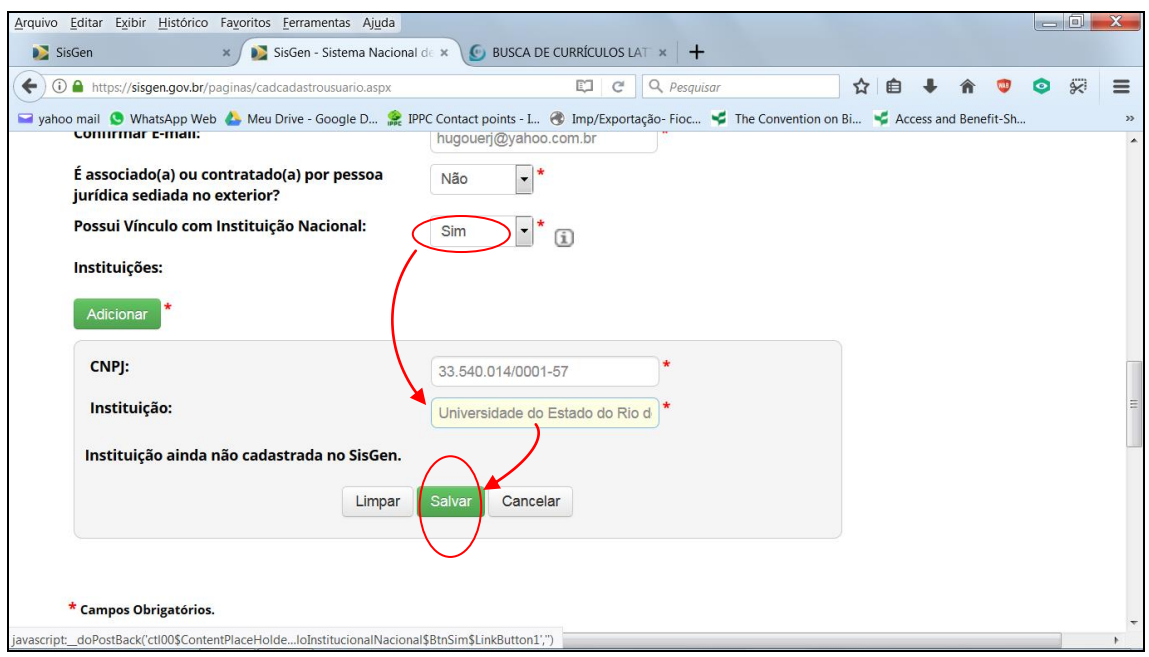

Os dados de *login* serão enviados ao *e-mail* cadastrado pelo solicitante. Note na figura acima que, mesmo que a instituição ainda não esteja cadastrada por seu representante legal, o pesquisador pode declarar seu vínculo institucional:

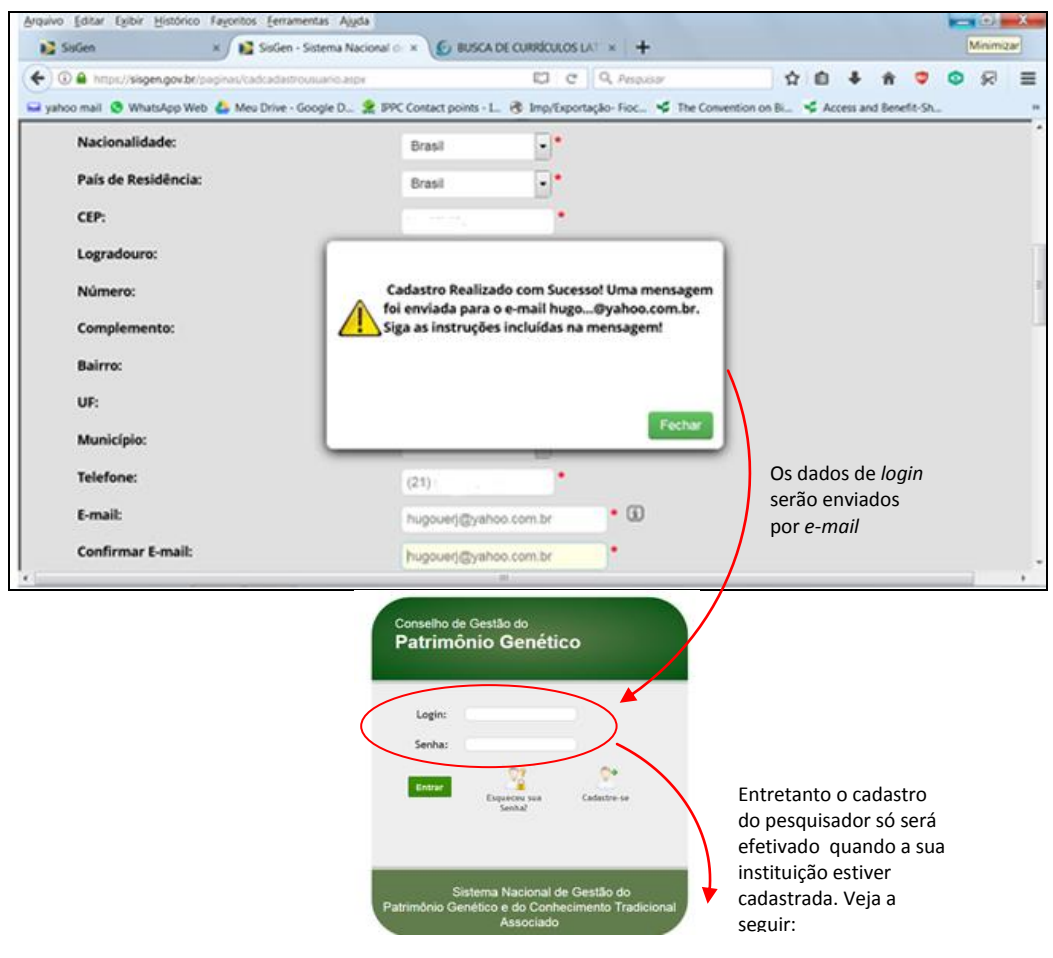

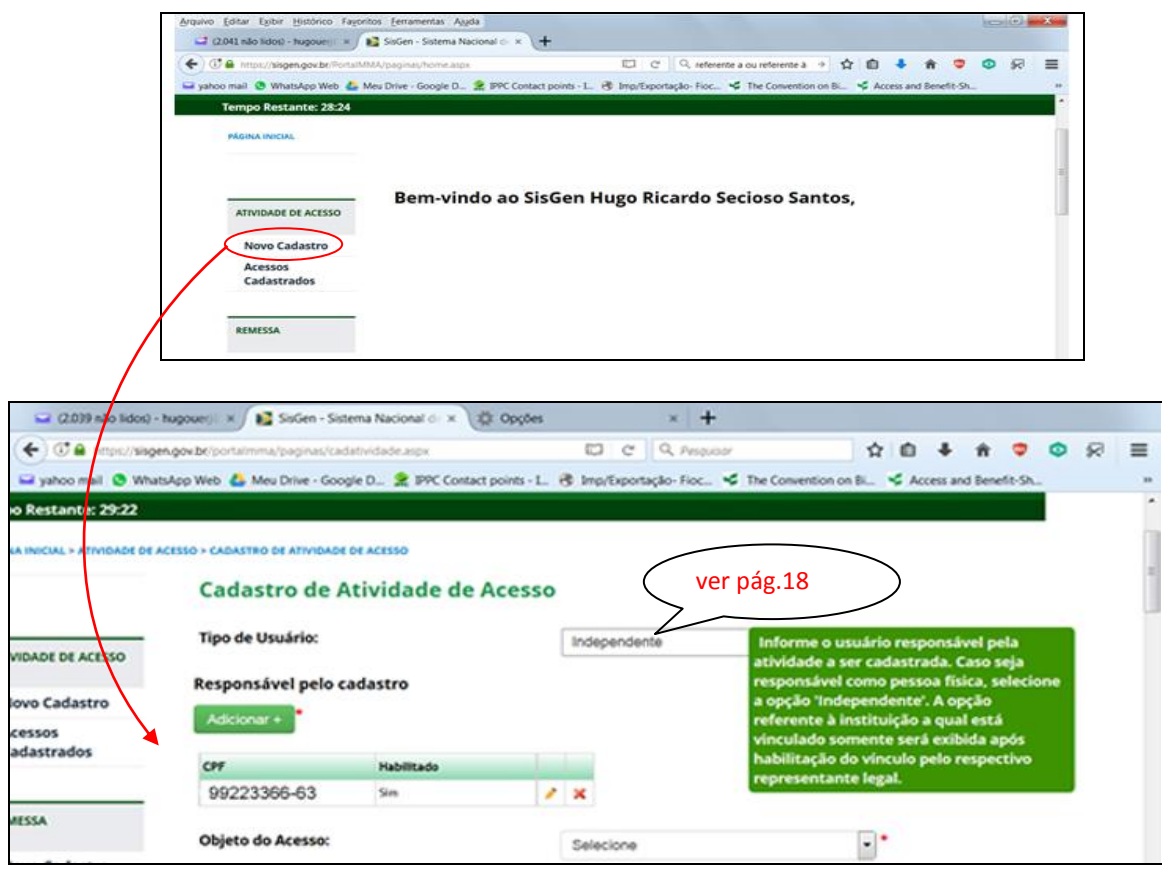

Uma vez realizado o cadastro da instituição (CNPJ), o pesquisador poderá acessar as seis opções disponíveis na coluna de menus, como reproduzido na figura a seguir:

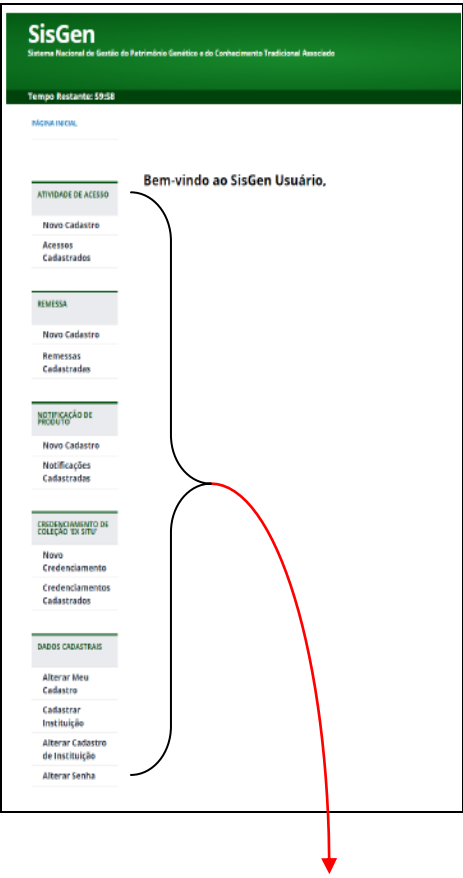

### **IX- NAVEGANDO PELOS MENUS:**

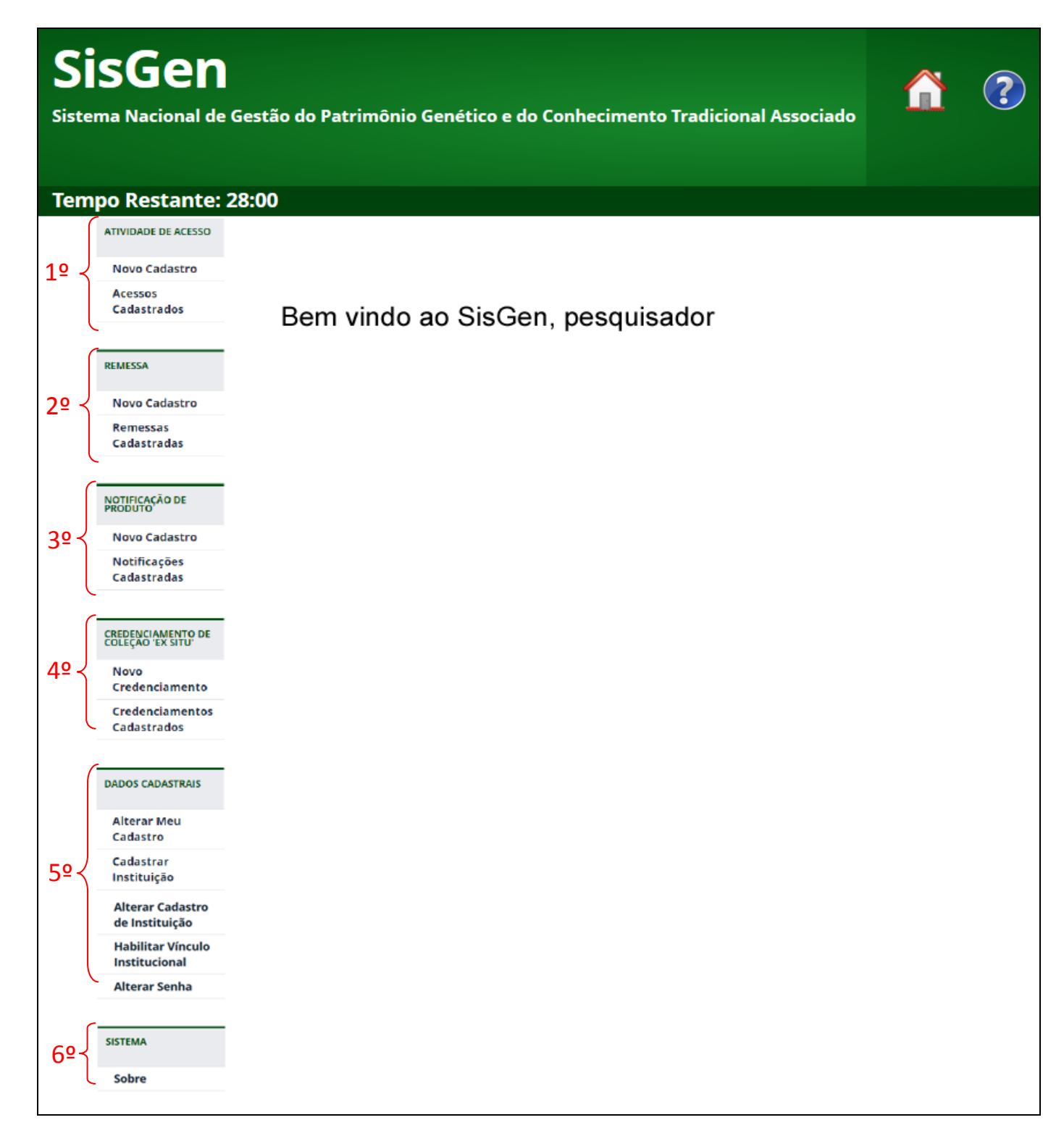

**OBSERVAÇÃO**: é sugerido que, de imediato, o pesquisador altere a senha recebida via *e-mail*. Para isso, deve seguir o caminho: "DADOS CADASTRAIS" > "Alterar Senha".

# **IX.1 - MENU 1:**

# **"ATIVIDADE DE ACESSO"**

**ATIVIDADE DE ACESSO** 

**Novo Cadastro** 

**Acessos** Cadastrados

20

IX.1.1: **"Novo Cadastro**":

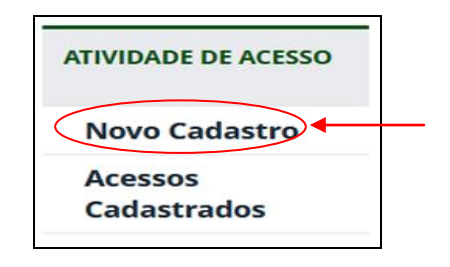

IX.1.1.1: O formulário para declarar o "**Tipo de usuário**":

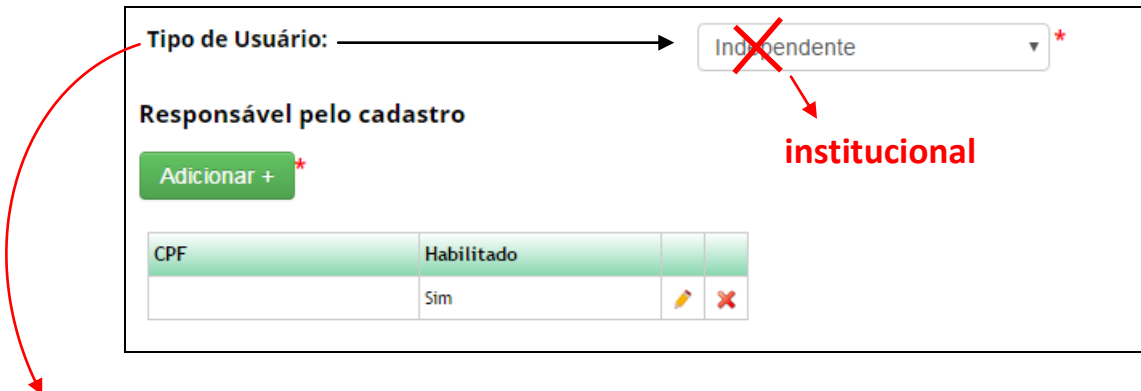

**Tipo de Usuário:** Identifique a instituição a qual está vinculado o responsável pelas atividades de acesso a serem cadastradas.

A solicitação de vinculação institucional será encaminhada ao representante legal da respectiva instituição para a habilitação. Somente o representante legal validado pode habilitar o vínculo institucional de usuários.

A habilitação de vínculo institucional implica que o usuário poderá efetuar cadastros de acesso, cadastros de remessa, notificações e solicitações de credenciamento, retificação e de atestado de regularidade no SisGen em nome da instituição a qual está vinculado.

**Caso o pesquisador responsável pelo cadastro deseje que outros usuários possam visualizalo e editá-lo, deve adiciona-los como "responsáveis pelo cadastro", inserindo o respectivos CPF.**

**O indicado também deve estar cadastrado no SisGen e ser habilitado pelo representante legal como responsável por um cadastro.**

IX.1.1.2: O formulário para declarar o "**Objeto do cadastramento**":

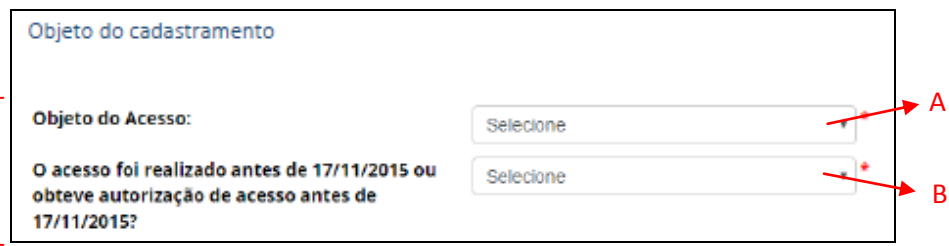

-Em "**A**" (Objeto do Acesso), Informe se a atividade a ser cadastrada refere-se a **acesso ao patrimônio genético**, ao **conhecimento tradicional associado** ou a **ambos**.

-Em "**B**", é necessário declarar se a atividade de acesso foi desenvolvida no período de vigência da "antiga" medida provisória ou da "nova" lei de acesso, e se possuia autorização para seu desenvolvimento. Diversos campos se abrem conforme o declarante marque as opções.

Neste último item o usuário deve localizar a situação em que se insere, conforme a as alternativas encontradas no Decreto nº 8772/2016, CAPÍTULO VIII: DAS DISPOSIÇÕES TRANSITÓRIAS SOBRE A ADEQUAÇÃO E A REGULARIZAÇÃO DE ATIVIDADES:

> **Art. 103.** Deverá adequar-se aos termos da Lei nº 13.123, de 2015, e deste Decreto, no prazo de um ano, contado da data da disponibilização do cadastro pelo CGen, o usuário que realizou, **a partir de 30 de junho de 2000**, as seguintes atividades **de acordo com** a Medida Provisória nº 2.186-16, de 23 de agosto de 2001:

I - acesso a patrimônio genético ou conhecimento tradicional associado; e

II - exploração econômica de produto acabado ou de material reprodutivo oriundo de acesso a patrimônio genético ou ao conhecimento tradicional associado.

§ 1º Para fins do disposto no caput, o usuário, observado o art. 44 da Lei nº 13.123, de 2015, deverá adotar uma ou mais das seguintes providências, conforme o caso:

I - cadastrar o acesso ao patrimônio genético ou ao conhecimento tradicional associado;

II - notificar o produto acabado ou o material reprodutivo objeto da exploração econômica, nos termos da Lei nº 13.123, de 2015 e deste Decreto; e

III - repartir os benefícios referentes à exploração econômica realizada a partir da data de entrada em vigor da Lei nº 13.123, de 2015, nos termos do Capítulo V da referida Lei e do Capítulo V deste Decreto, exceto quando o tenha feito na forma da Medida Provisória nº 2.186-16, de 2001.

**Art. 104.** Deverá regularizar-se nos termos da Lei nº 13.123, de 2015, e deste Decreto, no prazo de um ano, contado da data da disponibilização do cadastro pelo CGen, o usuário que, **entre 30 de junho de 2000 e a data de entrada em vigor da Lei nº 13.123, de 201**5, realizou as seguintes atividades **em desacordo com** a legislação em vigor à época:

I - acesso a patrimônio genético ou a conhecimento tradicional associado;

II - acesso e exploração econômica de produto ou processo oriundo do acesso a patrimônio genético ou a conhecimento tradicional associado, de que trata a Medida Provisória nº 2.186-16, de 2001;

III - remessa ao exterior de amostra de patrimônio genético; ou

IV - divulgação, transmissão ou retransmissão de dados ou informações que integram ou constituem conhecimento tradicional associado.

§ 1º A regularização de que trata o caput está condicionada a assinatura de Termo de Compromisso.

§ 2º Na hipótese de acesso ao patrimônio genético ou ao conhecimento tradicional associado unicamente para fins de pesquisa científica, o usuário estará dispensado de firmar o Termo de Compromisso, regularizando-se por meio de cadastro ou autorização da atividade, conforme o caso.

**Como exemplo de preenchimento desses campos, vamos escolher a situação de ter sido desenvolvida atividade de acesso ao patrimônio genético, sem a devida autorização:**

Caso a atividade de acesso tenha sido iniciada em data anterior a 17/11/2015 sem que tenha sido iniciado o processo de regularização da atividade (conforme previsto, na ocasião, pela Resolução nº 35, de 2011), selecione "**Sim**" no campo "**O acesso foi realizado antes de 17/11/2015 ou obteve autorização de acesso antes de 17/11/2015?**";

Em seguida, o sistema habilitará o campo "**Tem autorização de acesso?**", no qual deverá ser selecionado "**Não – Sem solicitação em tramitação**". Após, indique a finalidade do acesso que foi realizado (de acordo com o que preconizava a MP nº 2.186-16/2001):

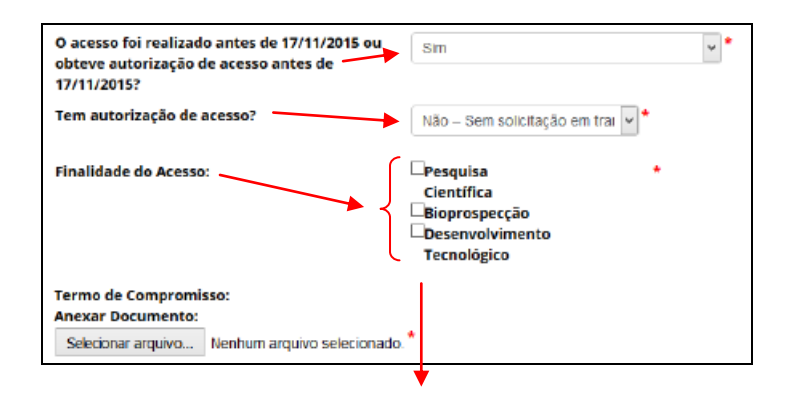

Em "**Finalidade do Acesso**", deverá ser informado se a atividade de acesso tem como finalidade "**Pesquisa**", "**Desenvolvimento Tecnológico**" ou **ambos**, conforme definições da Lei nº 13.123, de 2015. Se a finalidade de acesso for "**pesquisa científica**", não será exigido o "**Termo de Compromisso**". Portanto, prossiga o preenchimento do formulário a partir de "**Vínculo com acesso ou remessa anterior**".

No caso de acesso para fins de "**Bioprospecção**" e/ou "**Desenvolvimento tecnológico**", anexe (*upload*) o "**Termo de Compromisso**". Em seguida, prossiga o preenchimento do formulário a partir de "**Vínculo com acesso ou remessa anterior**".

Caso haja produtos oriundos desse acesso, estes deverão ser objeto de notificação, nos termos da Lei nº 13.123, de 2015, no seguinte formulário:

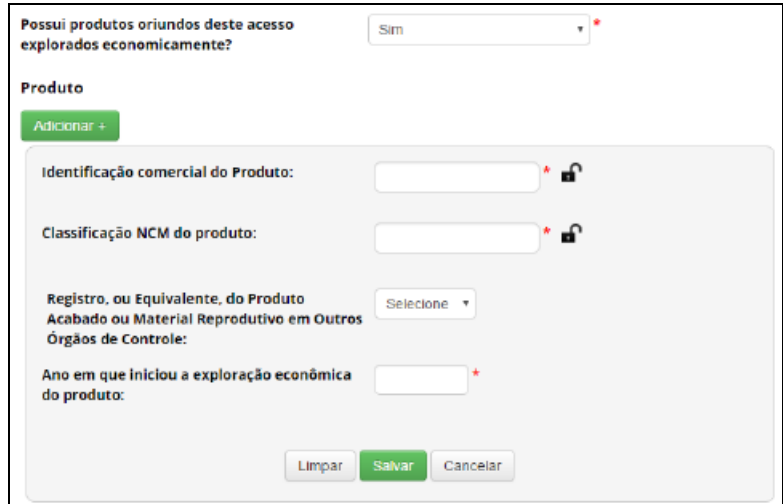

ATENÇÃO: a descrição mais detalada do menu "Notificação de Produto" será abordada no item IX.3 deste Guia.

### IX.1.1.3: O formulário "**Vínculo com Acesso ou Remessa anterior**":

Nesses campos, informe se a atividade a ser cadastrada está vinculada ou é continuidade de outra atividade de acesso (ou remessa) realizada anteriormente. Caso a outra atividade de acesso tenha sido realizada após 30 de junho de 2000, será necessário informar também o respectivo número de cadastro (autorização) de acesso:

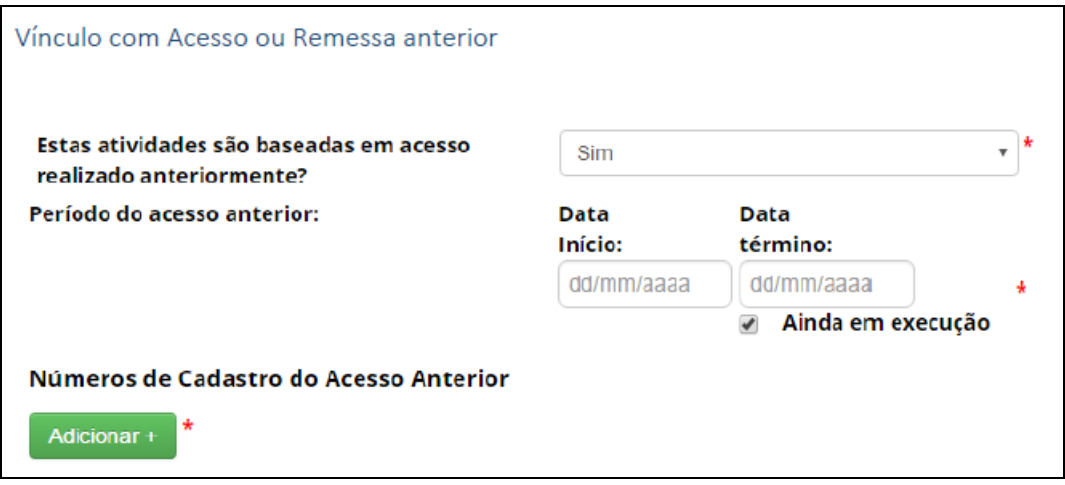

#### IX.1.1.4: O formulário para declarar a **"Atividade de Acesso**":

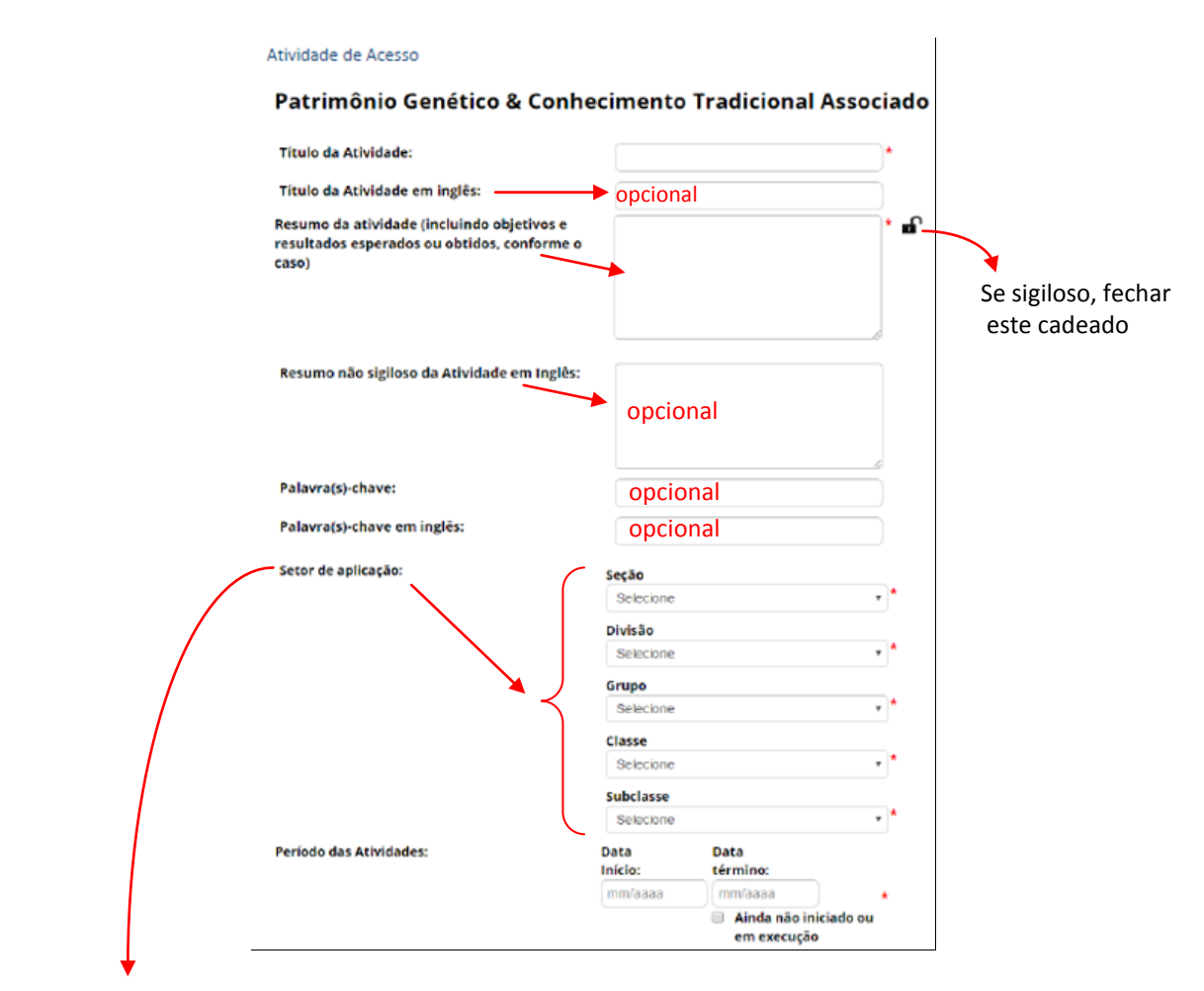

**Setor de aplicação:** Nos casos de cadastro de acesso com a finalidade de "**Desenvolvimento Tecnológico**", é obrigatório informar o setor de aplicação da atividade, conforme a Classificação Nacional de Atividades Econômicas – CNAE.

**Para preenchimento dos campos "SETOR DE APLICAÇÃO" veja a tabela/busca de atividades CNAE no endereço (novembro de 2017):**

<https://concla.ibge.gov.br/busca-online-cnae.html?view=estrutura>

IX.1.1.5: O formulário para declarar a **"Equipe**":

Neste formulário declare a equipe participante das atividades:

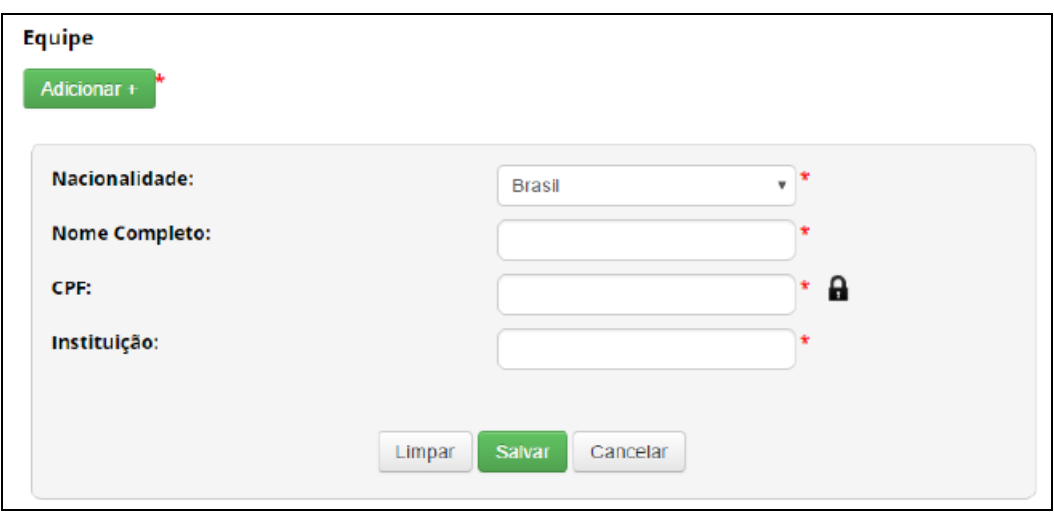

Clique em "**Adicionar**" para incluir um integrante da equipe associada à atividade de acesso que está sendo cadastrada. O usuário que estiver preenchendo o formulário para realizar o cadastro é incluído automaticamente como integrante da equipe, podendo ser excluído, caso aplicável.

Para integrantes da equipe de nacionalidade brasileira, é obrigatório informar o CPF. Caso seja pessoa natural estrangeira, é obrigatório informar um documento de identificação.

# IX.1.1.6: O formulário "**Sobre o componente do Patrimônio Genético acessado**":

Nesses campos, adicione informações referentes à espécie da qual provém o patrimônio genético acessado:

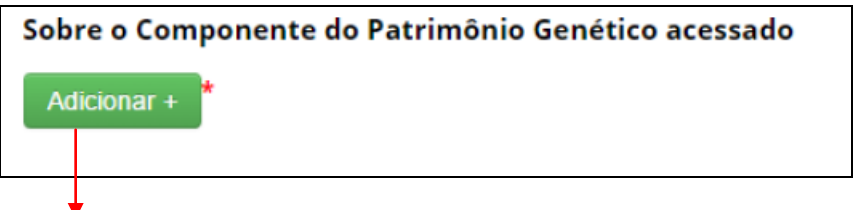

É possível adicionar vários registros de diferentes espécies, conforme a atividade que estiver sendo cadastrada.

**OBSERVAÇÃO**: "**Autorização Prévia e Anuência do Conselho de Defesa Nacional/Comando da Marinha**":

Informe se o acesso ao patrimônio genético será realizado em área indispensável à segurança nacional (faixa de fronteira ou ilhas oceânicas) e/ou águas jurisdicionais brasileiras, plataforma continental e zona econômica exclusiva:

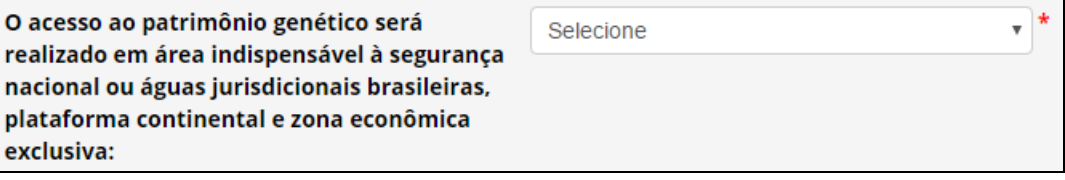

No caso de o cadastro necessitar de autorização prévia com anuência do Comando da Marinha, será necessário apresentar informações referentes à expedição de obtenção do material, como reproduzido a seguir:

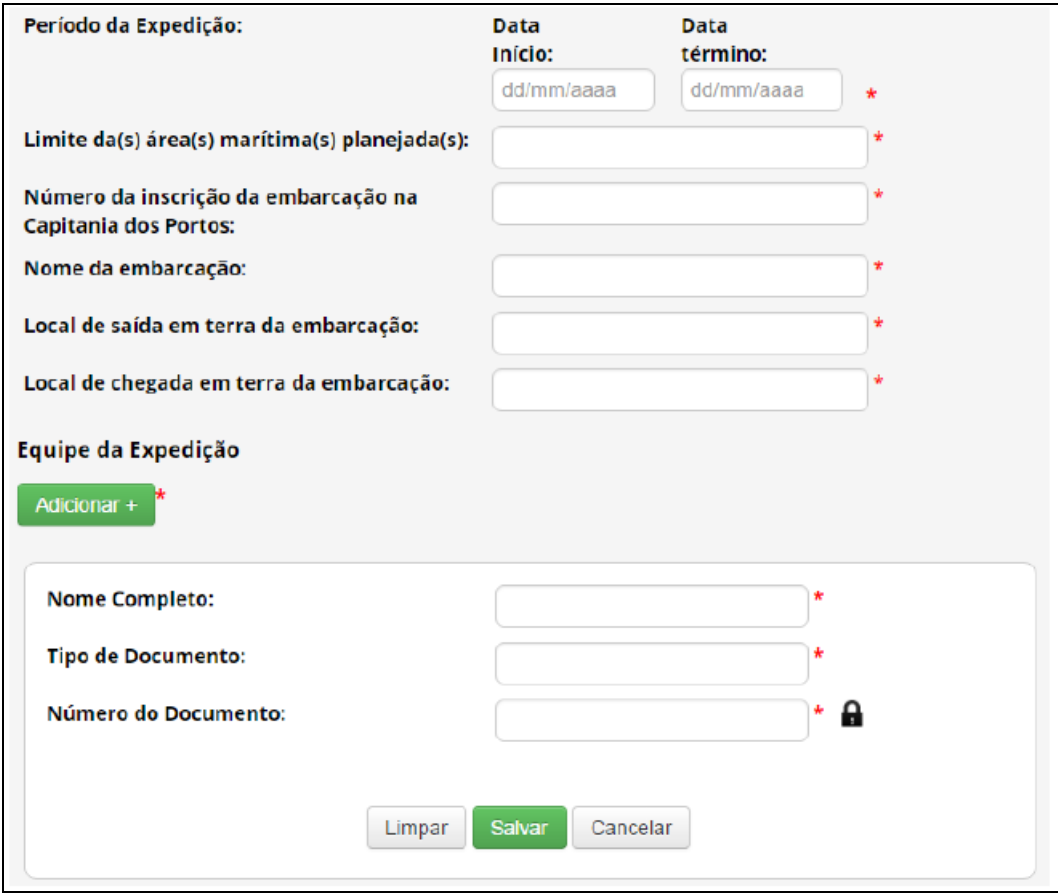

No caso de o cadastro não necessitar de autorização prévia, é obrigatório que o usuário declare que a atividade não se enquadra no disposto nos incisos I, II e III do art. 27 do Decreto nº 8.772, de 2016, conforme a figura a seguir:

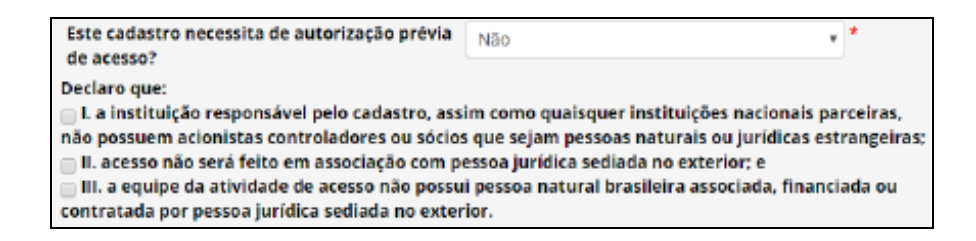

Caso o acesso não vá ser (ou não tenha sido) realizado em área indispensável à segurança nacional (faixa de fronteira ou ilhas oceânicas) e/ou águas jurisdicionais brasileiras, plataforma continental e zona econômica exclusiva, prossiga o preenchimento do formulário a partir de "**Identificação taxonômica do patrimônio genético",** como tratado a seguir:

# IX.1.1.7: O formulário para "**Identificação taxonômica do patrimônio genético"**:

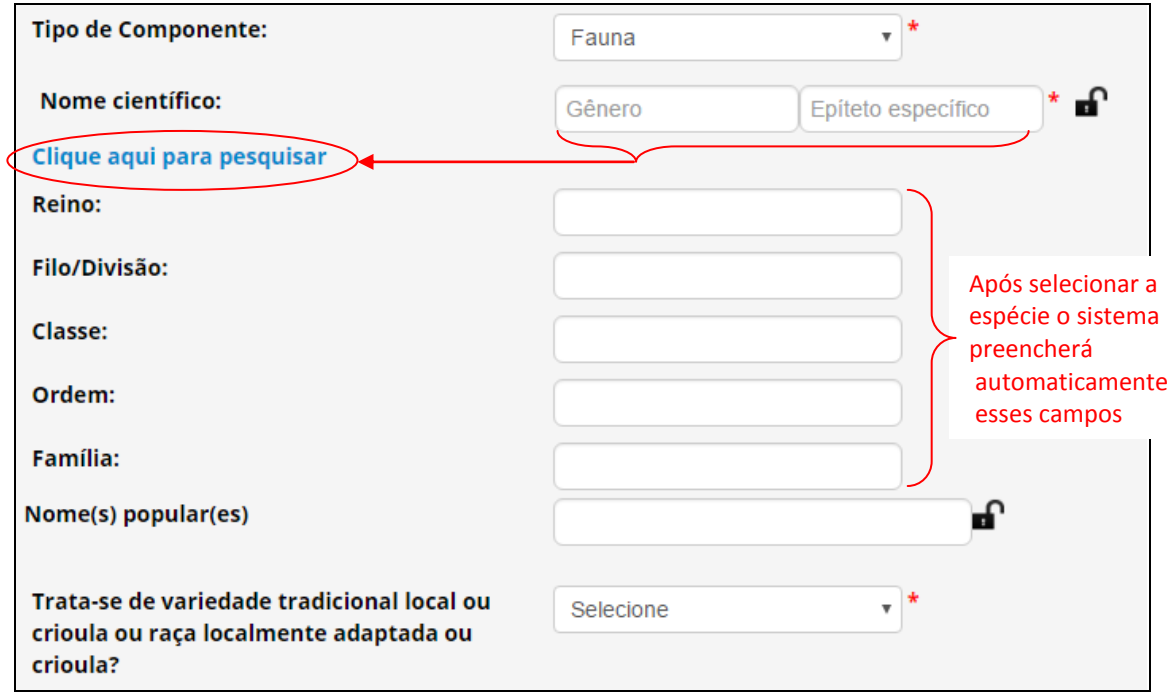

No campo **"Tipo de Componente",** Identifique em qual grupo de seres vivos se enquadra a espécie. Caso não seja possível identificar a espécie no momento do cadastro, selecione a opção "**Impossibilidade de identificação**".

**ATENÇÃO**: No caso de impossibilidade de identificação, é obrigatória a apresentação da justificativa de impossibilidade de identificação.

No campo "**Trata-se de** v**ariedade tradicional local ou crioula ou raça localmente adaptada ou crioula**", informe se o patrimônio genético é oriundo de variedade tradicional local ou crioula ou raça localmente adaptada ou crioula. **ATENÇÃO:** Em caso positivo, isso significa que a atividade envolve também acesso ao conhecimento tradicional associado e, caso ainda não tenha sido indicado como objeto do acesso, o sistema alterará automaticamente o formulário para considerar também o acesso ao conhecimento tradicional associado.

**OBSERVAÇÃO**: Conforme o Decreto Nº 8.772/2016:

**"**Art. 113. O Ministério da Agricultura, Pecuária e Abastecimento elaborará, publicará e revisará, periodicamente, lista de referência de espécies animais e vegetais domesticadas ou cultivadas que foram introduzidas no território nacional, utilizadas nas atividades agrícolas".

"Parágrafo único. A lista de que trata o caput indicará as espécies que formam populações espontâneas e as variedades que tenham adquirido propriedades características distintivas no País".

"Art. 114. Ato conjunto dos Ministros de Estado da Agricultura, Pecuária e Abastecimento e do Desenvolvimento Agrário divulgará lista das variedades tradicionais locais ou crioulas e das raças localmente adaptadas ou crioulas".

# IX.1.1.8: O formulário "**Sobre a procedência do material biológico**":

Alternativas:

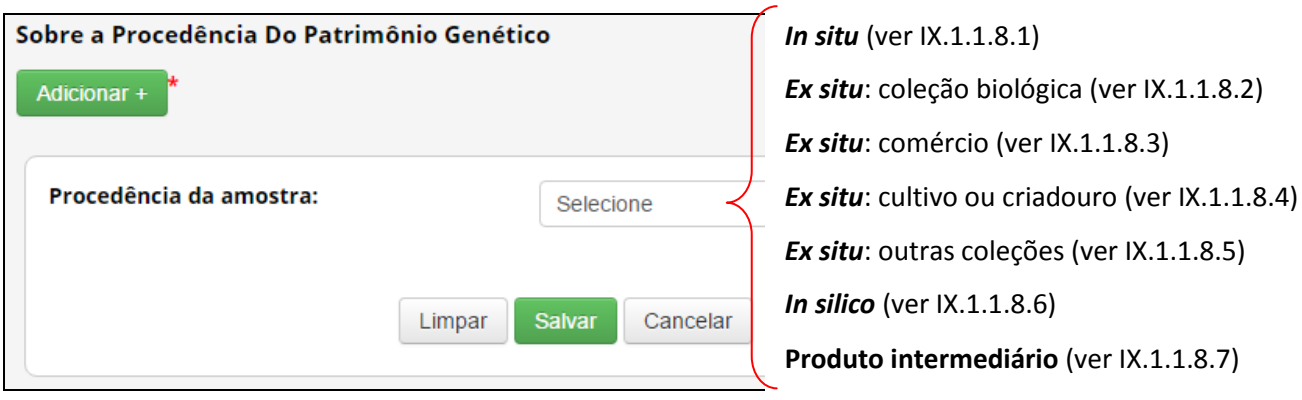

 IX.1.1.8.1: *In situ*- caso tenha sido obtido em condições *in situ* (coletado na natureza):

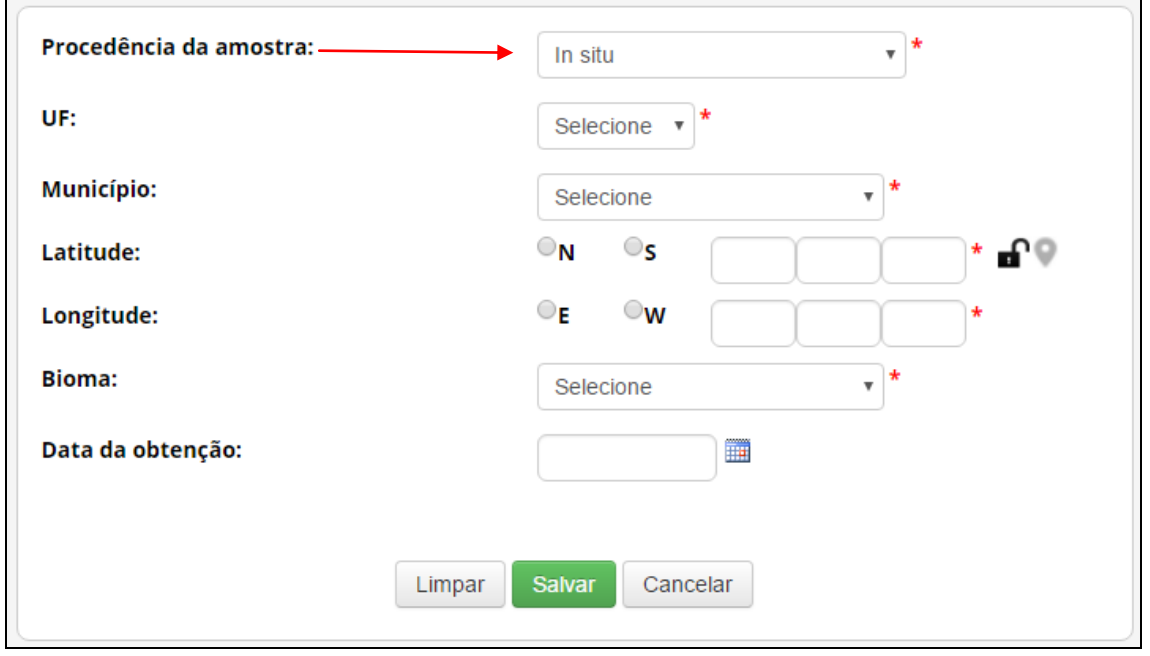

**OBSERVAÇÃO**: Para variedade tradicional local ou crioula ou raça localmente adaptada ou crioula as áreas de **cultivo** e/ou de **criação** são consideradas *in situ*.

IX.1.1.8.2: *Ex situ* **– Coleção Biológica**: caso tenha sido obtido a partir de uma coleção biológica (definição conforme definição da Instrução Normativa IBAMA nº 160/2007):

"*Coleção de material biológico testemunho constituída com o objetivo de gerar e subsidiar pesquisa científica ou tecnológica, bem como promover a cultura, a educação e a conservação do meio ambiente. Excetuam-se as coleções vivas abrigadas por jardins zoológicos, criadouros, aquários, oceanários, biotérios, centros de triagem, reabilitação ou recuperação de animais, assim como os viveiros de plantas*".

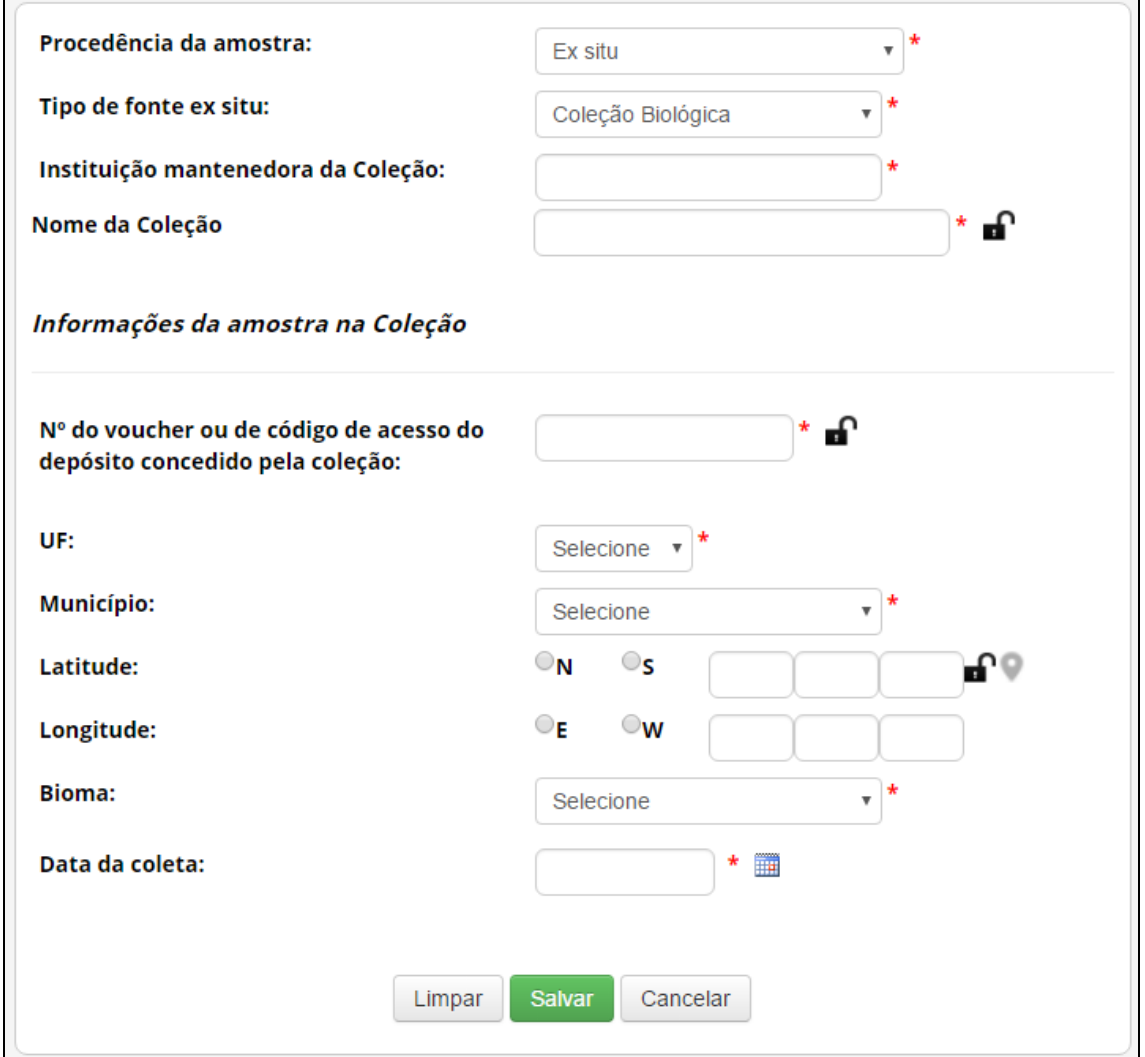

É obrigatório informar a "**instituição mantenedora da coleção"** e o "**nome da coleção"**, além das informações referentes à amostra na coleção de '**Número do voucher ou de código de acesso do depósito concedido pela coleção'**, '**UF'**, '**Município'**, '**Bioma'** e '**Data de obtenção**'. Caso a amostra tenha sido incluída na coleção após 17/11/2015, também devem ser informadas as coordenadas georreferenciadas ('**Latitude'** e '**Longitude'**).

 IX.1.1.8.3: *Ex situ* **– Comércio**: caso o material tenha sido obtido em estabelecimento comercial, sem possibilidade de identificar a sua origem:

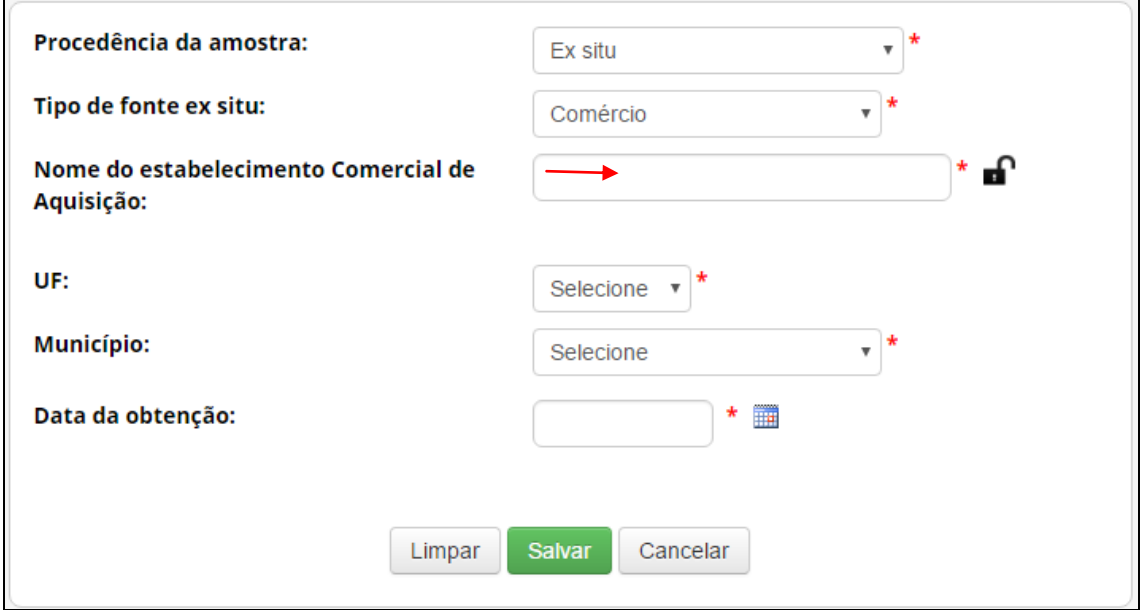

É obrigatório informar '**Nome do estabelecimento Comercial de Aquisição**', '**UF**', '**Município'** e '**Data de obtenção'**.

 IX.1.1.8.4: *Ex situ* **– Cultivo ou Criadouro**: caso o material tenha sido obtido em cultivos ou criadouros:

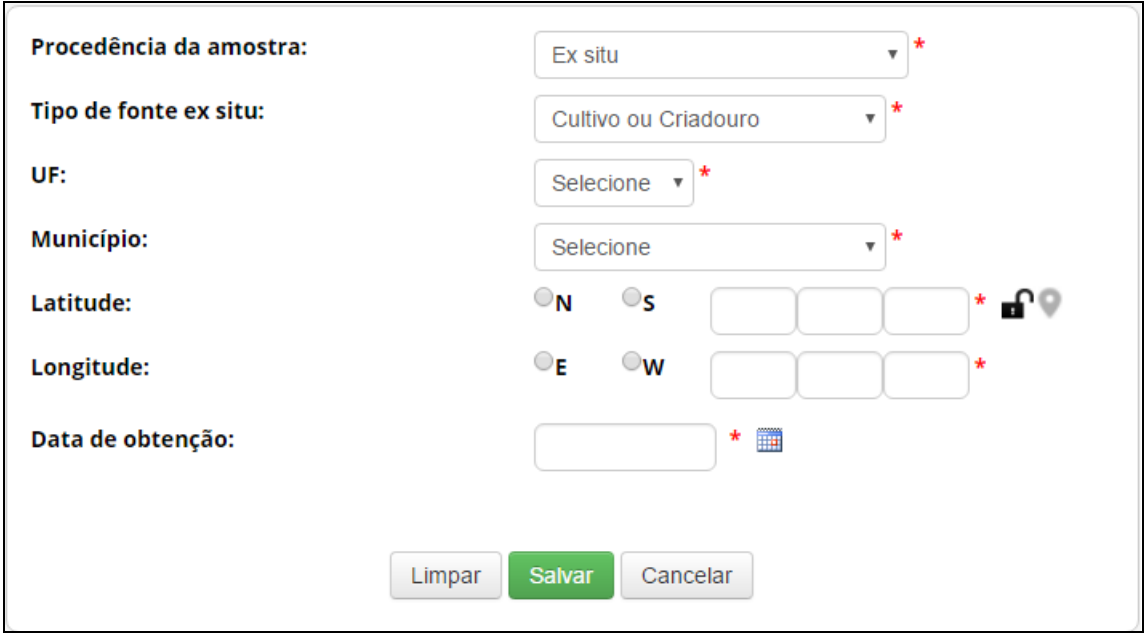

 IX.1.1.8.5: *Ex situ* **– Outras coleções** *ex situ:* caso o material tenha sido obtido a partir de outras coleções *ex situ*, que não se enquadrem na definição de coleção biológica da Instrução Normativa IBAMA nº 160/2007:

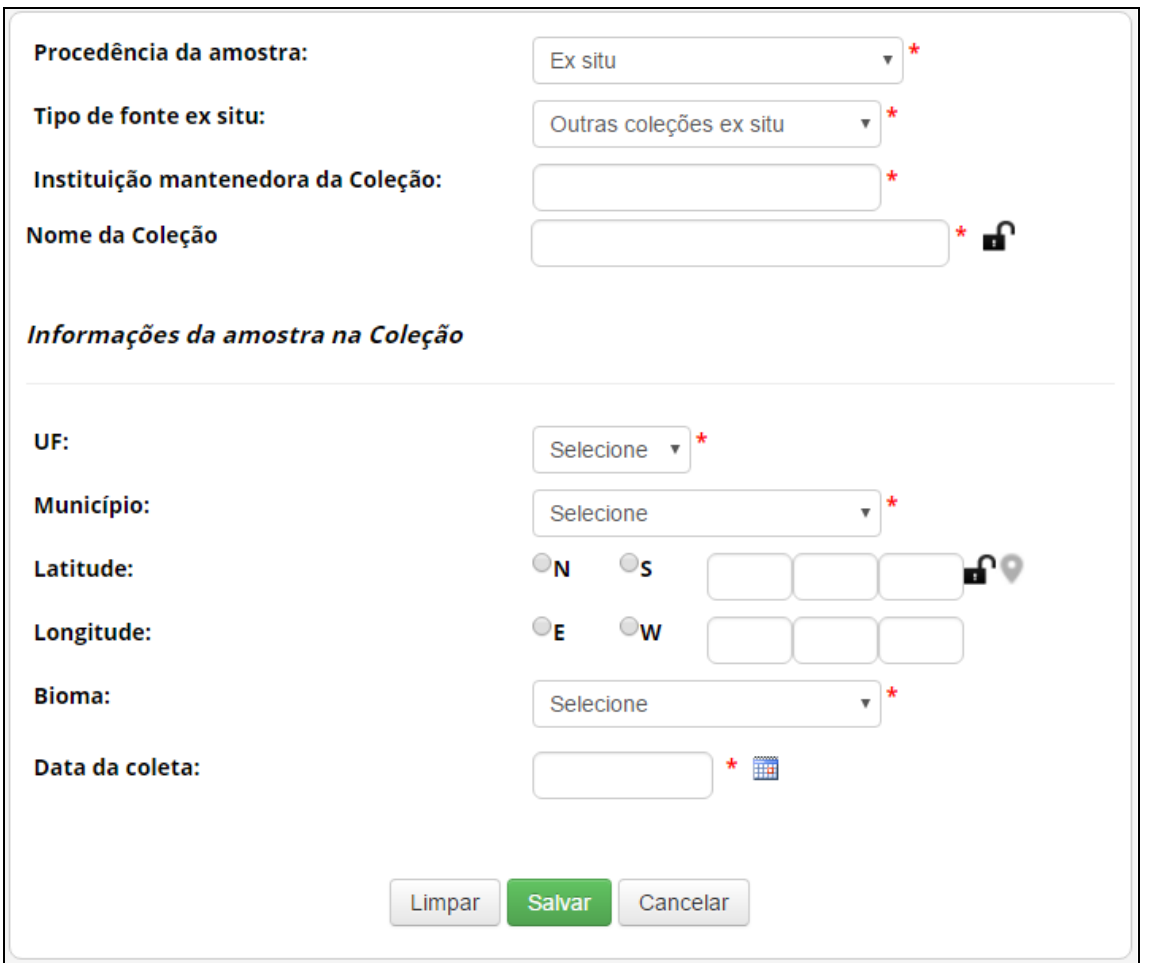

Neste caso, é obrigatório informar '**Instituição mantenedora da Coleção**' e '**Nome da Coleção**', além das informações referentes à amostra na coleção de '**UF'**, '**Município'**, '**Bioma'** e '**Data de obtenção'**. Caso a amostra tenha sido incluída na coleção após 17/11/2015, também devem ser informadas as coordenadas georreferenciadas ('**Latitude'** e '**Longitude'**).

#### IX.1.1.8.6: *In silico* - caso tenha sido obtido em condições *in silico* (banco de dados):

Neste caso é obrigatório identificar o banco de dados de obtenção da informação, além de informar "**Código de acesso no banco de dados**" e "*Link* **para acesso à informação no banco de dado**s". Caso haja outras informações sobre a procedência da amostra que deu origem à informação, recomenda-se que sejam inseridas no formulário:

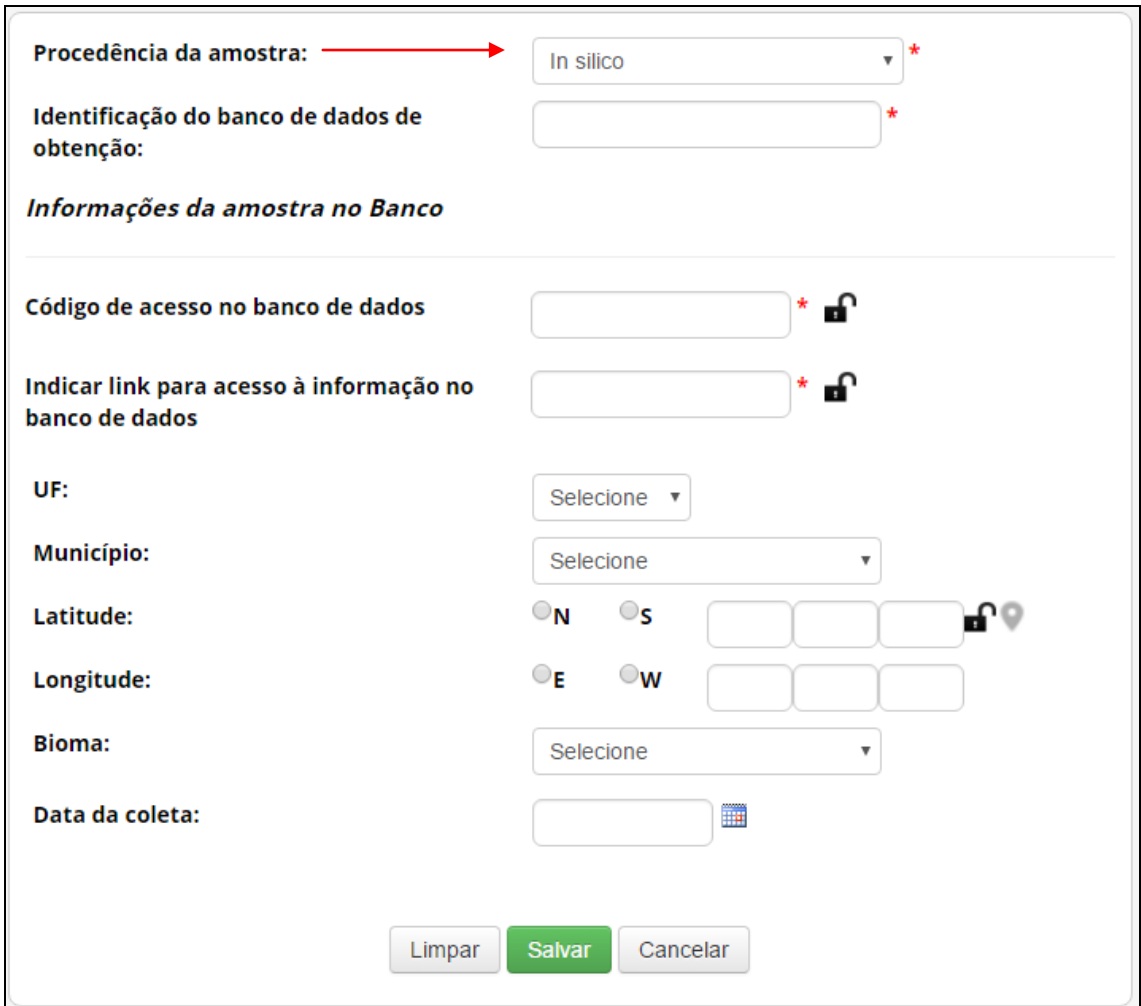

 IX.1.1.8.7: **Produto intermediário-** caso tenha sido obtido diretamente na forma de produto intermediário desenvolvido no âmbito de outra atividade de acesso:

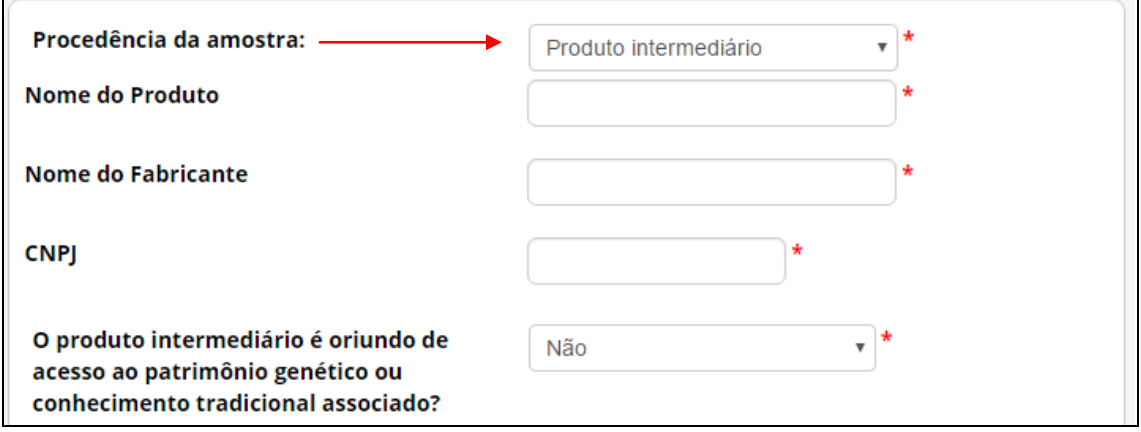

Neste caso, informe o '**Nome do Produto'**, o '**Nome do Fabricante'** e o '**CNPJ'** do fabricante. Após, informe se o produto intermediário é oriundo de acesso ao patrimônio genético ou conhecimento tradicional associado.

Caso o produto intermediário não seja oriundo de acesso ao patrimônio genético ou conhecimento tradicional associado, informe se o produto consiste em óleo fixo ou extrato resultantes de atividades elencadas no art. 107 do Decreto nº 8.772/2016.

O Artigo 107 do Decreto nº 8.772/2016 apresenta uma lista de sete "tipos de testes, exames e atividades", que quando não forem parte integrante de pesquisa ou desenvolvimento tecnológico, não configuram acesso ao patrimônio genético nos termos da Lei nº 13.123/2015.

Caso contrário, especifique o tipo do produto intermediário:

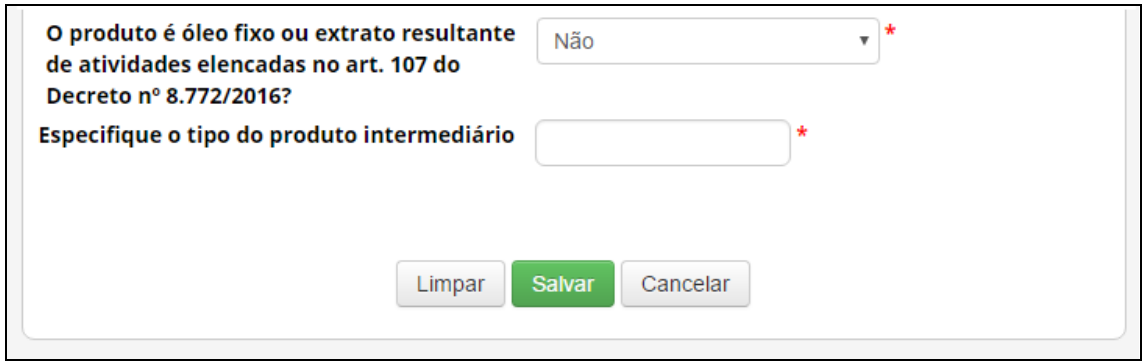

Caso o produto intermediário seja oriundo de acesso ao patrimônio genético ou conhecimento tradicional associado, informe a data de conclusão do acesso que deu origem ao produto. Se a data de conclusão do acesso for posterior a 30 de junho de 2000, será obrigatório informar o respectivo '**Número de Cadastro de Acesso'**:

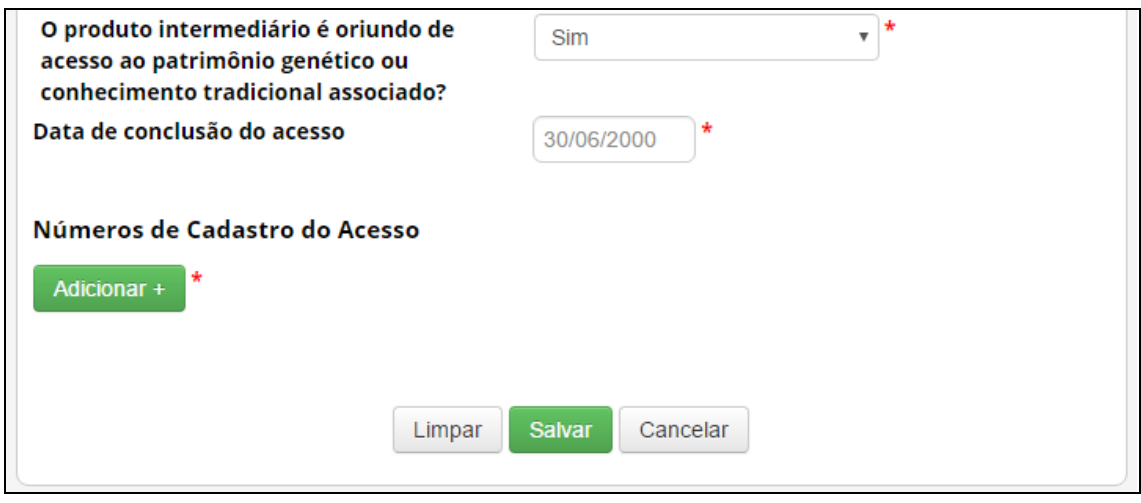

# IX.1.1.9: O formulário "**Sobre o Conhecimento Tradicional Associado**" (quando for o caso):

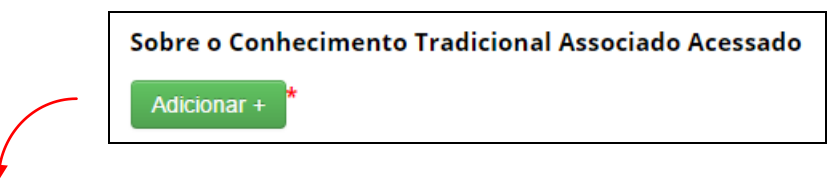

Adicione informações referentes ao conhecimento tradicional associado acessado. É possível adicionar vários registros de diferentes conhecimentos, conforme a atividade que estiver sendo cadastrada:

**OBSERVAÇÃO**: Informe se o acesso ao conhecimento tradicional associado será realizado em área indispensável à segurança nacional (faixa de fronteira ou ilhas oceânicas) e/ou águas jurisdicionais brasileiras, plataforma continental e zona econômica exclusiva. Caso o acesso não vá ser (ou não tenha sido) realizado nessas áreas, prossiga o preenchimento do formulário a partir de "**Identificação do conhecimento tradicional associado**".

No caso de o cadastro necessitar de autorização prévia com anuência do Comando da Marinha, será necessário apresentar informações referentes à expedição de obtenção do conhecimento tradicional associado, no formulário:

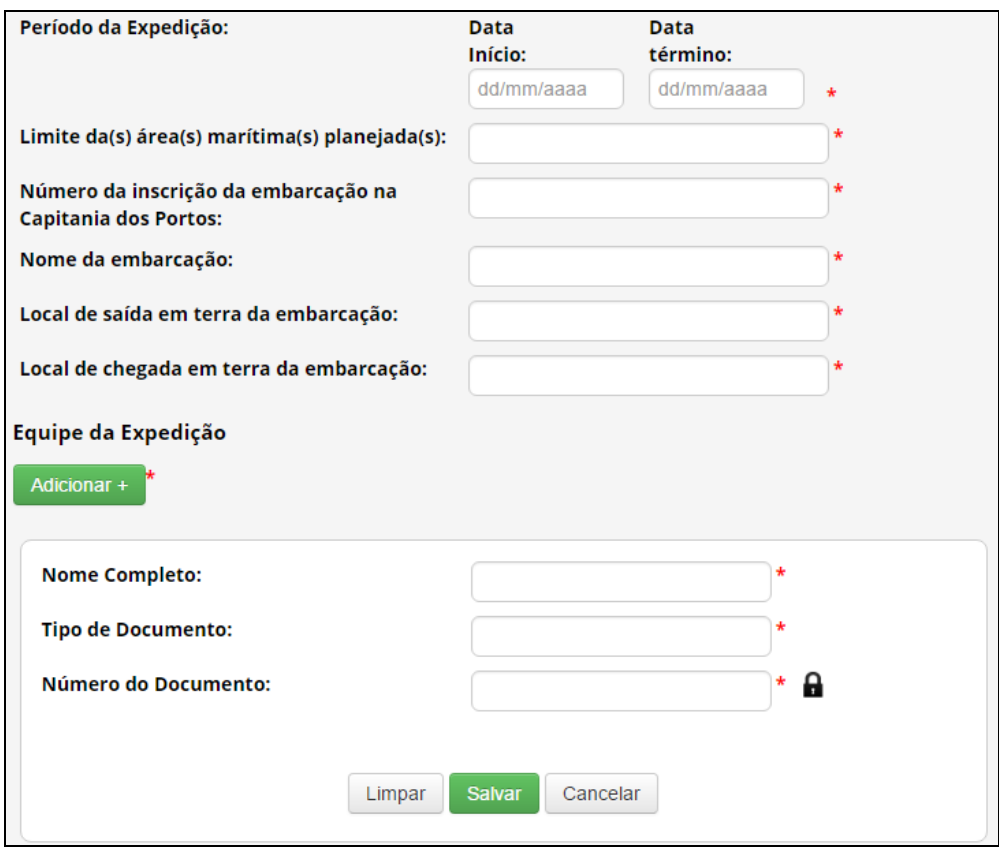

No caso de o cadastro não necessitar de autorização prévia, é obrigatório que o usuário declare que a atividade não se enquadra no disposto nos incisos I, II e III do art. 27 do Decreto nº 8.772, de 2016, conforme figura abaixo:

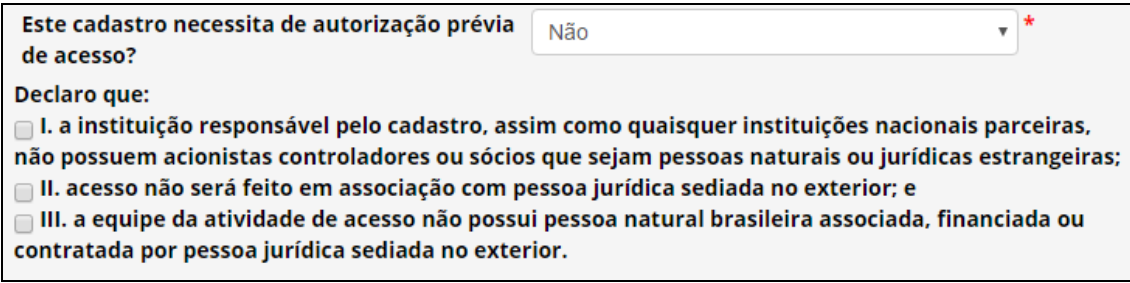

IX.1.1.10: o formulário "**Identificação do Conhecimento Tradicional Associado**":

**No campo "Fonte de obtenção do Conhecimento Tradicional Associado", i**ndique se o conhecimento tradicional associado é de origem identificável obtido de fontes primárias (direto com o provedor) ou secundárias (publicações como livros, revistas, artigos científicos, ou outras fontes); ou se o conhecimento tradicional associado é de origem não identificável:

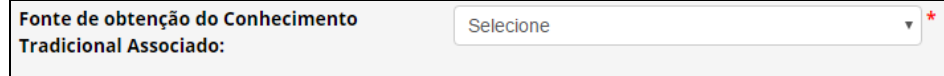
Nos próximos campos, em **"Conhecimento Tradicional Associado ao Patrimônio Genético Acessado":**  Descreva o conhecimento tradicional associado acessado. No caso de conhecimento tradicional associado de origem não identificável, o sistema apresentará para seleção uma lista com os conhecimentos reconhecidos pelo CGen como de origem não identificável.

**Patrimônio Genético:** Informe a espécie a qual está associado o conhecimento tradicional acessado.

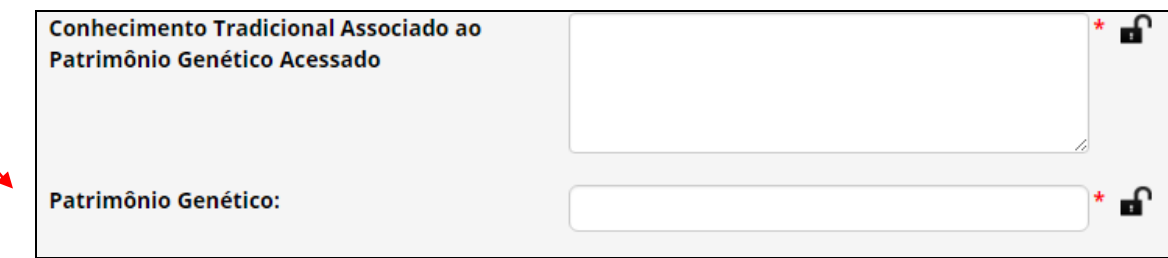

IX.1.1.11: o formulário "**Sobre o Provedor - Conhecimento Tradicional de origem identificável**":

Identifique o provedor do CTA:

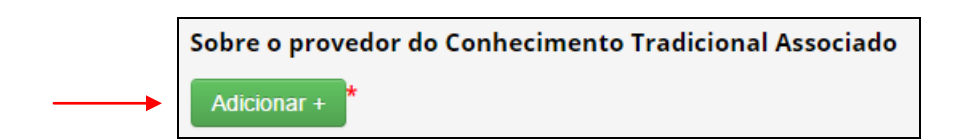

Nos casos de conhecimento tradicional de origem identificável, tanto de fontes primárias quanto de fontes secundárias, é necessário apresentar informações de identificação do provedor do conhecimento tradicional associado, assim como de seu representante:

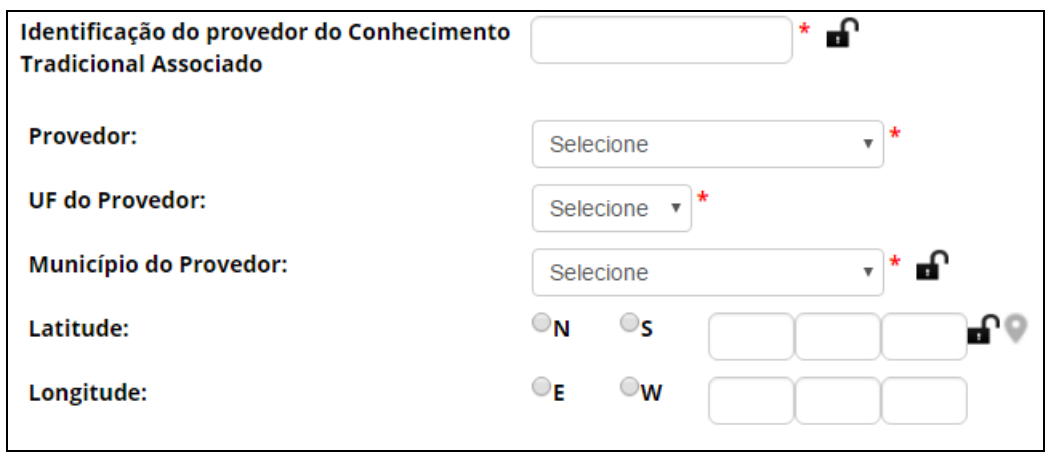

No caso de obtenção de conhecimento tradicional associado em **fontes secundárias**, também é necessário identificar as fontes nas quais foi obtida a informação:

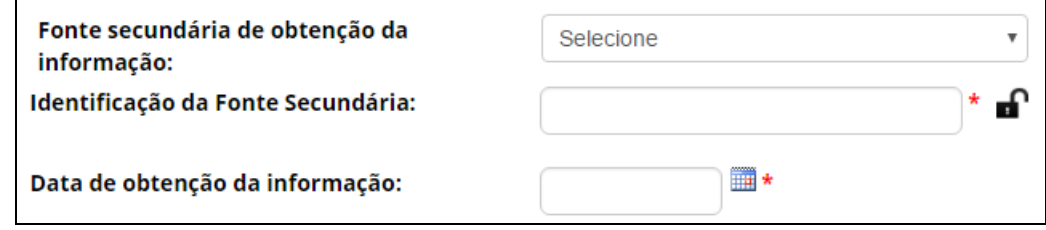

### IX.1.1.12: o formulário "**Sobre o Consentimento Prévio Informado**":

Nos casos de conhecimento tradicional de origem identificável, tanto de fontes primárias quanto de fontes secundárias, também é necessário apresentar a comprovação de obtenção do consentimento prévio informado:

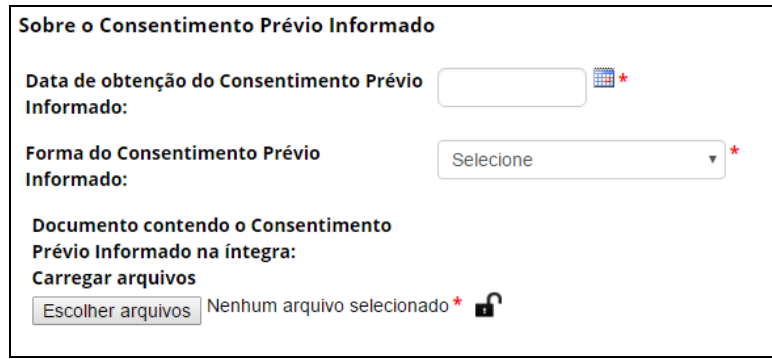

IX.1.1.13: o formulário "**Sobre a Fonte do Conhecimento Tradicional Associado de origem não identificável**":

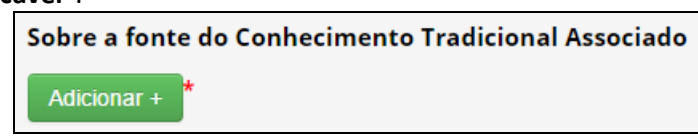

No caso de conhecimento tradicional associado de **origem não identificável**, é necessário identificar as fontes nas quais foi obtida a informação:

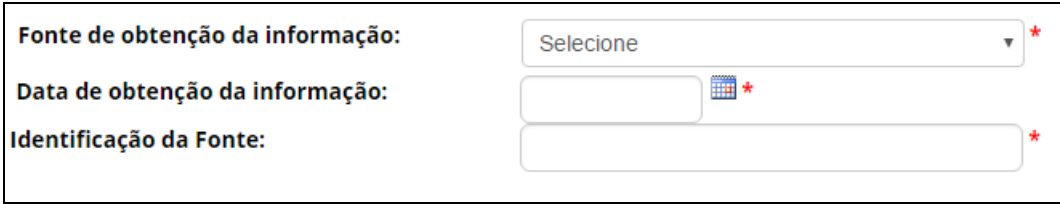

# IX.1.1.14: o formulário "**Parceria com Instituição Nacional**":

Caso Caso a atividade seja realizada em parceria com outra instituição nacional, adicione a parceria com a instituição nessa seção. É possível adicionar mais de uma instituição:

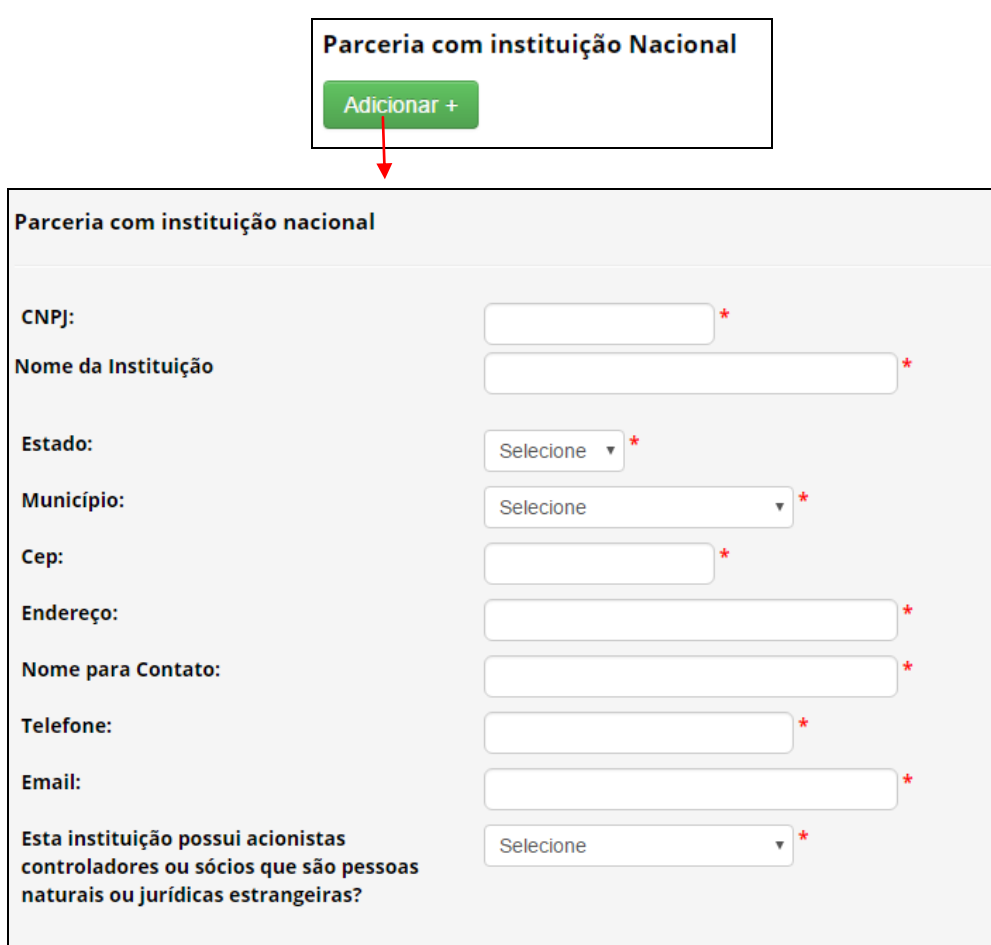

# IX.1.1.15: o formulário "**Parceria com instituição sediada no exterior**":

Caso a atividade seja realizada em parceria com instituição sediada no exterior, adicione a parceria com a instituição nessa seção. É possível adicionar mais de uma instituição:

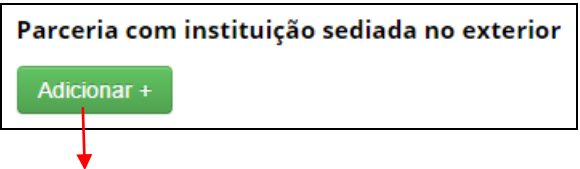

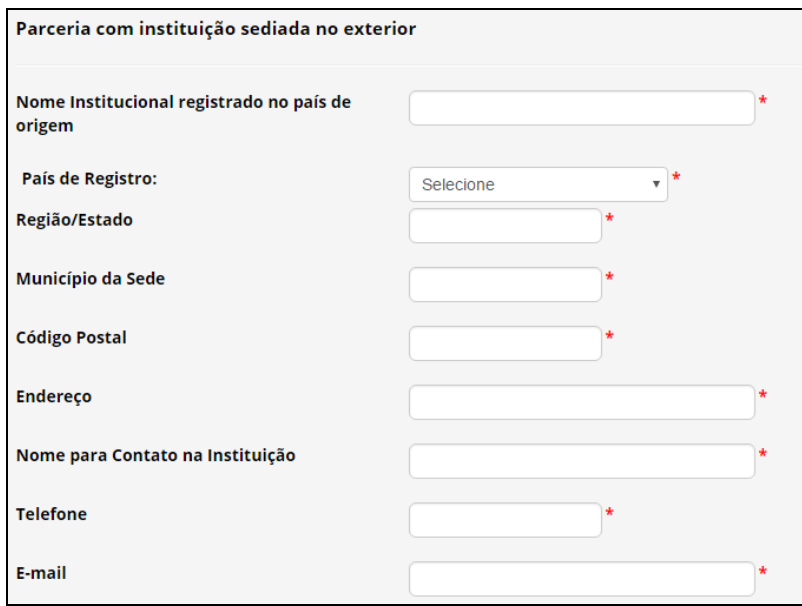

Caso o cadastro contemple solicitação de autorização prévia com anuência do Conselho de Defesa Nacional ou do Comando da Marinha, será obrigatório apresentar documentos referentes ao quadro societário de instituição parceira até que sejam identificadas as pessoas físicas que ostentem a qualidade de sócio ou controlador. Haverá um campo disponível para isso, ao longo do preenchimento da solicitação.

# IX.1.1.16: o formulário "**Resultados Obtidos**":

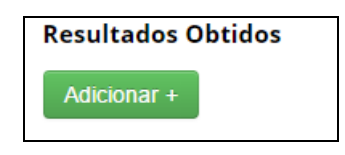

Nesta seção é possível incluir no cadastro os resultados obtidos a partir da atividade de acesso, referentes a:

> $\checkmark$  IX.1.1.16.1: - Declaração dos resultados obtidos a partir da atividade de acesso, referentes à substância oriunda de metabolismo de microrganismo idêntica à substância de origem fóssil já existente:

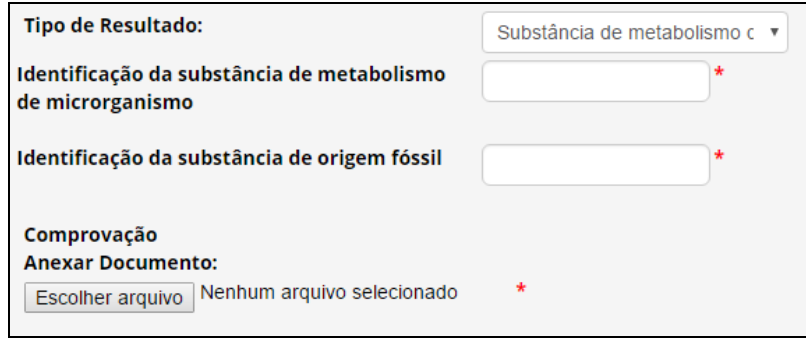

 $V$  IX.1.1.16.2: Requerimento de propriedade intelectual:

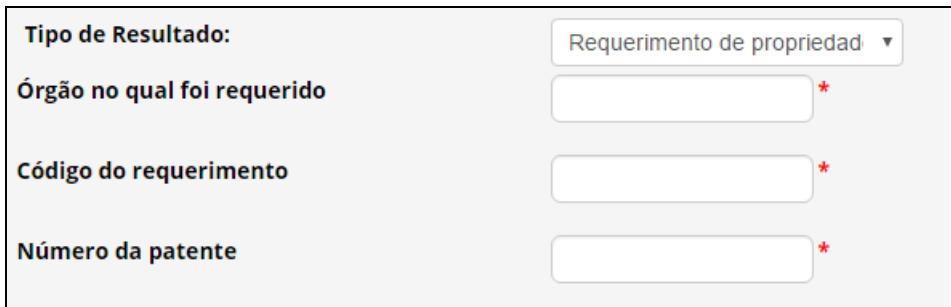

# $\checkmark$  IX.1.1.16.3: Licenciamento de patente:

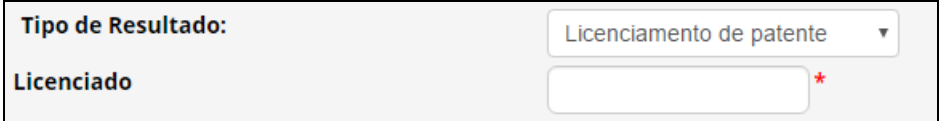

#### $\checkmark$  IX.1.1.16.4: Desenvolvimento/comercialização de produto intermediário:

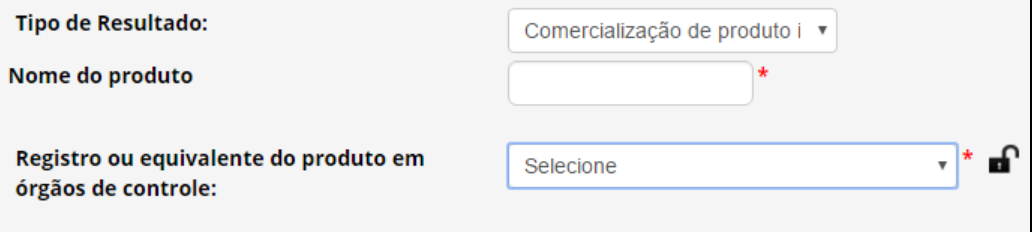

#### $\checkmark$  IX.1.1.16.5: Divulgação de resultados, sejam eles parciais ou finais, em meios científicos ou de comunicação:

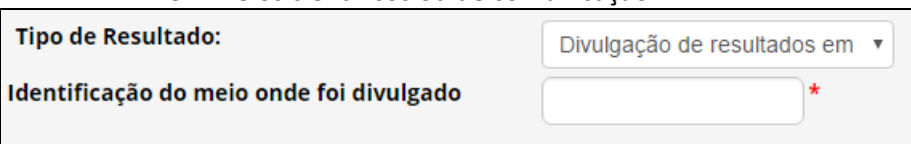

# $\checkmark$  IX.1.1.16.6: Outros resultados:

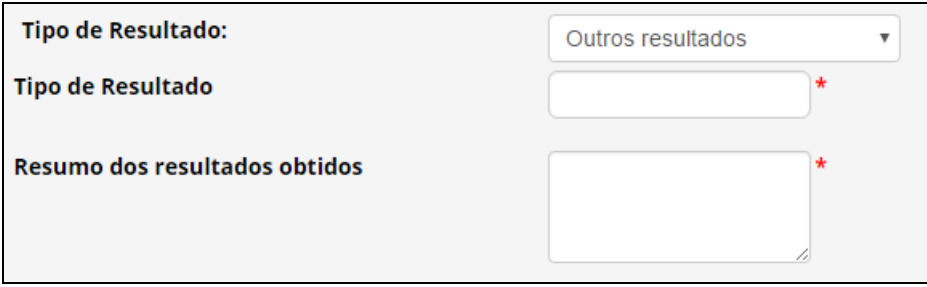

**OBSERVAÇÃO**: Os produtos acabados ou materiais reprodutivos desenvolvidos em decorrência do acesso devem ser notificados nos termos da Lei nº 13.123/2015, exceto quando desenvolvidos no âmbito de autorização de acesso vigente concedida na vigência da Medida Provisória nº 2.186-16/2001.

### IX.1.1.17: o formulário "**Envio de amostra que contenha patrimônio genético ao exterior**":

**Envio**" é diferente de "**remessa**". **Envio** = para fins de prestação de serviços no exterior como parte de pesquisa ou desenvolvimento tecnológico na qual a responsabilidade sobre a amostra é de quem realiza o acesso no Brasil; **Remessa=** transferência de amostra de patrimônio genético para instituição localizada fora do País com a finalidade de acesso, na qual a responsabilidade sobre a amostra é transferida para a destinatária.

Para cadastrar um envio de amostra que contenha patrimônio genético para a prestação de serviços no exterior como parte de pesquisa ou desenvolvimento tecnológico, o SisGen disponibiliza uma seção dentro do formulário de cadastro de acesso. É possível cadastrar mais de um envio:

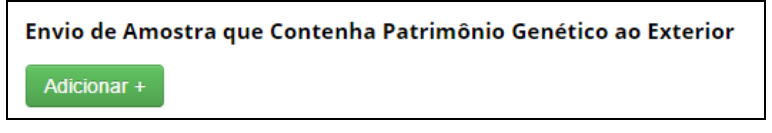

### $\checkmark$  IX.1.1.17.1: ENVIO- Sobre o Patrimônio Genético a ser encaminhado:

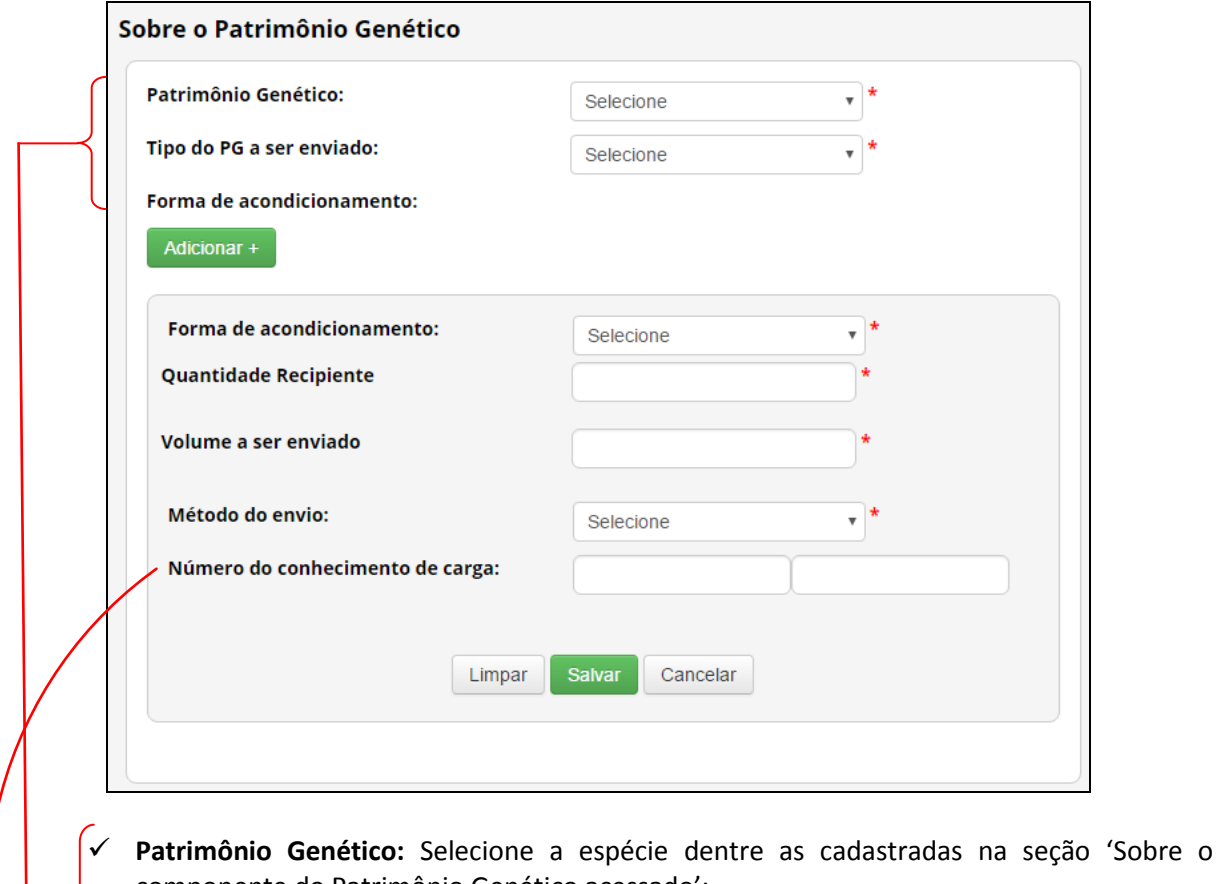

- componente do Patrimônio Genético acessado';
- **Tipo do PG a ser enviado:** Selecione o tipo da amostra a ser enviada. Caso não esteja na lista, selecione 'Outros' e especifique;
- **Forma de acondicionamento:** Informe a 'Forma de acondicionamento', 'Quantidade de Recipiente', 'Volume a ser enviado' e 'Método do envio';

**-** O campo '**Número do conhecimento de carga**" não é obrigatório e pode ser atualizado posteriormente.

 $\checkmark$  IX.1.1.17.2: ENVIO - Especificação das atividades (sobre o material a ser enviado):

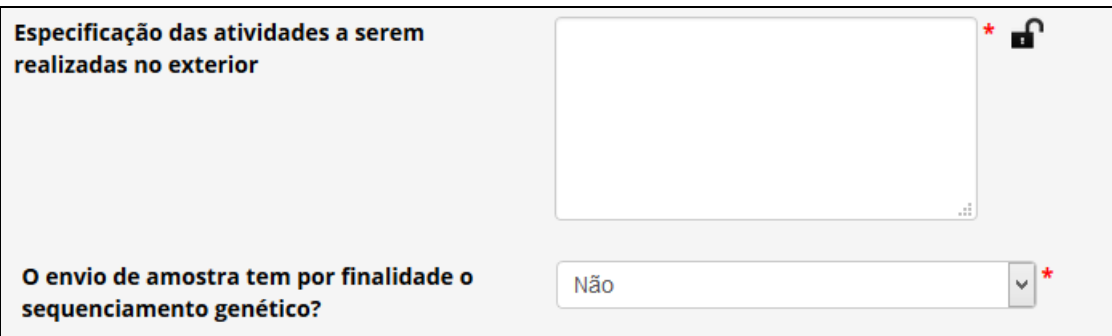

 $V$  IX.1.1.17.3: ENVIO- Instituição Destinatária no Exterior (que receberá o material a ser enviado):

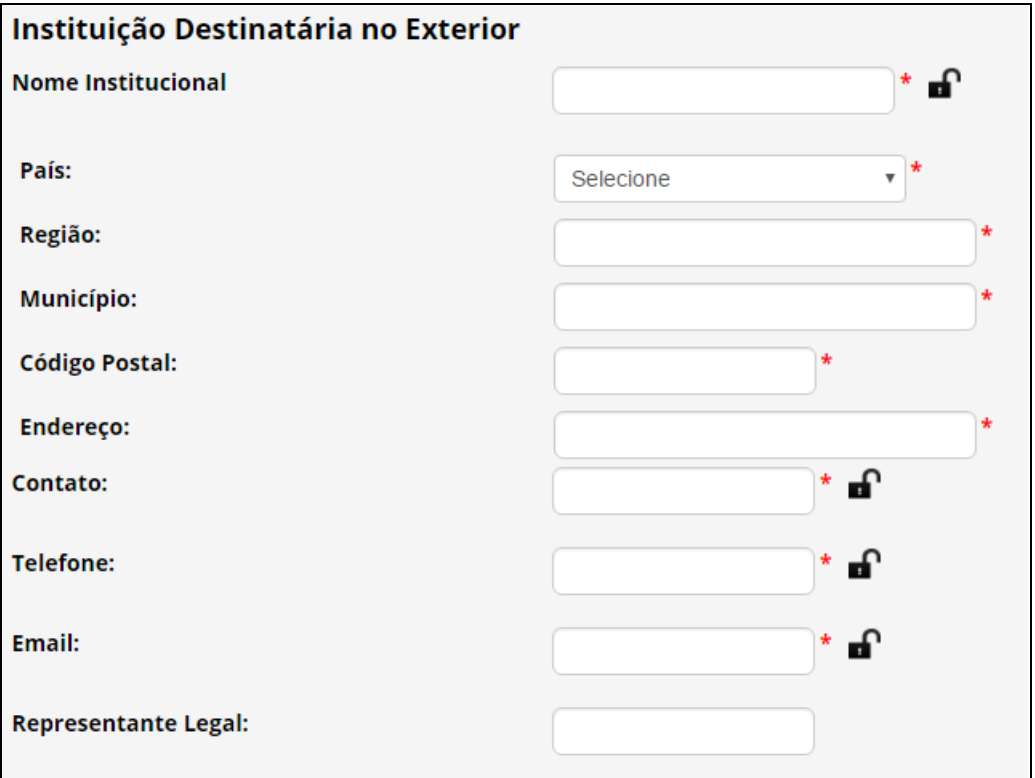

 $\checkmark$  IX.1.1.17.4: ENVIO- Instrumento jurídico (em relação ao serviço sobre o material a ser enviado):

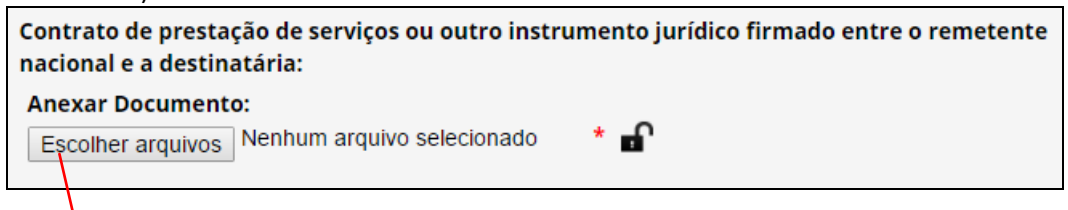

OBSERVAÇÃO: campo "**anexar documentos**" - com base no Decreto nº 8.772/2016:

"Art. 24. O SisGen disponibilizará formulário eletrônico no cadastro de acesso para que a pessoa jurídica nacional, pública ou privada, cadastre o envio de amostra que contenha patrimônio genético para a prestação de serviços no exterior como parte de pesquisa ou desenvolvimento tecnológico".

"§ 6º O instrumento jurídico firmado entre a instituição nacional responsável pelo acesso e a instituição parceira ou contratada deverá conter:

I - identificação do patrimônio genético no nível taxonômico mais estrito possível, observado o disposto no § 4º do art. 22;

II - informação sobre:

a) o tipo de amostra e a forma de acondicionamento; e

b) a quantidade de recipientes, o volume ou o peso;

III - descrição do serviço técnico especializado objeto da prestação;

IV - obrigação de devolver ou destruir as amostras enviadas;

V - discriminação do prazo para a prestação dos serviços, com detalhamento por atividade a ser executada, quando couber; e

VI - cláusulas proibindo a instituição parceira o contratada de:

a) repassar a amostra do patrimônio genético ou a informação de origem genética da espécie objeto do envio, incluindo substâncias oriundas do metabolismo destes seres para terceiros;

b) utilizar a amostra do patrimônio genético ou a informação de origem genética da espécie objeto do envio para quaisquer outras finalidades além das previstas;

c) explorar economicamente produto intermediário ou acabado ou material reprodutivo decorrente do acesso; e

d) requerer qualquer tipo de direito de propriedade intelectual.

§ 7º O instrumento jurídico de que trata o § 6º não será obrigatório nos casos de envio de amostra para sequenciamento genético.

§ 8º Na hipótese do § 7º, o usuário deverá comunicar formalmente à instituição parceira ou contratada as obrigações previstas nos incisos IV e VI do § 6º.

§ 9º O cadastro de envio de amostra deverá ser realizado dentro dos prazos definidos para o cadastro de acesso.

§ 10. As amostras objeto do envio deverão estar acompanhadas:

I - do instrumento jurídico a que se refere o § 6º; e

II - do consentimento prévio informado, em caso de envio de amostra de patrimônio genético de variedade tradicional local ou crioula ou raça localmente adaptada ou crioula para acesso em atividades não agrícolas, quando couber".

**ATENÇÃO**: **O instrumento jurídico não é obrigatório nos casos de envio para sequenciamento genético, conforme disposto no § 7º do art. 24 do Decreto nº 8.772, de 2016.**

# IX.1.2: **"Acessos Cadastrados"** :

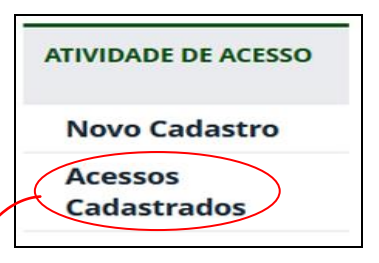

Para atualizar um cadastro de acesso e envio, no menu referente a "**Atividade de Acesso**", selecione a opção "**Acessos Cadastrados**".

Identifique o cadastro que deseja alterar e clique no ícone da coluna "**Editar**".

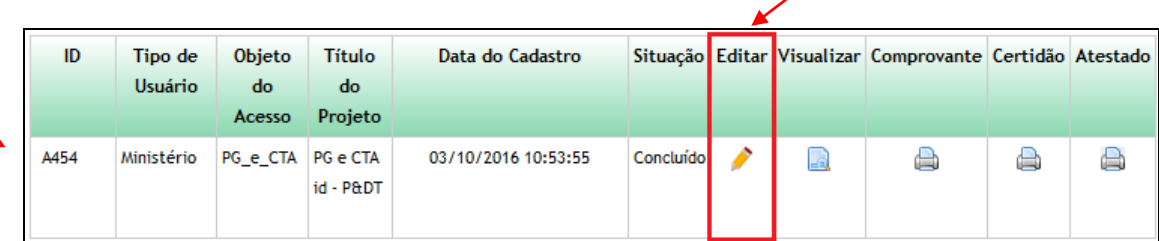

- **Ao atualizar um cadastro é possível:**
- Alterar os responsáveis pelo cadastro
- Alterar a data final do período da atividade de acesso
- Incluir integrante da equipe
- Incluir novas procedências para um patrimônio genético já cadastrado
- Incluir instituições parceiras, tanto nacionais quanto sediadas no exterior, somente quando o cadastro não envolver acesso ao conhecimento tradicional associado
- Cadastrar novos envios de amostras para o exterior
- Incluir instituições parceiras, tanto nacionais quanto sediadas no exterior, somente quando o cadastro não envolver acesso ao conhecimento tradicional associado
- Incluir resultados obtidos

**OBSERVAÇÃO: os cadastros que contemplam autorização prévia com anuência do Conselho de Defesa Nacional ou Comando da Marinha somente podem ser atualizados para alterar os responsáveis pelo cadastro ou para incluir resultados obtidos.**

IX.1.3: Eventual opção "**Complementar Cadastro**":

É importante ressaltar que o item "**Complementar Cadastro**" nem sempre está visível no menu. Isto ocorre apenas quando exisite uma condição necessária para fins de autorização prévia da União para acesso e/ou para remessa, sob solicitação do usuário.

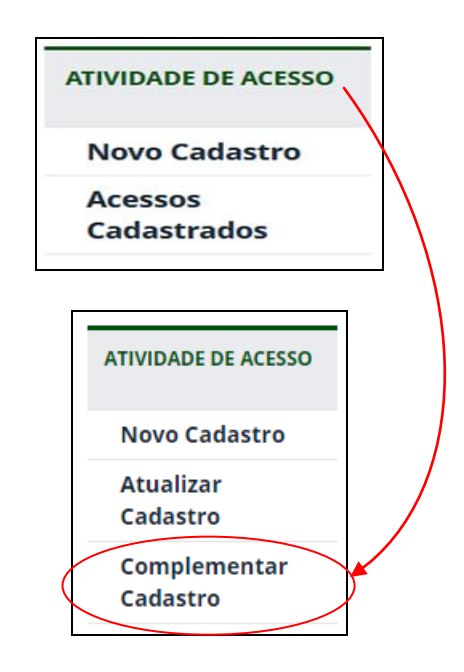

Em alguns casos, durante o cadastramento, poderá ser necessário solicitar **autorização prévia da União** (Conselho de Defesa Nacional ou do Comando da Marinha) para acesso ou remessa. Essas solicitações de autorização estão disponíveis nos respectivos cadastros, mediante solicitação do usuário.

Para solicitar a autorização prévia, preencha o formulário de cadastro indicando nos campos específicos se deseja que o cadastro contemple a autorização prévia, especificando quais as anuências são necessárias (do Conselho de Defesa Nacional ou do Comando da Marinha).

Depois de finalizado o cadastro, **ele será encaminhado para avaliação e manifestação dos órgãos competentes** para conceder as anuências necessárias e a situação poderá ser visualizada na lista de atualização de cadastros e todas as tramitações serão comunicadas ao usuário por mensagem eletrônica:

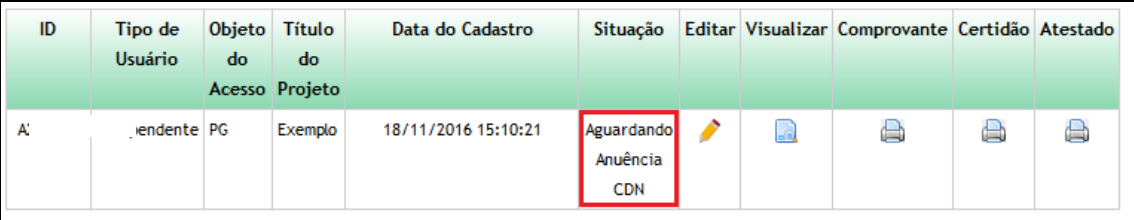

Caso o órgão competente solicite informações ou documentos complementares, o sistema informará o usuário na página inicial do SisGen. Para visualizar a solicitação e complementar as informações ou documentos solicitados, clique no aviso do sistema ou selecione a opção "**Complementar Cadastro**" no menu "**Atividade de Acesso**" ou no menu '"**Remessa**", conforme o caso:

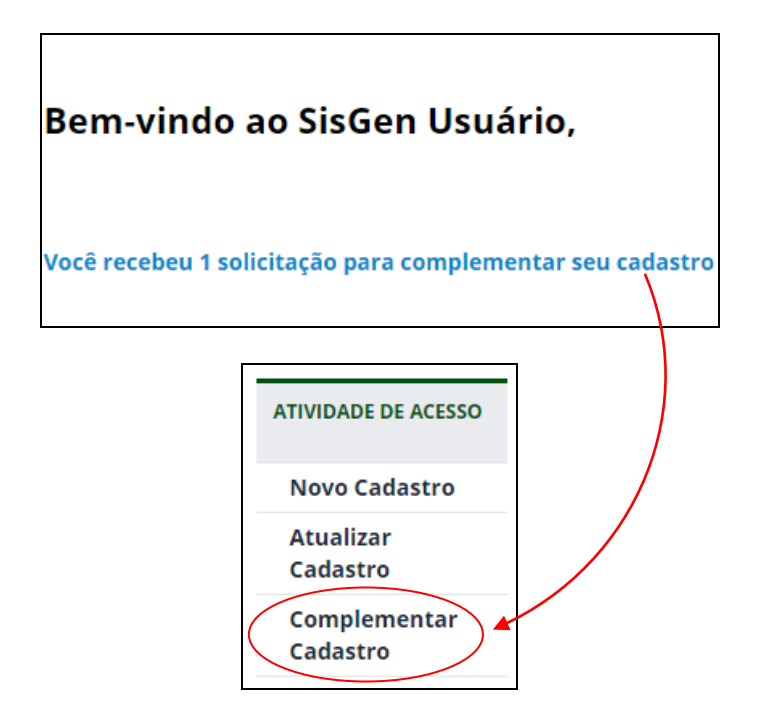

O SisGen apresentará lista com os cadastros pendentes de complementação solicitada por órgão competente para conceder anuência, e lista com os cadastros já complementados. Identifique o cadastro a ser complementado e clique no ícone da coluna '**Editar'**:

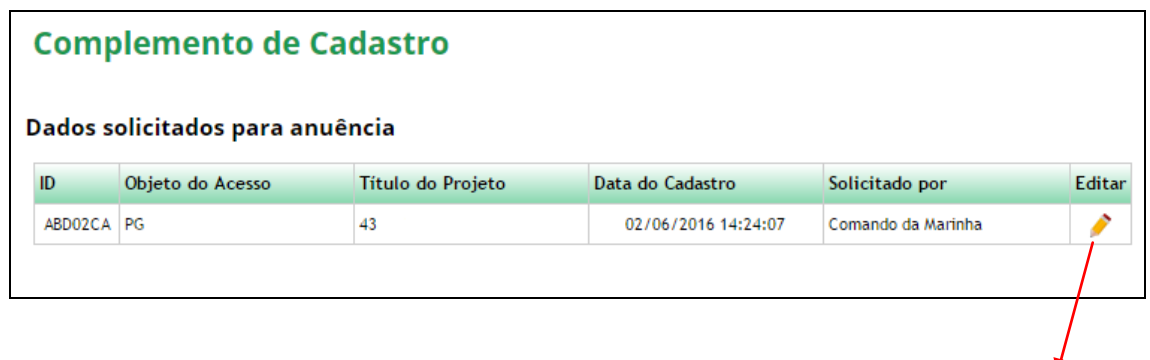

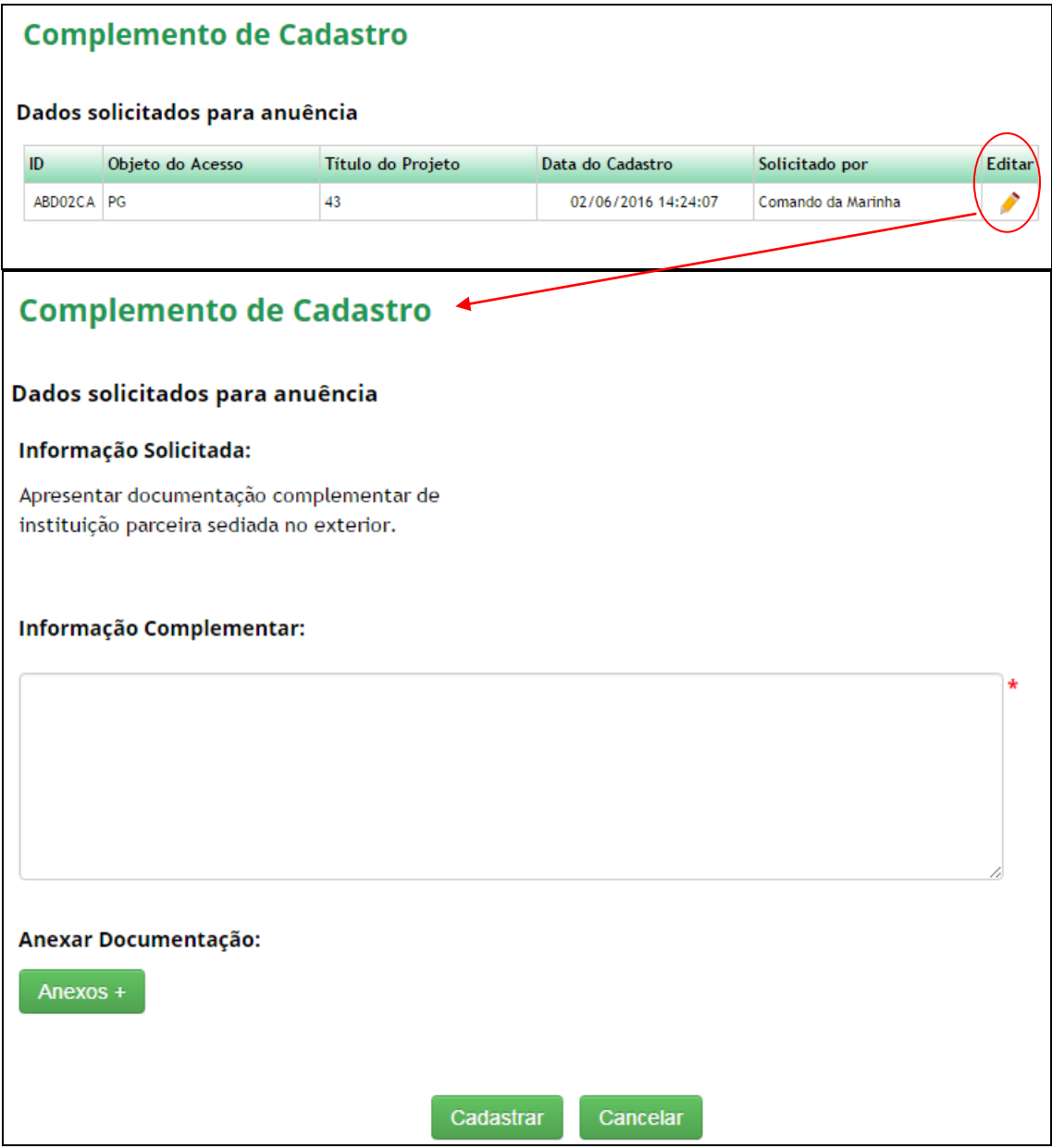

Caso a anuência seja negada, o sistema informará o usuário que realizou a solicitação de autorização mediante cadastramento por meio de mensagem eletrônica e o cadastro será automaticamente cancelado.

Caso a anuência seja concedida, o sistema informará o usuário que realizou a solicitação de autorização mediante cadastramento por meio de mensagem eletrônica e o cadastro será considerado finalizado, contemplando a autorização prévia, com a disponibilização do comprovante de cadastro e início do procedimento administrativo de verificação.

**IX.2 - MENU 2:** 

# **"REMESSA"**

**REMESSA** 

**Novo Cadastro** 

**Remessas Cadastradas** 

### IX.2.1: **"Novo Cadastro**":

# **RELEMBRANDO**: "**Envio**" é diferente de "**Remessa**":

- **Envio=** modalidade para fins de prestação de serviços no exterior como parte de pesquisa ou desenvolvimento tecnológico na qual a responsabilidade sobre a amostra é de quem realiza o acesso no Brasil;
- **Remessa=** transferência de amostra de patrimônio genético para instituição localizada fora do País com a finalidade de acesso, na qual a responsabilidade sobre a amostra é transferida para a destinatária.

Para cadastrar uma remessa, selecione a opção '**Novo Cadastro'** no menu '**Remessa'** do SisGen e preencha o formulário:

IX.2.1.1: os formulários para "**Tipo de Usuário**" e "**Responsável pelo cadastro**":

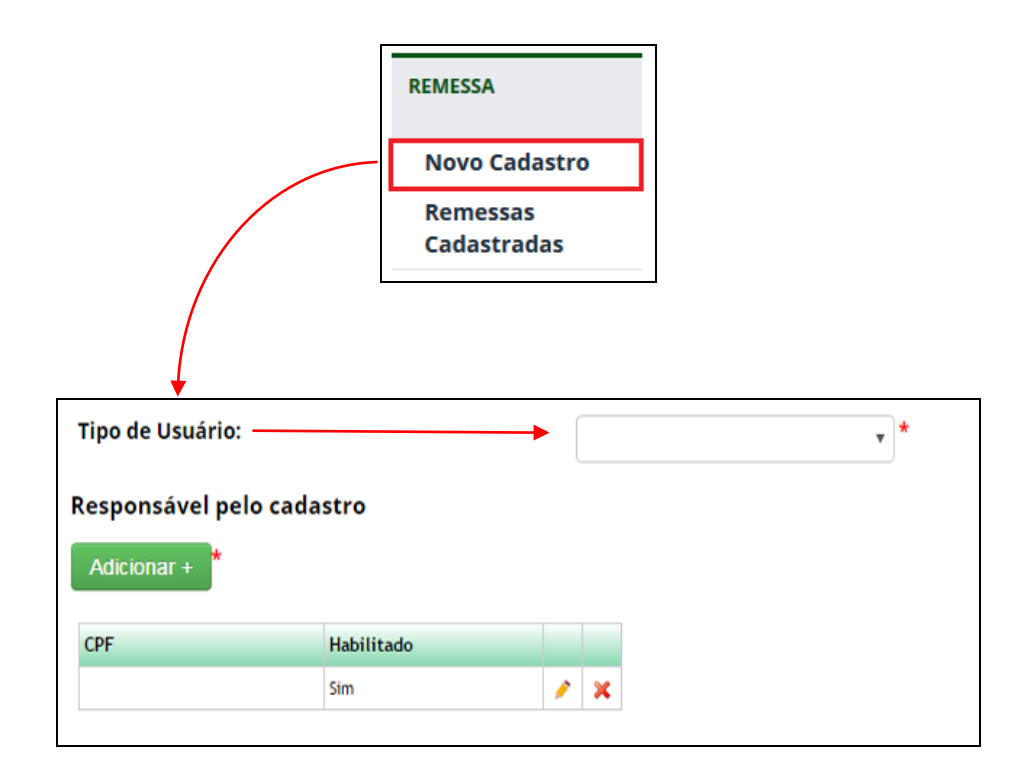

- **Tipo de Usuário:** Identifique qual o vínculo do responsável pelas atividades de acesso a serem cadastradas;
- **Responsável pelo cadastro:** Caso deseje que outros usuários possam visualizar e editar o cadastro de acesso, adicione-os como responsáveis pelo cadastro inserindo o CPF dos usuários.

## IX.2.1.2: o formulário "**Objeto do cadastramento**":

Informe se a remessa foi realizada antes da entrada em vigor da Lei nº 13.123/ de 2015:

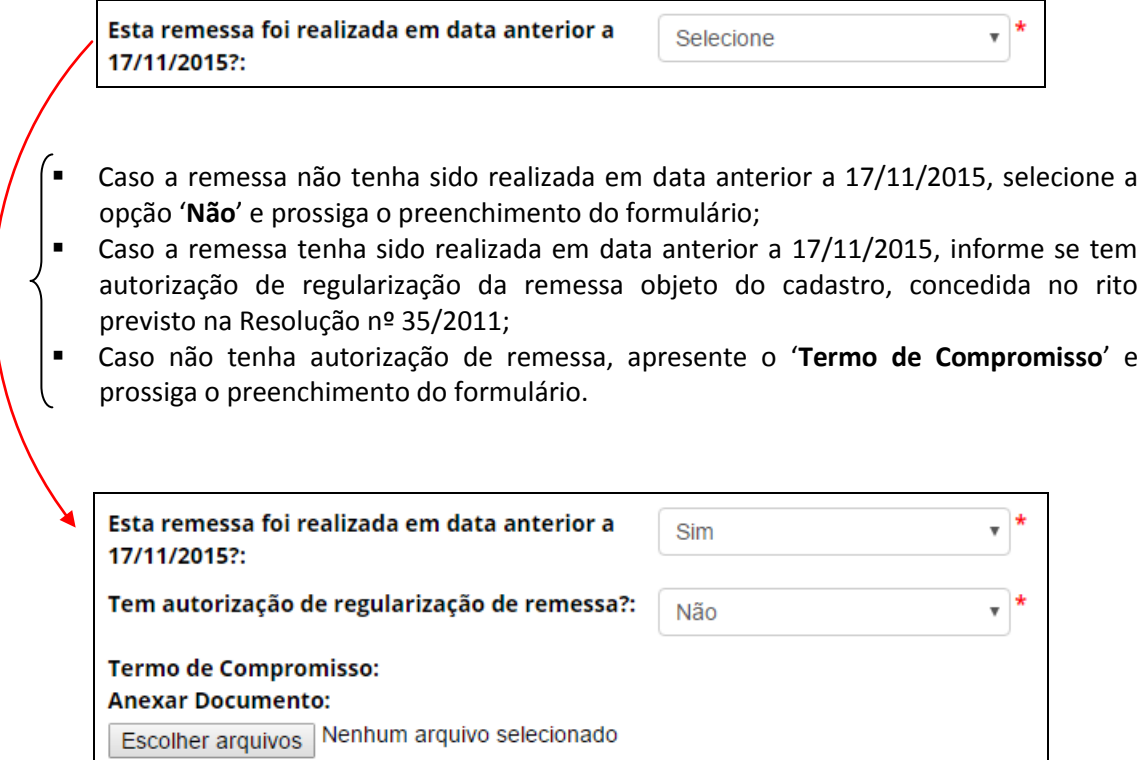

Caso tenha autorização de remessa, selecione a instituição que concedeu a autorização e informe o respectivo número do processo administrativo no âmbito do qual foi concedida a autorização. O SisGen completará automaticamente os demais campos do formulário e o usuário deverá informar se deseja aderir à regularização prevista no art. 38 da Lei nº 13.123, de 2015.

**É facultado ao usuário que regularizou suas atividades de acesso durante a vigência da Medida Provisória nº 2.186-16, de 2001, a aderir à regularização prevista no art. 38 da Lei nº 13.123/2015.**

- Caso não tenha interesse em aderir à regularização prevista no art. 38 da Lei nº 13.123/2015, selecione a opção '**Não**' e prossiga o preenchimento do formulário;
- Caso tenha interesse em aderir à regularização prevista no art. 38 da Lei nº 13.123/2015, selecione a opção '**Sim**' e apresente o '**Termo de Compromisso**'. Se houver vinculação com cadastro de acesso já realizado, informe e confira as informações preenchidas pelo sistema e finalize o cadastro. Caso identifique alguma inconsistência, entre em contato com a Secretaria Executiva do SisGen.

IX.2.1.3: o formulário "**Vínculo com cadastro de acesso**":

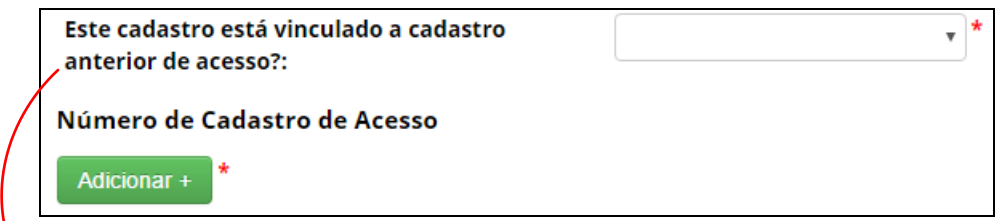

Informe se a remessa a ser cadastrada está vinculada a cadastro de acesso realizado anteriormente. Caso positivo, informe o respectivo número de cadastro de acesso e, se o usuário for um dos responsáveis pelo cadastro de acesso, o sistema recuperará automaticamente as informações sobre o componente do patrimônio genético acessado.

## IX.2.1.4: o formulário "**Termo de Transferência de Material**":

Deverá ser incluido o Termo de Transferência de Material - **TTM** (fazer *upload* desse documento devidamente preenchido e assinado):

> Termo de Transferência de Material: **Anexar Documento** Escolher arquivos Nenhum arquivo selecionado \*

**OBSERVAÇÃO:** o modelo do **"Termo de Transferência de Material"** está disponível na Instrução Normativa IBAMA nº 160/2007. Esse documento é reproduzido, em parte, a seguir:

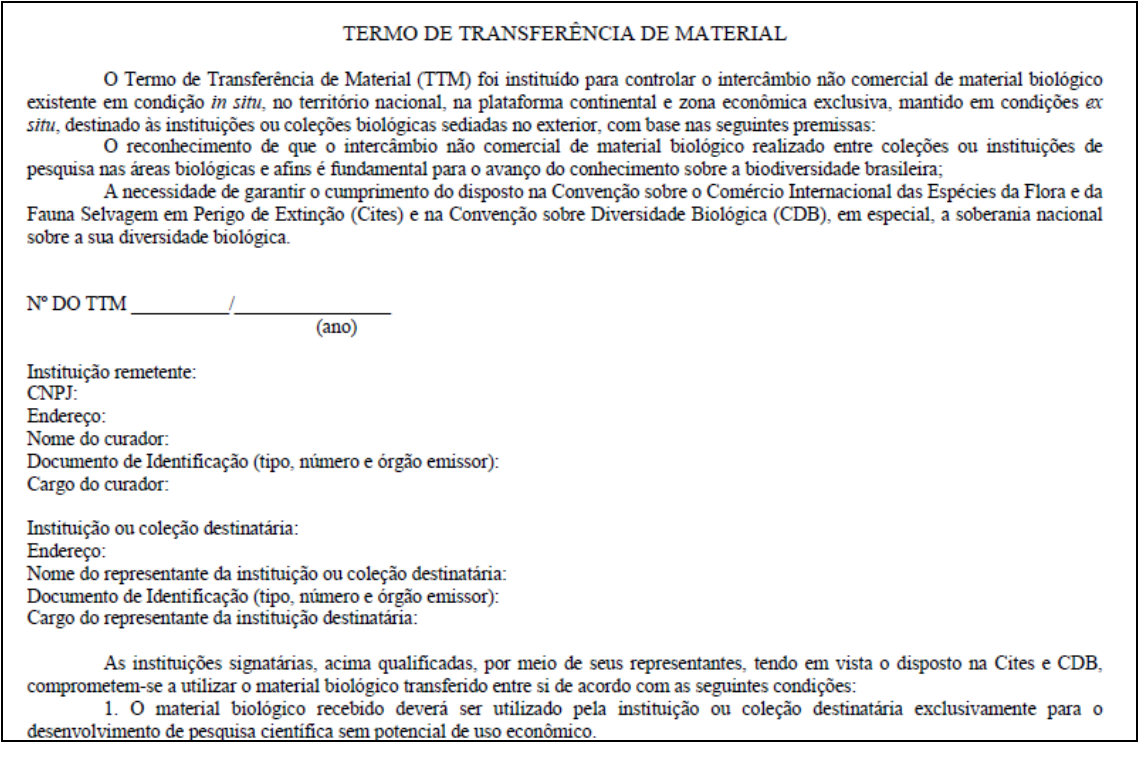

# IX.2.1.5: o formulário "**Atividades de acesso no exterior**":

Informe o solicitado nos campos a seguir:

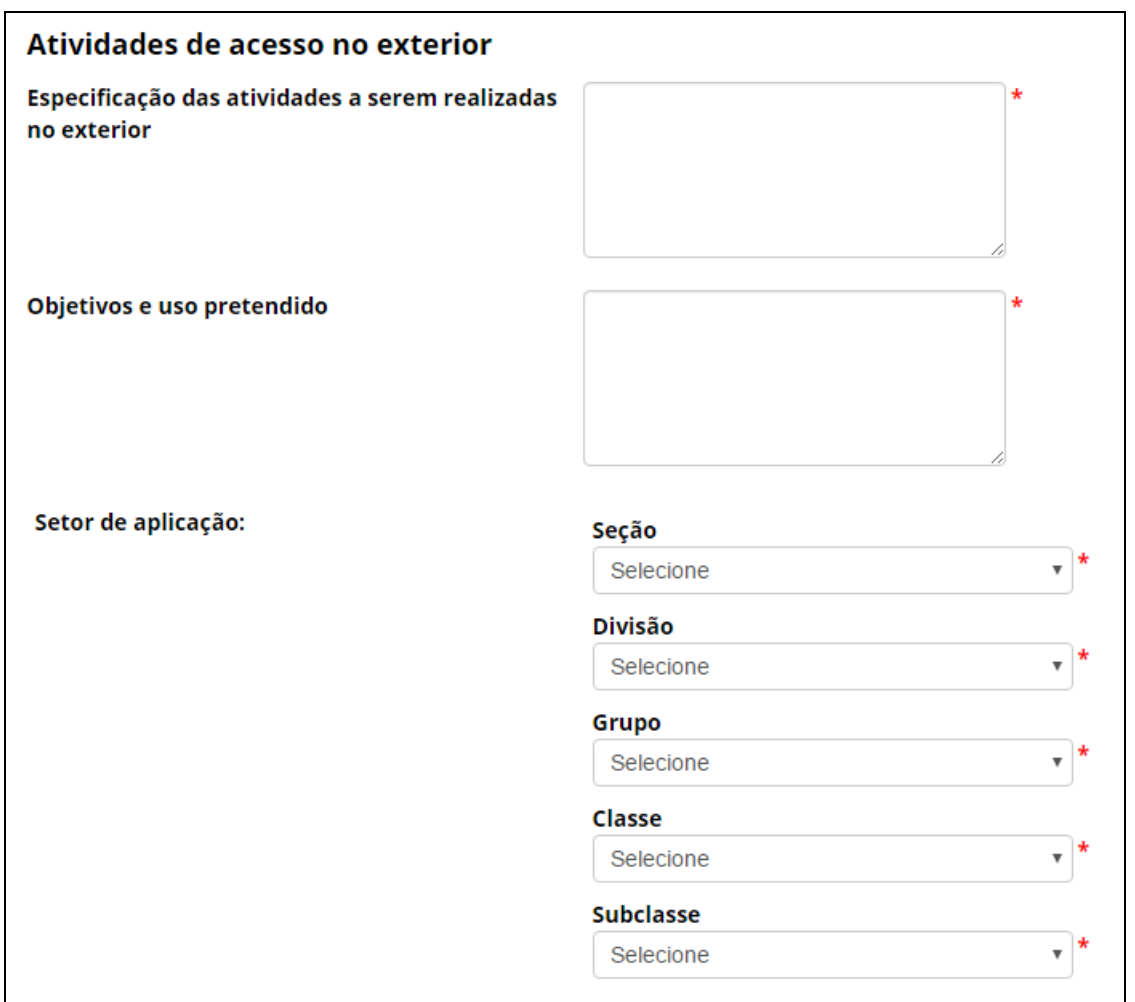

Caso o acesso vá ser realizado em área indispensável à segurança nacional (faixa de fronteira ou ilhas oceânicas) e/ou águas jurisdicionais brasileiras, plataforma continental e zona econômica exclusiva, o sistema habilitará o campo "**Este cadastro necessita de autorização prévia de acesso?**". Informe se o cadastro necessita de autorização prévia, se já possui autorização prévia que pode ser utilizada para o cadastro, ou finalmente, se não necessita de autorização prévia.

Como é possivel notar, à semelhança dos procedimentos já descritos anteriormente nos passos para o menu IX.1- "**Atividade de Acesso - Novo Cadastro**", serão pedidas informações referentes à espécie, sua procedência, e eventual necessidade de autorização dos orgãos de Segurança Nacional.

#### IX.2.1.6: o formulário "**Sobre o componente do Patrimônio Genético a ser remetido**":

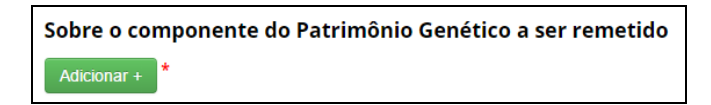

Adicione informações referentes à espécie cujo patrimônio genético será objeto da remessa. É possível adicionar vários registros de diferentes espécies, conforme a atividade que estiver sendo cadastrada.

### IX.2.1.6.1: "**Autorização Prévia e Anuência do Conselho de Defesa Nacional/Comando da Marinha**":

Informe se o acesso ao patrimônio genético será realizado em área indispensável à segurança nacional (faixa de fronteira ou ilhas oceânicas) e/ou águas jurisdicionais brasileiras, plataforma continental e zona econômica exclusiva.

- Caso o acesso não vá ser realizado nessas áreas, prossiga o preenchimento do formulário a partir do item 2.a.6.2- "**Identificação taxonômica do patrimônio genético**".
- Caso o acesso vá ser realizado em área indispensável à segurança nacional, o sistema habilitará o campo '**Este cadastro necessita de autorização prévia de acesso?**'. Informe se o cadastro necessita de autorização prévia, se já possui autorização prévia que pode ser utilizada para o cadastro (nos termos do § 6º do art. 27 do Decreto nº 8.772/2016, ou se não necessita de autorização prévia):

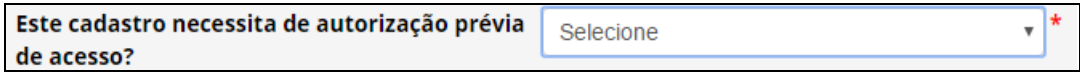

No caso de o cadastro necessitar de autorização prévia com anuência do Comando da Marinha, será necessário apresentar informações referentes à expedição de obtenção do material:

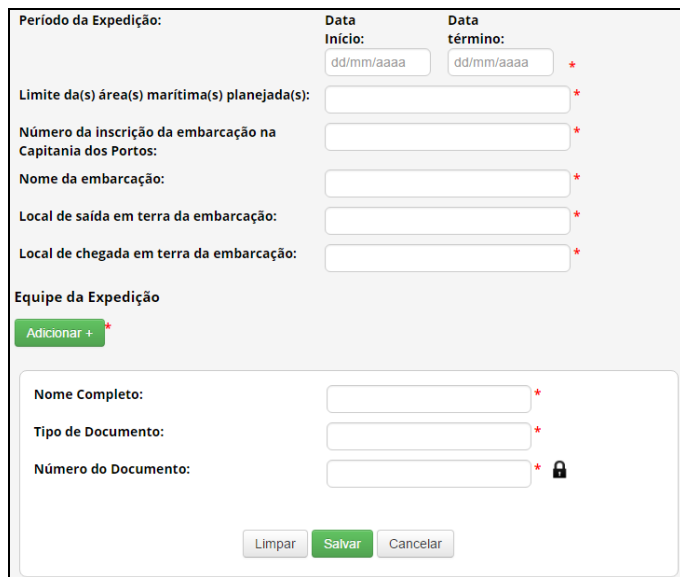

No caso de o cadastro não necessitar de autorização prévia, é obrigatório que o usuário declare que a atividade não se enquadra no disposto nos incisos I, II e III do art. 27 do Decreto nº 8.772, de 2016, conforme figura a seguir:

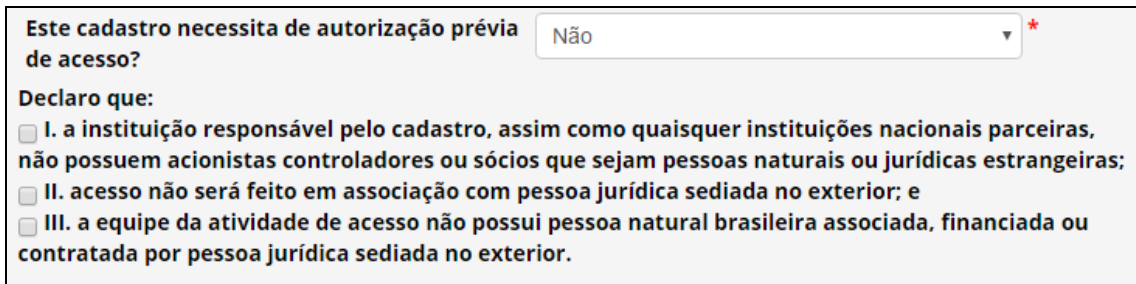

# IX.2.1.6.2: "**Identificação taxonômica do patrimônio genético**":

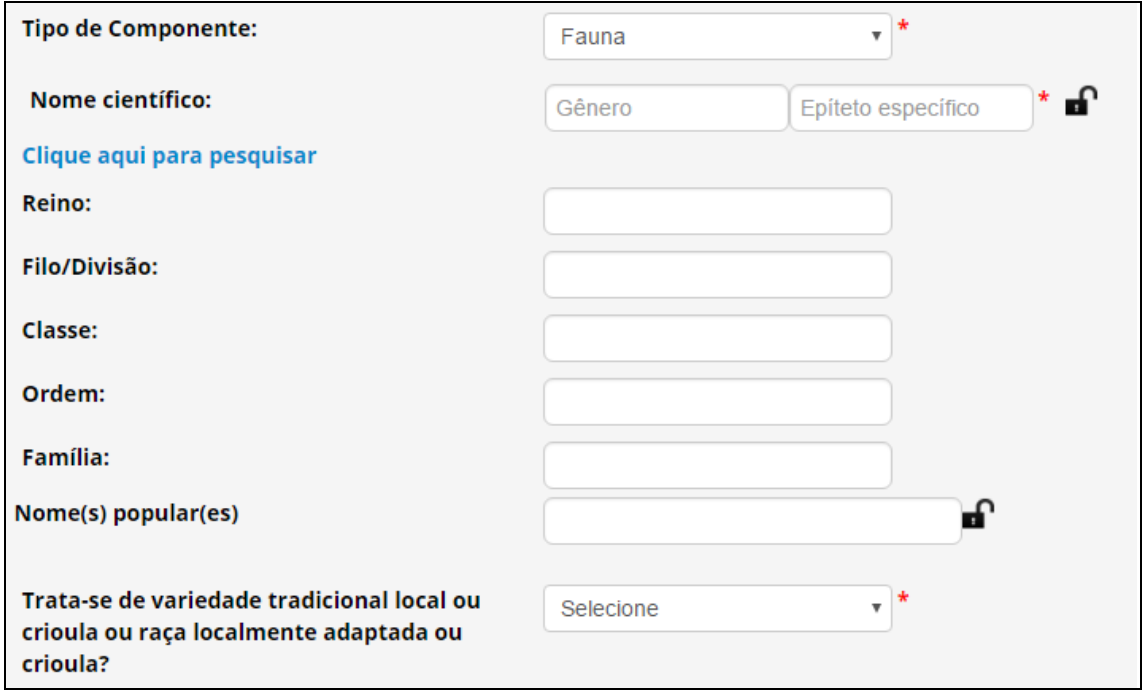

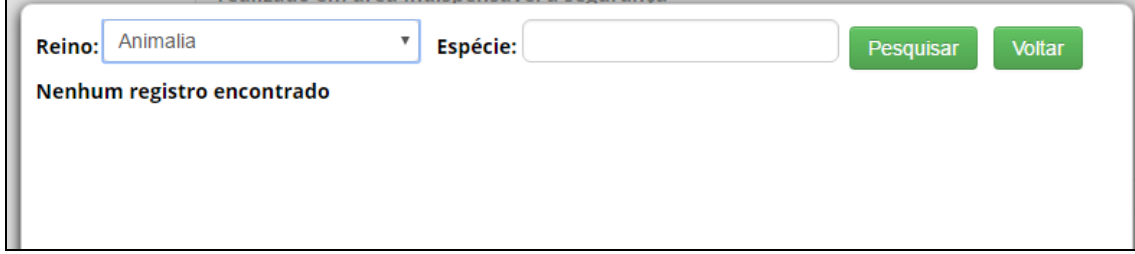

Informe a "**Procedência do patrimônio genético"** (Já descrito anteriormente; por favor rever o item IX.1.1.8- O formulário "**Sobre a procedência do material biológico**"):

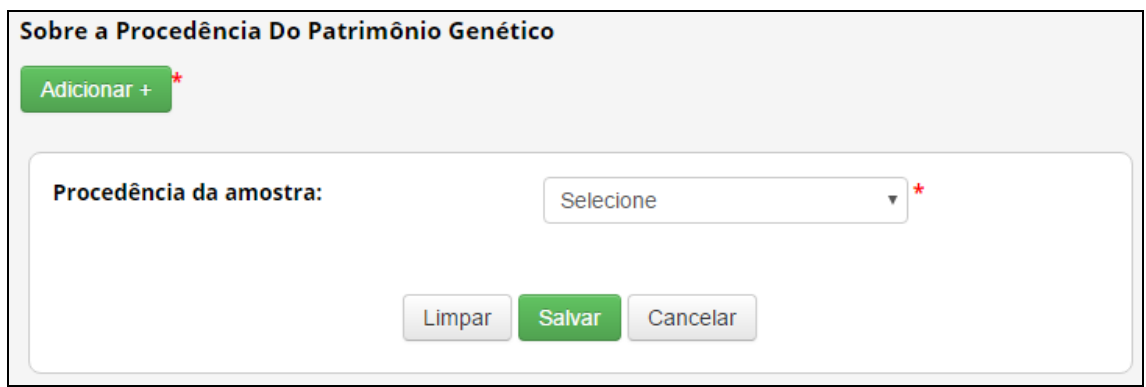

IX.2.1.6.3: "**Tipo de amostra a ser remetida"** e **"Forma de acondicionamento":**

Selecione o tipo da amostra a ser enviada. Caso não esteja na lista, selecione '**Outros'** e especifique. Informe também a "**Forma de acondicionamento**", '**Quantidade de Recipiente'**, '**Volume a ser remetido'** e '**Método do envio'**. O campo '**Número do conhecimento de carga"** não é obrigatório e pode ser atualizado posteriormente:

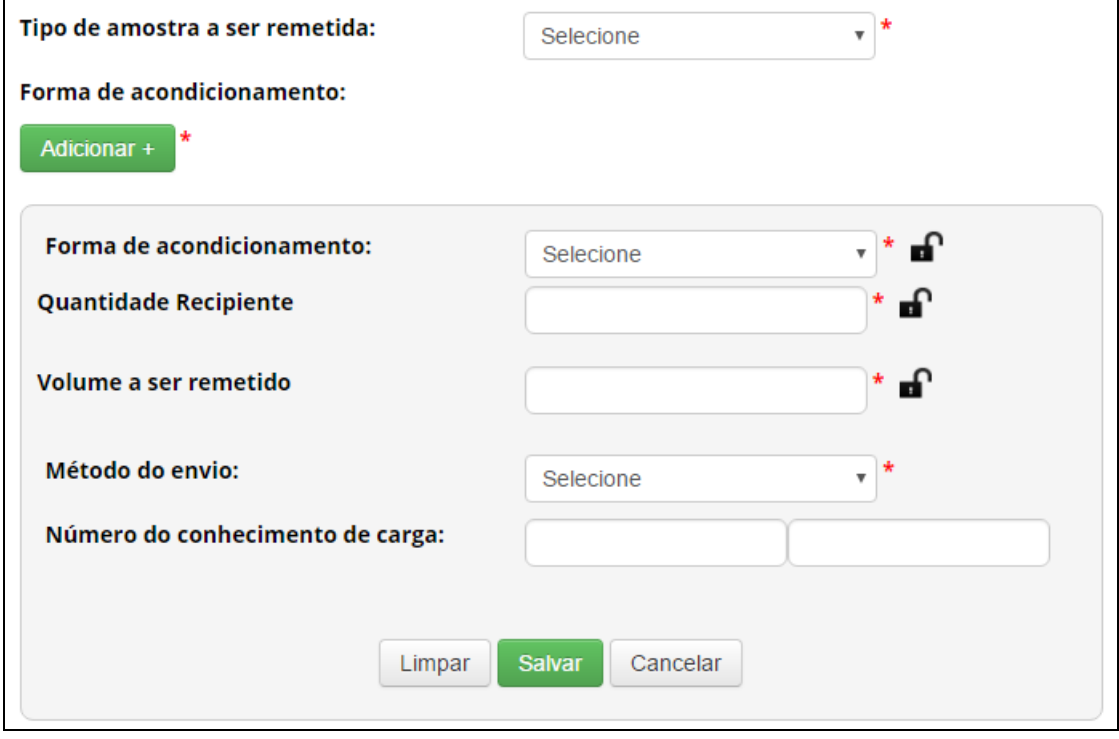

# IX.2.1.6.4: "**Instituição Destinatária no Exterior**":

Informe os dados da instituição destinatária no exterior: '**Nome Institucional'**, '**País'**, '**Região'**, '**Município'**, '**Código Postal'**, '**Endereço'**, '**Telefone'** e '**E-mail':**

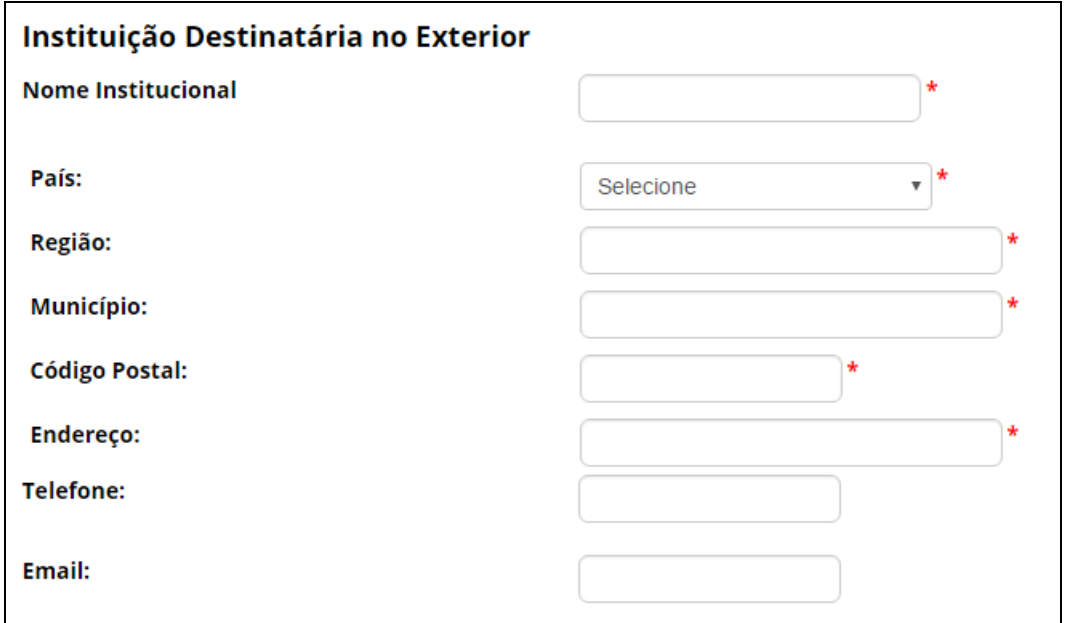

Insira também os dados do representante legal da instituição destinatária:

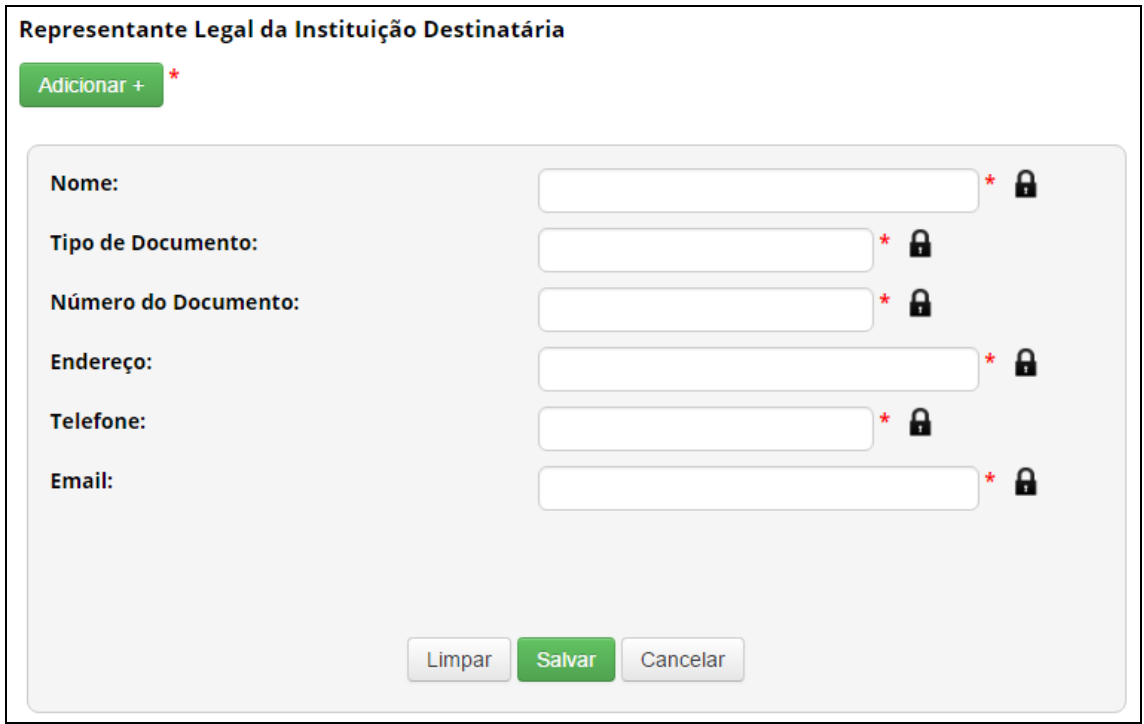

### IX.2.2: **"Remessas Cadastradas**":

Procedimento para atualizar o cadastro de remessa:

Para atualizar um cadastro de remessa, selecione a opção "**Remessas Cadastradas**" no menu "**Remessa**".

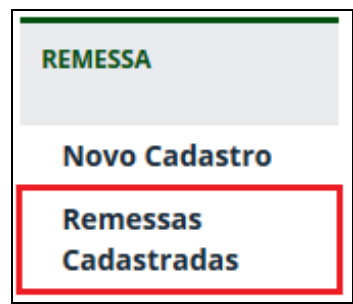

Identifique o cadastro que deseja alterar e clique no ícone da coluna "**Editar**":

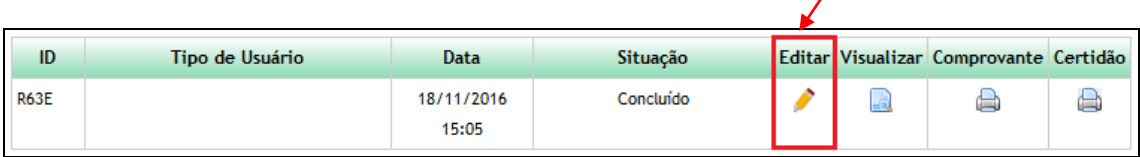

Ao atualizar um cadastro é possível alterar por exemplo, os responsáveis pelo cadastro ou incluir "Número de conhecimento de carga".

**IX.3- MENU 3:**

**"NOTIFICAÇÃO DE PRODUTO"**

**NOTIFICAÇÃO DE<br>PRODUTO** 

**Novo Cadastro** 

**Notificações Cadastradas** 

59

#### IX.3.1: "**Novo Cadastro**":

Para notificar produto acabado ou material reprodutivo, selecione a opção "**Novo Cadastro**":

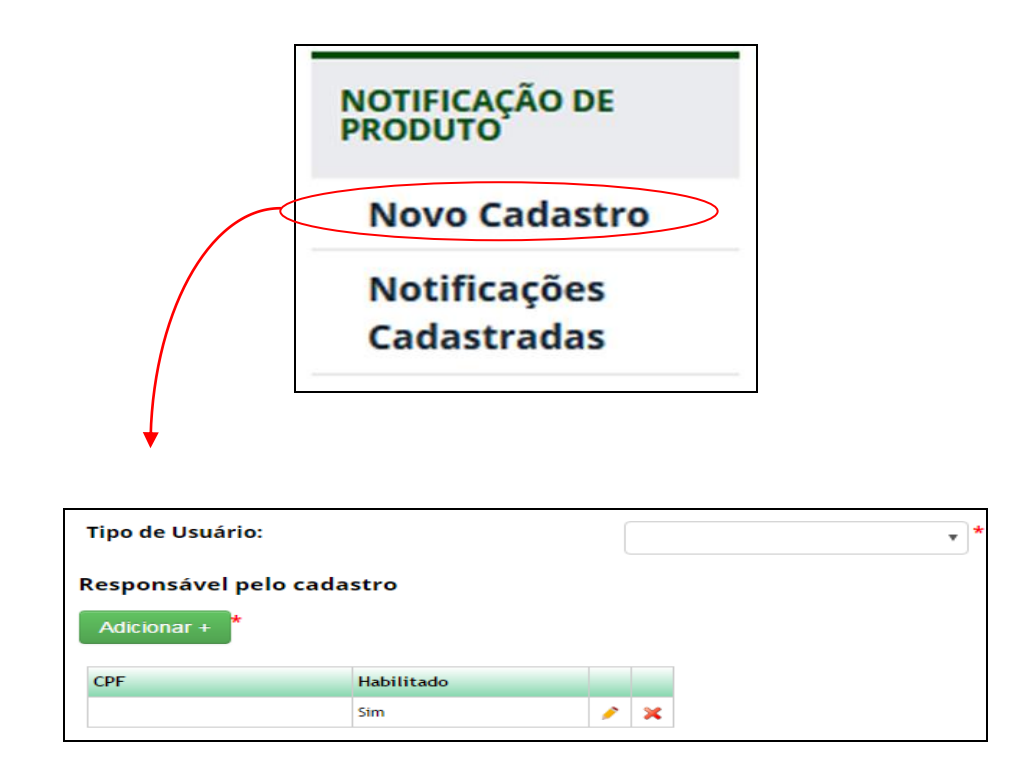

- **Tipo de Usuário:** Identifique a instituição a qual está vinculado responsável pela exploração econômica do produto acabado ou material reprodutivo objeto da notificação. Caso seja responsável pela exploração econômica como pessoa natural, sem estar vinculado a nenhuma instituição, selecione 'Independente';
- **Responsável pelo cadastro:** Caso deseje que outros usuários possam visualizar e editar a notificação, adicione-os como responsáveis pela notificação inserindo o CPF dos usuários. O usuário deve estar cadastrado no SisGen para ser possível adicioná-lo como responsável por uma notificação.

**Número de Cadastro de Acesso/Remessa:** Informe o(s) número(s) de cadastro(s) de acesso ou de remessa que deram origem ao produto acabado ou ao material reprodutivo que está sendo notificado:

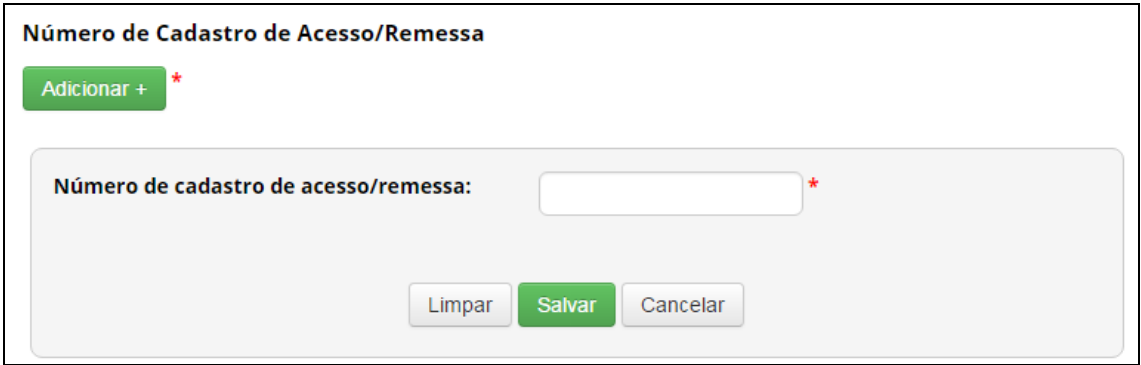

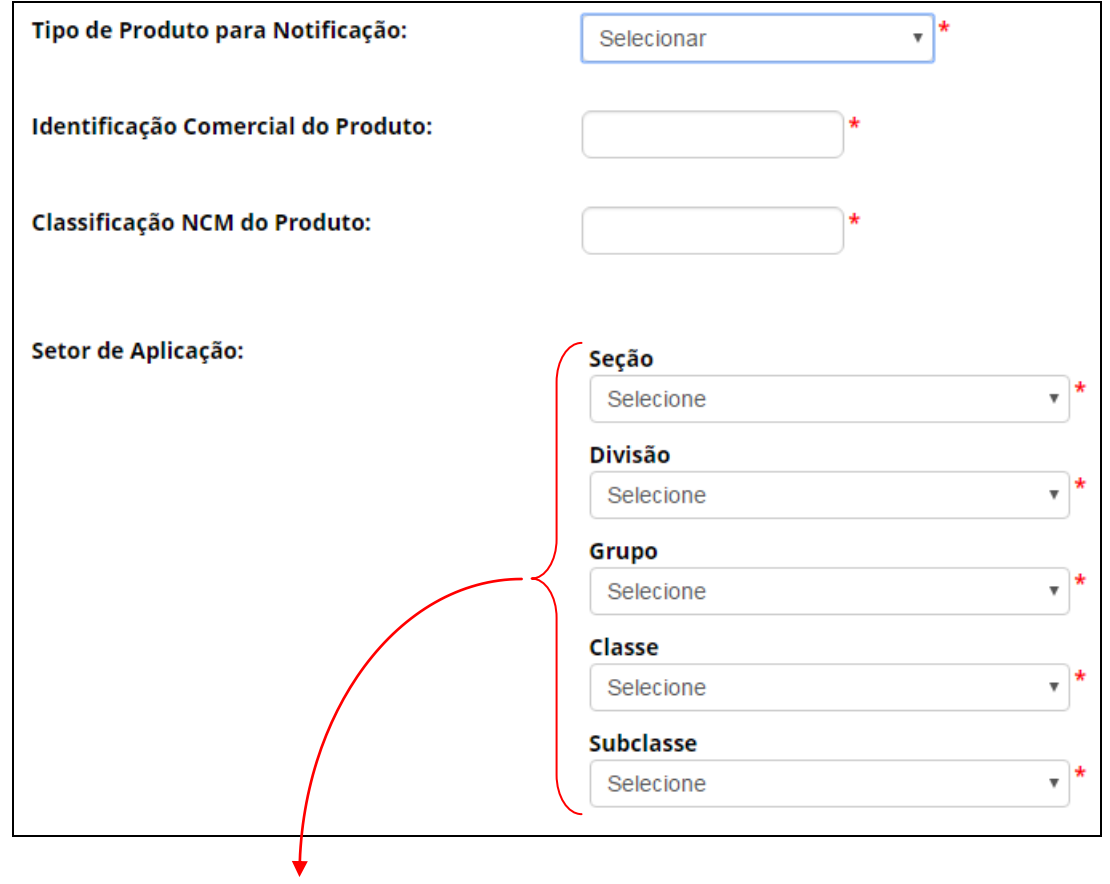

**Para preenchimento dos campos "SETOR DE APLICAÇÃO" veja a tabela/busca de atividades CNAE no endereço (novembro de 2017):**

<https://concla.ibge.gov.br/busca-online-cnae.html?view=estrutura>

Dando prosseguimento:

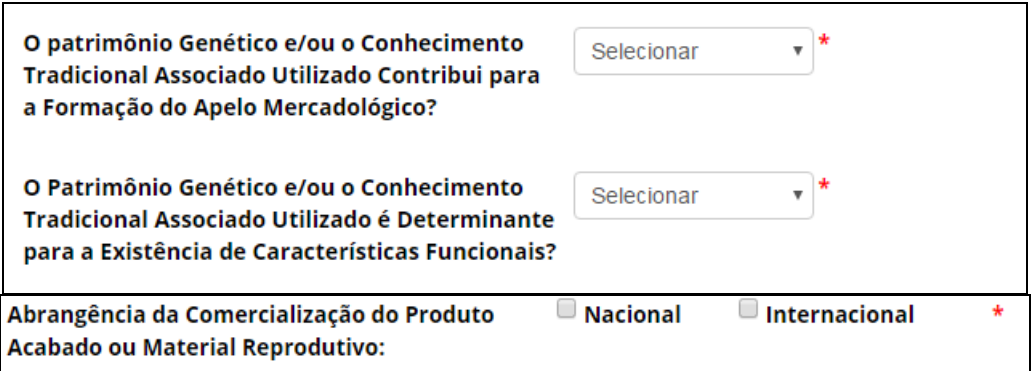

**Registro, ou equivalente, em órgãos de controle:** Informe quaisquer registros ou equivalentes em órgãos ou instituições como Ministério da Agricultura, Pecuária e Abastecimento – MAPA, Agência Nacional de Vigilância Sanitária – ANVISA, Instituto Nacional da Propriedade Industrial – INPI, Instituto Brasileiro do Meio Ambiente e dos Recursos Naturais Renováveis – IBAMA, dentre outros. Caso não tenha nenhum registro do produto notificado, selecione a opção '**Não possui registro ou equivalente'**:

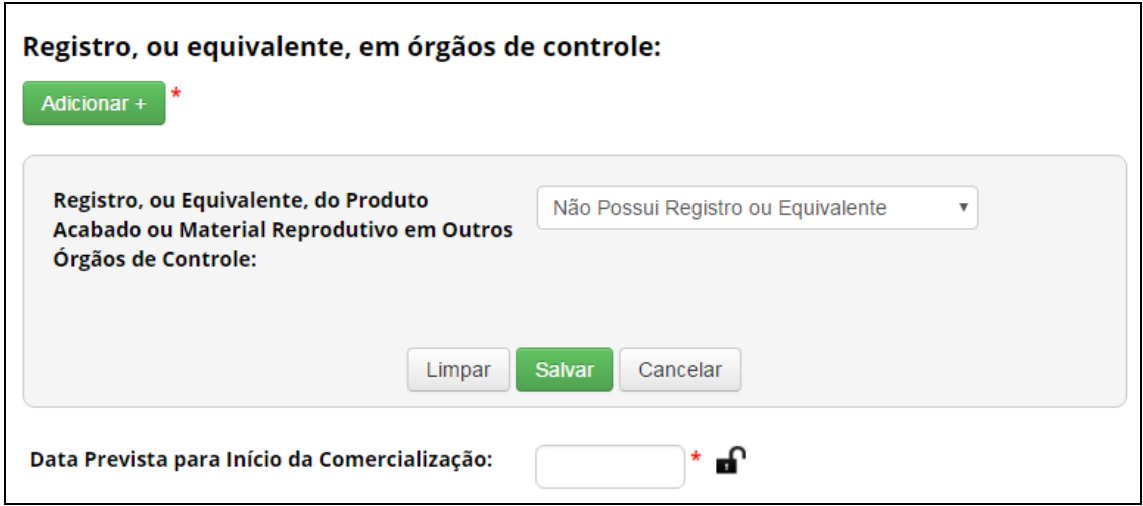

**Produto permanece sendo explorado economicamente?**: Informe se o produto está sendo explorado economicamente. Selecione '**Sim'** mesmo que o produto ainda não esteja sendo comercializado, mas haja previsão de exploração econômica. Selecione '**Não' somente** se não houver mais perspectiva de exploração econômica do produto acabado ou material reprodutivo, pois ao selecionar '**Não'** a notificação do produto será considerada finalizada e não permitirá atualizações:

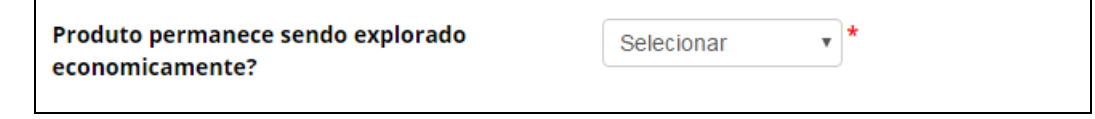

IX.3.1.1: Modalidades de Repartição de Benefícios:

- O sistema do Cgen admite cinco modalidades de repartição de benefícios: *Isento, Patrimônio Genético – Modalidade Monetária, Patrimônio Genético – Modalidade Não Monetária, Conhecimento Tradicional Associado de origem não identificável – Modalidade Monetária, Conhecimento Tradicional Associado de origem identificável – Modalidade Monetária ou Não Monetária.*

Vejamos agora cada um adelas:

IX.3.1.1.1: **isento**:

O SisGen identifica automaticamente o enquadramento dos casos que são isentos da repartição de benefícios. Nessa situação, o sistema habilitará somente a opção "**Isento"** no campo "**Modalidade da Repartição de Benefícios"**:

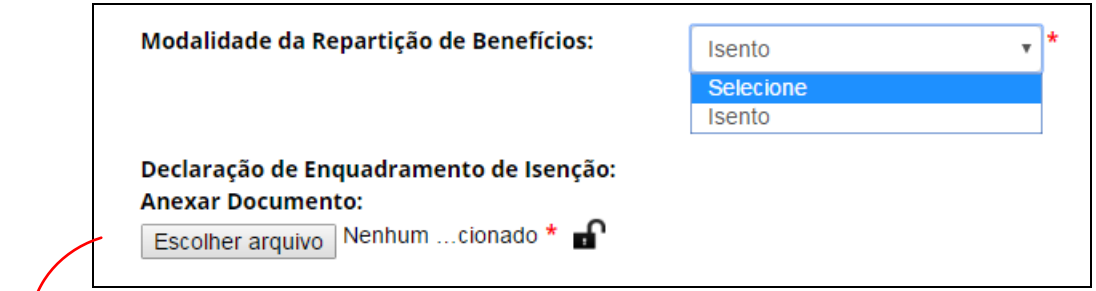

Após selecionar a opção 'Isento', o usuário deverá anexar declaração de enquadramento de isenção.

 $V$  IX.3.1.1.2: Patrimônio Genético – Modalidade Monetária:

Nos casos em que o produto acabado ou material reprodutivo for oriundo exclusivamente de acesso ao patrimônio genético e não se enquadre em nenhuma das hipóteses de isenção de repartição de benefícios, o usuário deverá optar pela modalidade **monetária** ou **não monetária** para a repartição de benefícios.

Caso opte pela modalidade **monetária**, o sistema exibirá a seção de Repartição de Benefícios, que não é obrigatória para finalizar a notificação, mas deverá ser atualizada anualmente para pagamento da repartição de benefícios.

A atualização dessas informações no âmbito de uma notificação já cadastrada pode ser realizada ao se atualizar a notificaçã:

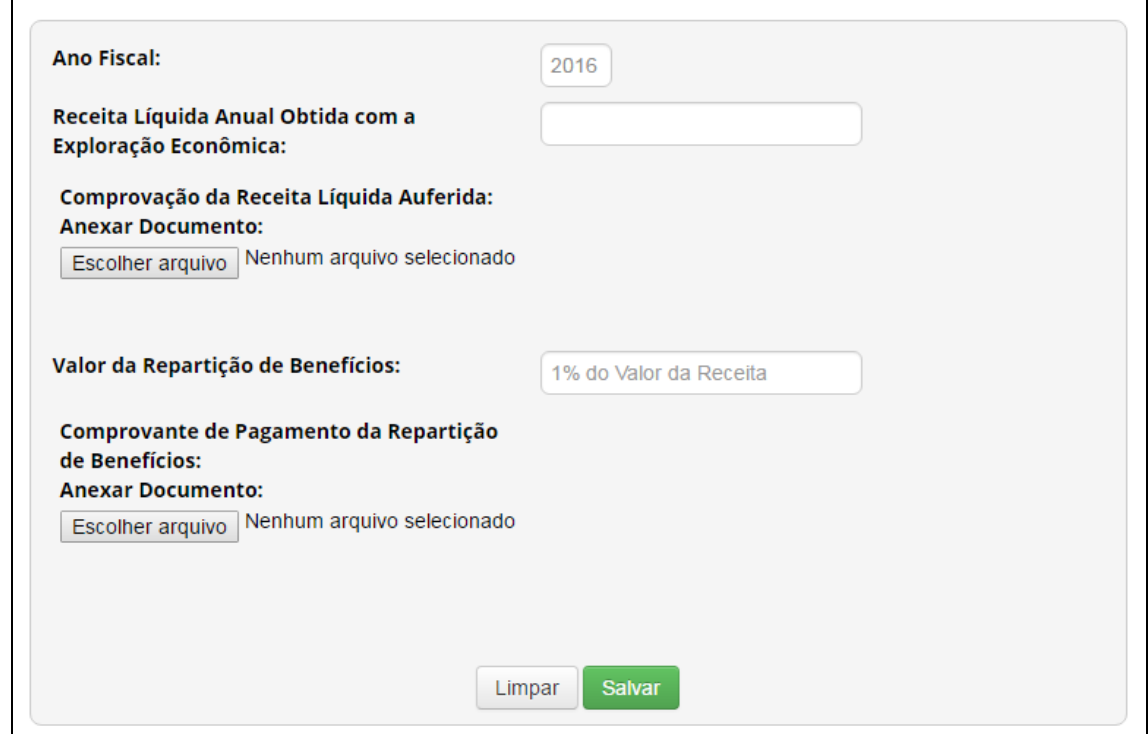

**-Ano Fiscal:** O sistema identificará automaticamente o ano fiscal corrente.

**-Receita Líquida Anual Obtida com a Exploração Econômica:** Informe a receita líquida anual obtida durante o ano fiscal com a exploração econômica do produto acabado ou material reprodutivo notificado.

**-Comprovação da Receita Líquida:** Apresente a documentação necessária para comprovação dos valores informados como receita líquida obtida durante o ano fiscal com a exploração econômica do produto acabado ou material reprodutivo notificado.

**-Valor da Repartição de Benefícios:** O sistema calculará automaticamente o valor devido a título de repartição de benefícios.

**-Comprovante de Pagamento da Repartição de Benefícios:** Apresente documento de comprovação do pagamento da repartição de benefícios.

Após salvar os dados da seção com as informações sobre a receita líquida e repartição de benefícios, o sistema exibirá o seguinte quadro:

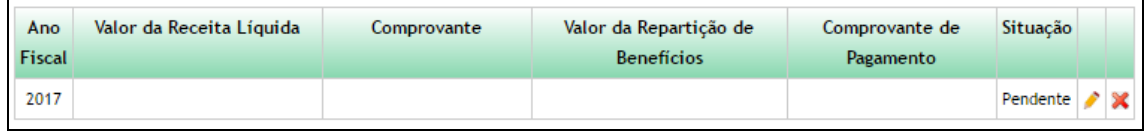

Na coluna 'Situação' o sistema informa a situação da repartição de benefícios referente ao ano fiscal correspondente. A situação passará de 'Pendente' para 'Realizado' assim que o comprovante de pagamento for apresentado.

Após adicionar o comprovante de pagamento, o sistema não permitirá editar os dados de receita líquida e repartição de benefícios referentes ao ano fiscal correspondente.

 $\checkmark$  IX.3.1.1.3: Patrimônio Genético – Modalidade Não Monetária:

Nos casos em que o produto acabado ou material reprodutivo for oriundo exclusivamente de acesso ao patrimônio genético e não se enquadre em nenhuma das hipóteses de isenção de repartição de benefícios, o usuário deverá optar pela modalidade **monetária** ou **não monetária** para a repartição de benefícios.

Caso opte pela modalidade **não monetária**, o sistema disponibilizará campo para anexar o acordo de repartição de benefícios:

> Acordo de Repartição de Benefícios: **Anexar Documento:** Escolher arquivo Nenhum arquivo selecionado

**OBSERVAÇÃO: Nos termos da Lei nº 13.123, de 2015, a apresentação do acordo de repartição de benefícios não é obrigatória no momento da notificação nos casos em que não envolver conhecimento tradicional associado, podendo ser apresentado em até 365 dias.**

Caso o acordo de repartição de benefícios não seja apresentado no momento da notificação, o sistema irá iniciar a contagem do prazo de 365 dias para apresentação do acordo. Caso o acordo não seja apresentado nesse prazo, o cadastro será automaticamente cancelado.

A apresentação de acordo de repartição de benefícios no âmbito de uma notificação já cadastrada pode ser realizada ao se atualizar a notificação.

- Campos complementares:

Assim que for anexado o acordo de repartição de benefícios, o sistema exibirá os campos complementares referentes ao Acordo de Repartição de Benefícios, como reproduzido a seguir:

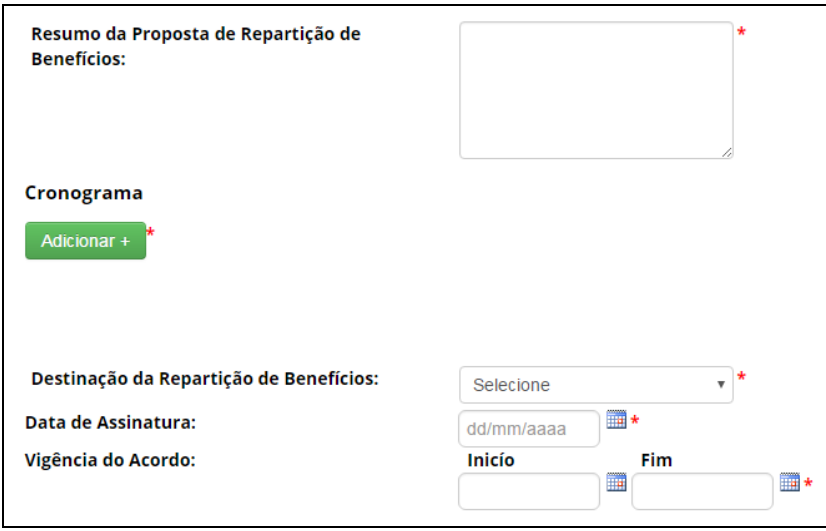

**-Resumo da Proposta de Repartição de Benefícios:** Descreva resumidamente a proposta de repartição de benefícios conforme o acordo de repartição de benefícios apresentado.

**-Cronograma:** Informe as atividades que serão desenvolvidas conforme o acordo de repartição de benefícios apresentado.

**-Destinação da Repartição de Benefícios:** Selecione a destinação da repartição de benefícios.

**-Data de Assinatura:** Informe a data de assinatura do acordo de repartição de benefícios apresentado.

**-Vigência do Acordo:** Indique a vigência do acordo de repartição de benefícios apresentado.

O SisGen também exibirá a seção de Repartição de Benefícios, que deverá ser atualizada anualmente para demonstração da realização da repartição de benefícios.

A atualização dessas informações no âmbito de uma notificação já cadastrada pode ser realizada ao se atualizar a notificação:

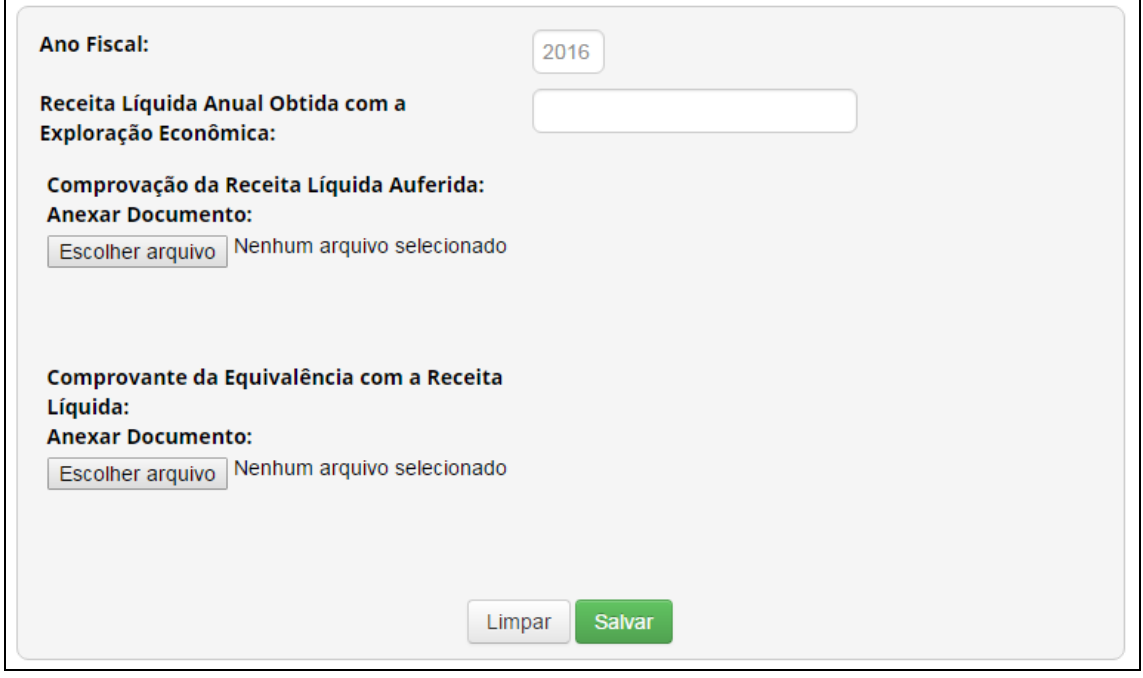

**-Ano Fiscal:** O sistema identificará automaticamente o ano fiscal corrente.

 $\mathbf{r}$ 

**-Receita Líquida Anual Obtida com a Exploração Econômica:** Informe a receita líquida anual obtida durante o ano fiscal com a exploração econômica do produto acabado ou material reprodutivo notificado.

**-Comprovação da Receita Líquida:** Apresente a documentação necessária para comprovação dos valores informados como receita líquida obtida durante o ano fiscal com a exploração econômica do produto acabado ou material reprodutivo notificado.

**-Comprovante da Equivalência com a Receita Líquida:** Apresente documentação para comprovação de equivalência das atividades realizadas com o valor previsto para a repartição de benefícios na modalidade monetária.

Após salvar os dados da seção com as informações sobre a receita líquida e repartição de benefícios, o sistema exibirá o seguinte quadro:

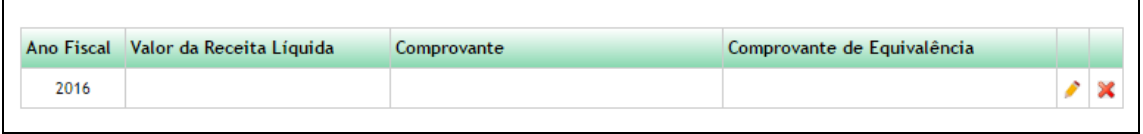

**Atenção**: pós adicionar o comprovante de equivalência, o sistema não permitirá editar os dados de receita líquida e repartição de benefícios referentes ao ano fiscal correspondente.

 $\checkmark$  IX.3.1.1.4: Conhecimento Tradicional Associado de origem não identificável – Modalidade Monetária:

Nos casos em que o produto acabado ou material reprodutivo for oriundo de acesso ao conhecimento tradicional associado de origem não identificável, sem acesso ao conhecimento tradicional de origem identificável, e não se enquadre em nenhuma das hipóteses de isenção de repartição de benefícios, o SisGen disponibilizará apenas a modalidade monetária para a repartição de benefícios.

O sistema exibirá a seção de Repartição de Benefícios, que não é obrigatória para finalizar a notificação, mas deverá ser atualizada anualmente para pagamento da repartição de benefícios.

A atualização dessas informações no âmbito de uma notificação já cadastrada pode ser realizada ao se atualizar a notificação.

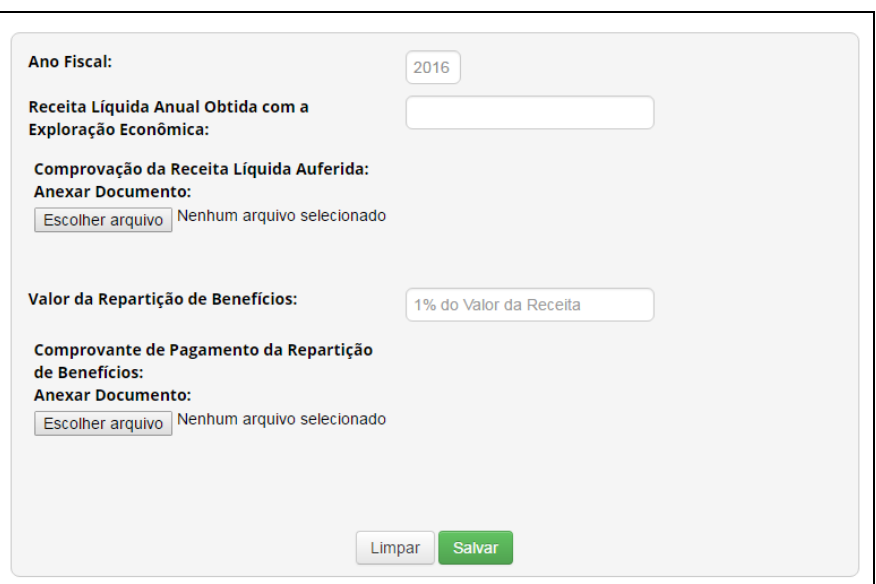

**-Ano Fiscal:** O sistema identificará automaticamente o ano fiscal corrente.

**-Receita Líquida Anual Obtida com a Exploração Econômica:** Informe a receita líquida anual obtida durante o ano fiscal com a exploração econômica do produto acabado ou material reprodutivo notificado.

**-Comprovação da Receita Líquida:** Apresente a documentação necessária para comprovação dos valores informados como receita líquida obtida durante o ano fiscal com a exploração econômica do produto acabado ou material reprodutivo notificado.

**-Valor da Repartição de Benefícios:** O sistema calculará automaticamente o valor devido a título de repartição de benefícios.

**-Comprovante de Pagamento da Repartição de Benefícios:** Apresente documento de comprovação do pagamento da repartição de benefícios.

Após salvar os dados da seção com as informações sobre a receita líquida e repartição de benefícios, o sistema exibirá o seguinte quadro:

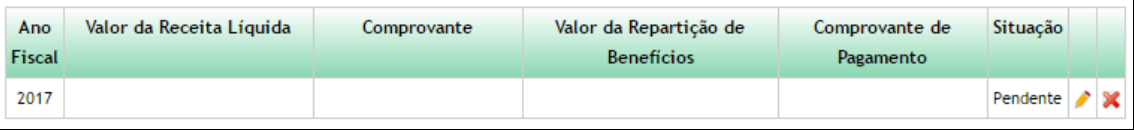

Na coluna 'Situação' o sistema informa a situação da repartição de benefícios referente ao ano fiscal correspondente. A situação passará de 'Pendente' para 'Realizado' assim que o comprovante de pagamento for apresentado.

Após adicionar o comprovante de pagamento, o sistema não permitirá editar os dados de receita líquida e repartição de benefícios referentes ao ano fiscal correspondente.

**Independentemente da modalidade de repartição de benefícios escolhida, a apresentação do acordo de repartição de benefícios é obrigatória no momento da notificação, nos termos do inciso I do parágrafo único do art. 34 do Decreto nº 8.772, de 2016.**

> $\checkmark$  IX.3.1.1.5: Conhecimento Tradicional Associado de origem identificável – Modalidade Monetária ou Não Monetária:

Nos casos em que o produto acabado ou material reprodutivo for oriundo de acesso ao conhecimento tradicional associado de origem identificável, independentemente se houve também acesso ao patrimônio genético ou ao conhecimento tradicional associado de origem não identificável, e não se enquadre em nenhuma das hipóteses de isenção de repartição de benefícios, o usuário deverá indicar a modalidade monetária ou não monetária para a repartição de benefícios.

**ATENÇÃO: Independentemente da modalidade de repartição de benefícios escolhida, a apresentação do acordo de repartição de benefícios é obrigatória no momento da notificação, nos termos do inciso I do parágrafo único do art. 34 do Decreto nº 8.772, de 2016.**

Além da apresentação do acordo de repartição de benefícios, também é obrigatório o preenchimento dos campos complementares referentes a esse acordo.

-Sobre os signatários do acordo de repartição de benefícios:

a) **Do Usuário**: Informe os signatários do acordo representantes do usuário, além de apresentar documento que comprove que signatário possui poderes para representar a instituição:

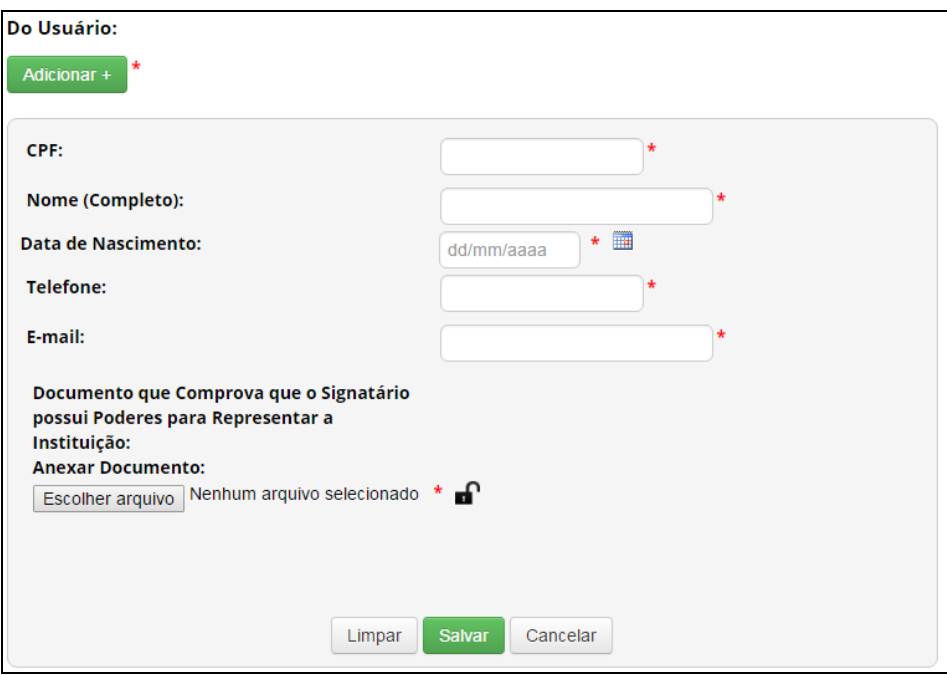

b) **Do Provedor**: Informe os signatários do acordo representantes do provedor:

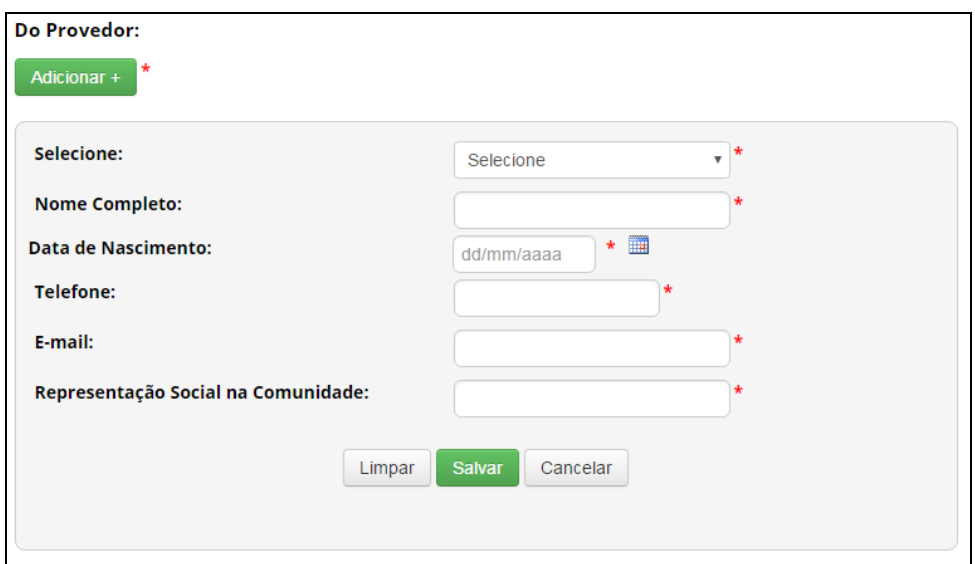

c) **Sobre a repartição de benefícios:**

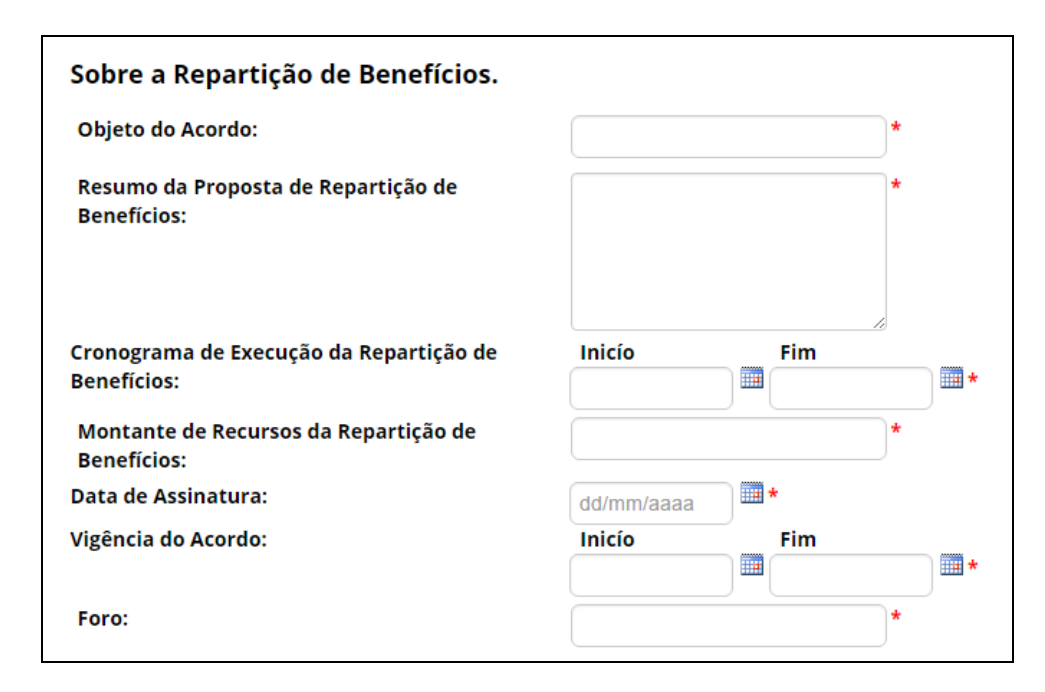

**- Objeto do Acordo:** Informe o objeto do acordo de repartição de benefícios.

**- Resumo da Proposta de Repartição de Benefícios:** Descreva resumidamente a proposta de repartição de benefícios conforme o acordo de repartição de benefícios apresentado.

**- Cronograma de Execução da Repartição de Benefícios:** Informe o início e o fim previsto para a execução da repartição de benefícios.

**- Montante de Recursos da Repartição de Benefícios:** Informe o montante de recursos previsto para a repartição de benefícios.

**- Data de Assinatura:** Informe a data de assinatura do acordo de repartição de benefícios apresentado.

**- Vigência do Acordo:** Indique a vigência do acordo de repartição de benefícios apresentado.

**- Foro:** Informe o foro definido no acordo de repartição de benefícios apresentado.

O SisGen também exibirá a seção de Repartição de Benefícios, que não é obrigatória para finalizar a notificação, mas deverá ser atualizada anualmente para pagamento da repartição de benefícios.

A atualização dessas informações no âmbito de uma notificação já cadastrada pode ser realizada ao se atualizar a notificação:

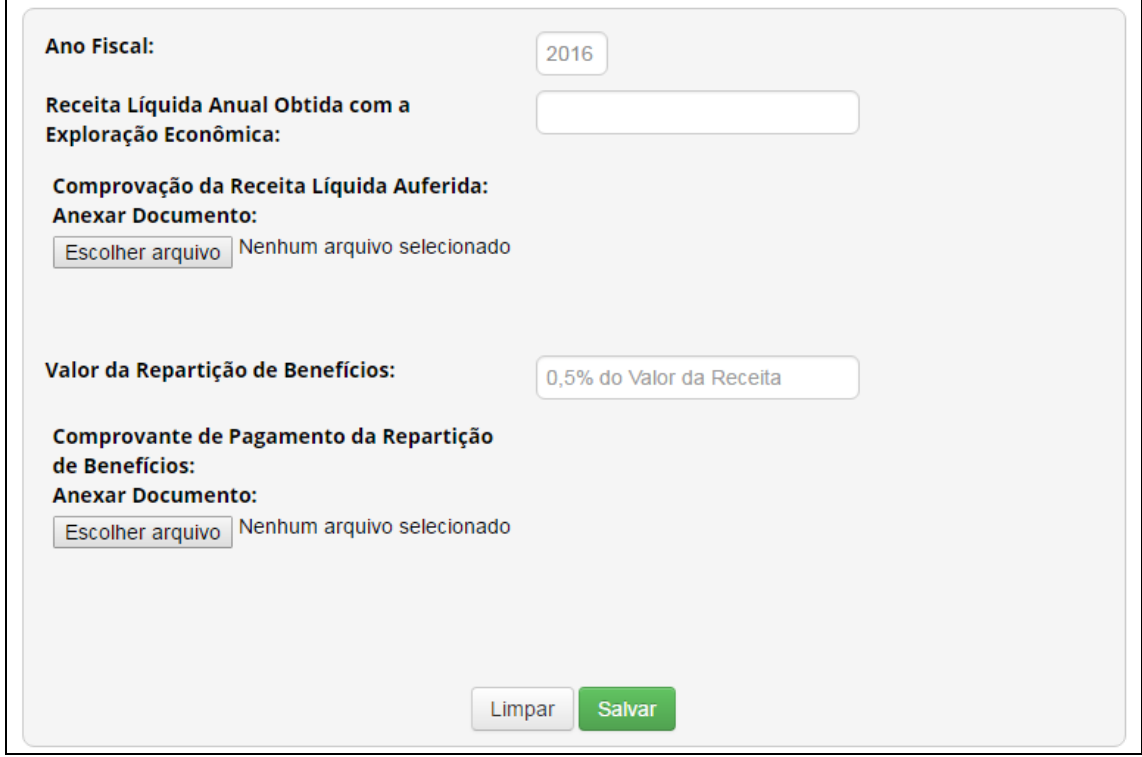

**- Ano Fiscal:** O sistema identificará automaticamente o ano fiscal corrente.

**- Receita Líquida Anual Obtida com a Exploração Econômica:** Informe a receita líquida anual obtida durante o ano fiscal com a exploração econômica do produto acabado ou material reprodutivo notificado.

**- Comprovação da Receita Líquida:** Apresente a documentação necessária para comprovação dos valores informados como receita líquida obtida durante o ano fiscal com a exploração econômica do produto acabado ou material reprodutivo notificado.

**- Valor da Repartição de Benefícios:** O sistema calculará automaticamente o valor devido a título de repartição de benefícios.

**- Comprovante de Pagamento da Repartição de Benefícios:** Apresente documento de comprovação do pagamento da repartição de benefícios.

Após salvar os dados da seção com as informações sobre a receita líquida e repartição de benefícios, o sistema exibirá o seguinte quadro:

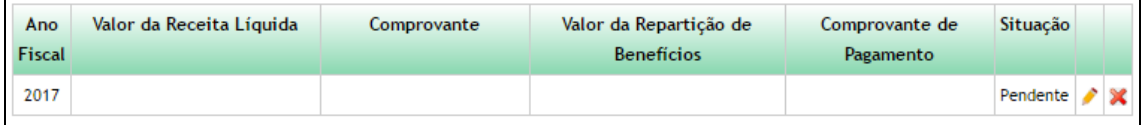

Na coluna 'Situação' o sistema informa a situação da repartição de benefícios referente ao ano fiscal correspondente. A situação passará de 'Pendente' para 'Realizado' assim que o comprovante de pagamento for apresentado.

Após adicionar o comprovante de pagamento, o sistema não permitirá editar os dados de receita líquida e repartição de benefícios referentes ao ano fiscal correspondente.

IX.3.2: Notificações Cadastradas (Atualizar notificação):

Para atualizar uma notificação, selecione a opção "Notificações Cadastradas":

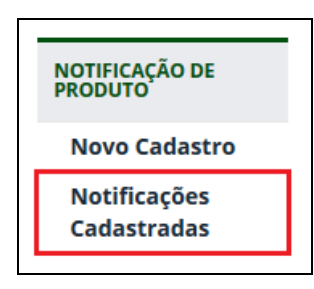

# O SisGen exibirá a lista de notificações vinculadas ao usuário:

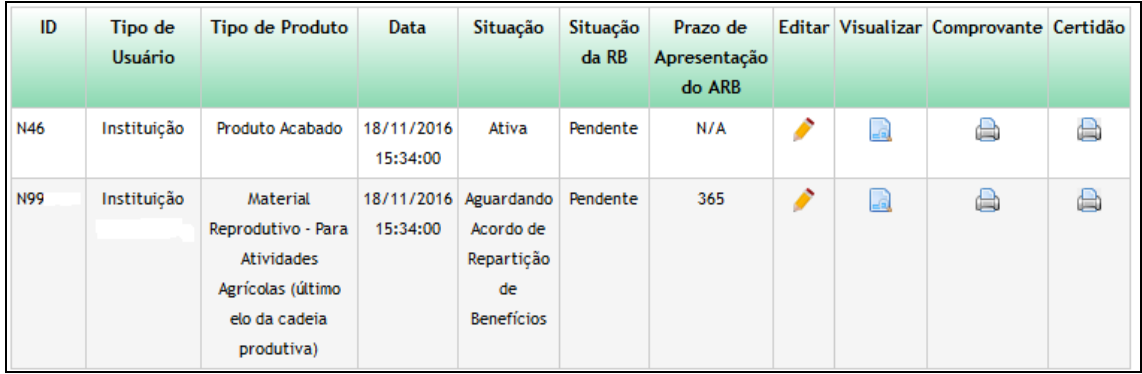

Na coluna 'Situação', o SisGen informa a situação da notificação, dentre as seguintes possibilidades:

- **Ativa:** Indica notificações ativas, que durante os primeiros 60 dias estarão no prazo do procedimento administrativo de verificação, a serem atualizadas anualmente quanto à repartição de benefícios.
- **Aguardando Acordo de Repartição de Benefícios:** Indica os casos de notificação referente a produto oriundo de acesso ao patrimônio genético nos quais o usuário optou pela modalidade não monetária de repartição de benefícios e ainda não apresentou o acordo de repartição de benefícios.
- **Cancelada:** Indica notificações canceladas pelo CGen ou por falta de apresentação do acordo de repartição de benefícios no prazo de 365 dias, quando for o caso.
- **Concluída:** Indica notificações nas quais o usuário informou que o produto acabado ou material reprodutivo não seria mais explorado economicamente e realizou todas as repartições de benefícios devidas. Nesse caso, a notificação não pode mais ser atualizada.

No caso de notificação aguardando apresentação de acordo de repartição de benefícios, a coluna 'Prazo de Apresentação do ARB' mostra o número restante de dias para expirar o prazo de 365 dias.

- Para visualizar uma notificação, clique no ícone da coluna 'Visualizar'.
- Para atualizar uma notificação, clique no ícone da coluna 'Editar'.
- Ao atualizar uma notificação, será possível editar as informações dos campos:
- Abrangência da Comercialização do Produto Acabado ou Material Reprodutivo;
- Registro, ou equivalente, em órgãos de controle (somente adicionar);
- Data Prevista para Início da Comercialização;
- Produto permanece sendo explorado economicamente?

Também será possível editar as informações referentes à seção de repartição de benefícios, como incluir acordo de repartição de benefícios ou informar a receita líquida obtida com a exploração econômica do produto, conforme o caso. Verifique na seção específica da modalidade de repartição de benefícios em que se enquadra.

## **IX.4 – MENU 4:**

# **"CREDENCIAMENTO DE COLEÇÕES EX SITU"**

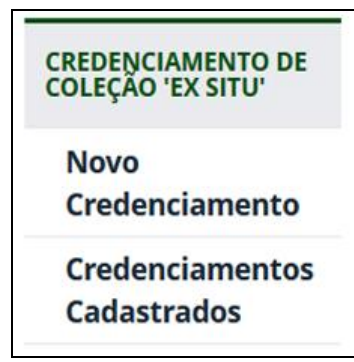

Através desse menu é possivel solicitar o credenciamento da instituição e de suas coleções *ex situ*. Este assunto não será tratado neste manual.

### **IX.5 – MENU 5:**

### **"DADOS CADASTRAIS"**

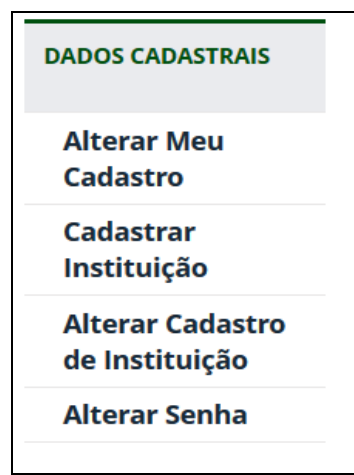

Navegando intuitivamente através desse menu, o usuário poderá alterar ou atualizar o seu cadastro, alterar senha, cadastrar uma instituição no SisGen e solicitar a sua habilitação junto a uma instituição de pesquisa.

**Com exceção do CPF, todos os campos podem ser alterados.**

## **IX.6 – MENU 6:**

# **"SISTEMA"**

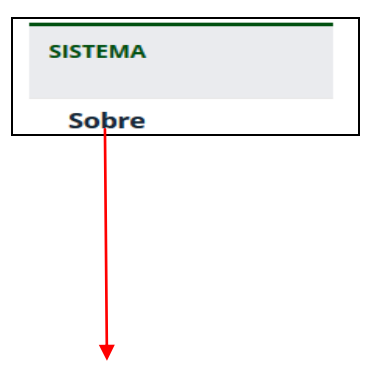

E menu informa a versão e data do software:

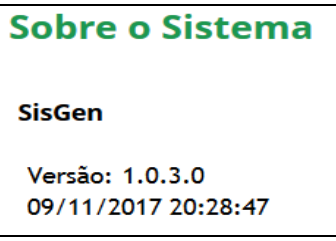

#### **X- ALGUNS PROCEDIMENTOS ADICIONAIS:**

X.1: Procedimento Administrativo de Verificação:

Ao finalizar um cadastro de acesso, um cadastro de remessa ou uma notificação de produto acabado ou material reprodutivo no SisGen, inicia-se automaticamente o procedimento administrativo de verificação, nos termos da Seção VII do Decreto nº 8.772/2016. No caso de cadastro de acesso ou de remessa que compreenda autorização prévia, o procedimento administrativo de verificação iniciase somente após conclusão do cadastro com concessão das anuências e da autorização prévia.

O procedimento administrativo de verificação possui duração de 60 dias, período no qual a Secretaria Executiva do CGen poderá identificar irregularidades nos cadastros ou notificações ou os Conselheiros do CGen poderão apresentar requerimento de verificação de indícios de irregularidade.

Caso sejam identificadas irregularidades ou apresentados requerimentos de verificação admitidos pelo Plenário do CGen, o sistema notificará por mensagem eletrônica o usuário para apresentar manifestação no prazo de 15 dias e também informará o usuário na página inicial do SisGen. Para visualizar a solicitação e complementar as informações ou documentos solicitados, clique no aviso do sistema ou selecione a opção 'Manifestar sobre requerimento de verificação' no menu 'Atividade de Acesso', 'Remessa' ou 'Notificação de Produto', conforme o caso:

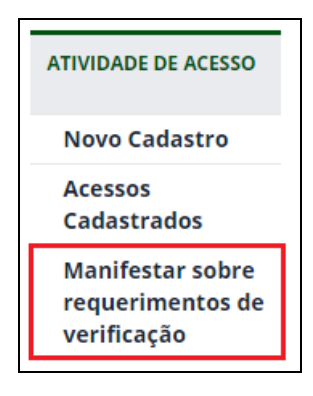

X.2: Retificação de cadastro:

Para solicitar retificação de alguma informação de cadastro de acesso, cadastro de remessa ou notificação de produto acabado ou material reprodutivo, selecione o cadastro que contém a informação que deseja retificar para ser atualizado.

Ao final do formulário estará disponível a opção para adicionar solicitação de retificação. Clique em 'Adicionar' e descreva a retificação que está sendo solicitada. É imprescindível que na descrição conste o campo da informação a ser retificada, a informação retificada a constar no campo e a justificativa da retificação. Clique em 'Salvar' para registrar a solicitação de retificação e, depois, finalize a atualização do cadastro:

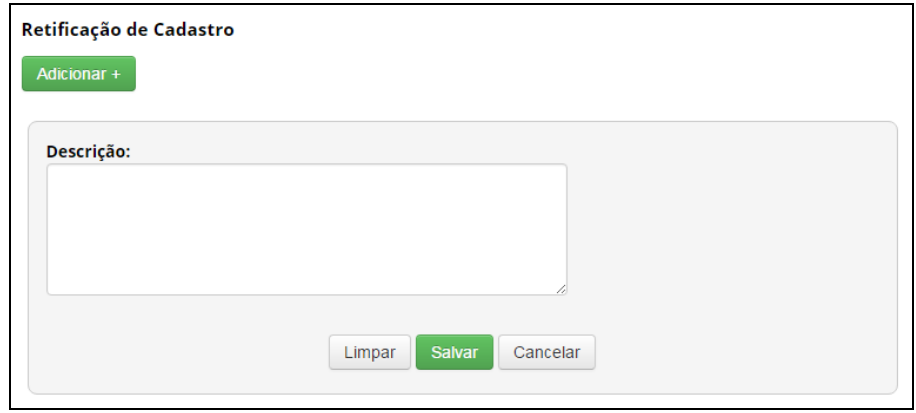

Após finalizar a atualização do cadastro, a solicitação de retificação será encaminhada para avaliação da Secretaria Executiva do CGen. Caso consista em retificação de erro formal, a Secretaria Executiva procederá à retificação. Caso a Secretaria Executiva entenda que se trata de erro material, a solicitação de retificação será encaminhada para apreciação do Plenário do CGen. O usuário será comunicado por meio de mensagem eletrônica sobre as retificações de erros formais e sobre as decisões do CGen quanto às solicitações de retificação de erros materiais.

X.3: Atestado de Regularidade de Acesso:

Para solicitar o '**Atestado de Regularidade de Acesso'**, selecione o cadastro de acesso do qual deseja emitir o comprovante na seção '**Atualizar Cadastro'**.

Ao final do formulário do cadastro, estará disponível a opção para solicitar o atestado de regularidade de acesso. Caso deseje, o usuário poderá incluir observações na solicitação:

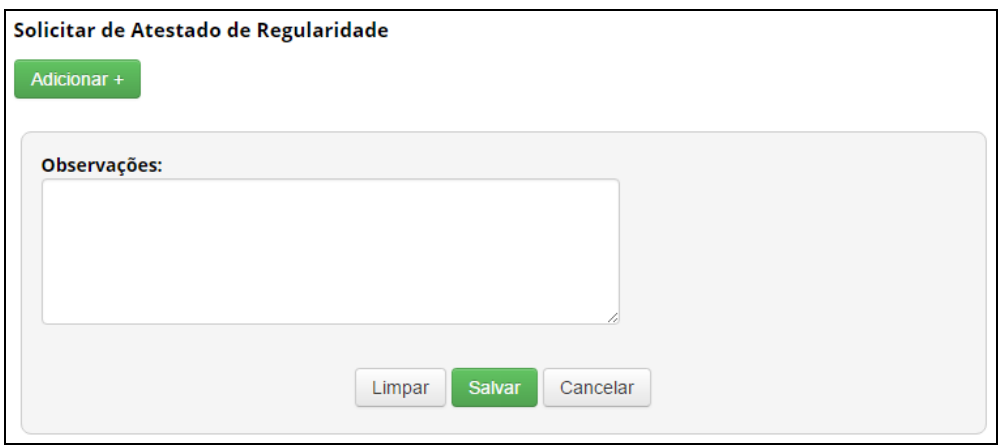

A solicitação do atestado de regularidade de acesso será encaminhada ao Plenário do CGen, por intermédio de sua Secretaria-Executiva, para apreciação. Após deliberação do Plenário, o usuário será comunicado da decisão por meio de mensagem eletrônica.

Caso o Plenário do CGen delibere pela emissão do atestado de regularidade do acesso, o respectivo documento será disponibilizado na coluna '**Atestado de Acesso'** do cadastro para o qual foi emitido o atestado, no quadro exibido no menu '**Atualizar cadastro'**:

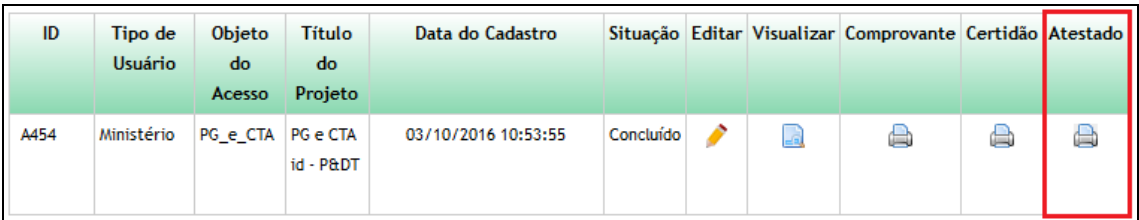

#### X.4: Comprovante de cadastro e certidão:

Depois de concluído um cadastro (de acesso, de remessa ou de notificação de produto acabado ou material reprodutivo), o SisGen disponibilizará automaticamente o respectivo comprovante.

O comprovante poderá ser emitido a qualquer momento enquanto o cadastro estiver ativo. Para isso, selecione o menu 'Acessos Cadastrados', 'Remessas Cadastradas' ou 'Notificações Cadastradas' (Ver Atualizar cadastro de acesso e envio, Atualizar cadastro de remessa ou Atualizar notificação).

O sistema exibirá um quadro com todos os cadastros realizados. Clique no ícone da coluna 'Comprovante' para emissão do comprovante, que será aberto no formato PDF em outra janela do navegador:

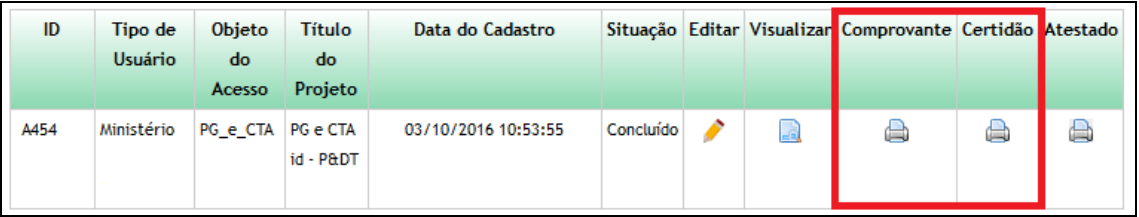

A certidão de que trata o art. 41 do Decreto nº 8.772, de 2016, será disponibilizada após decorrido o prazo do procedimento administrativo de verificação sem requerimentos de verificação de irregularidades ou após deliberação do CGen pelo não acatamento do mérito dos requerimentos de verificação de irregularidades.

Para emissão da certidão siga os mesmos passos para a emissão do comprovante de cadastro. A opção da certidão estará disponível na coluna ao lado da opção do comprovante de cadastro.

X.5: Impressão dos Cadastros:

Para obter um documento consolidado para impressão de um cadastro efetuado, selecione para edição o respectivo cadastro do qual deseja obter o documento.

Ao final do formulário do cadastro, estará disponível a opção para obtenção do documento consolidado do cadastro, que será aberto no formato PDF em outra janela do navegador. Caso o cadastro contenha informações sigilosas, estarão disponíveis as versões '**Sigilosa'** (com informações sigilosas) e '**Não sigilosa**' (sem informações sigilosas):

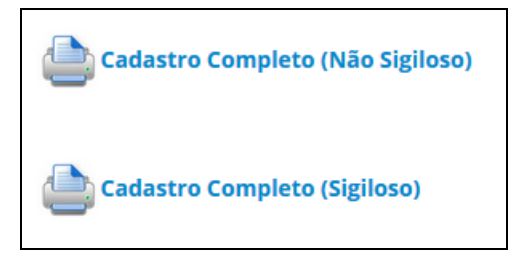

### XI- **DOCUMENTOS CONSULTADOS**:

(listados por ordem de data de publicação)

- **Medida Provisória nº 2.186-16, de 23 de agosto de 2001**: regulamenta o inciso II do § 1º e o § 4º do art. 225 da Constituição, os Arts. 1<sup>2</sup>, 8<sup>2</sup>, alínea "j", 10, alínea "c", 15 e 16, alíneas 3 e 4 da Convenção sobre Diversidade Biológica; dispõe sobre o acesso ao patrimônio genético, a proteção e o acesso ao conhecimento tradicional associado, a repartição de benefícios e o acesso à tecnologia e transferência de tecnologia para sua conservação e utilização, e dá outras providências;
- **- Resolução do CGEN nº 21, de 31 de agosto de 2006**: estabelece quais pesquisas e atividades científicas não se enquadram sob o conceito de acesso ao patrimônio genético para as finalidades da MP nº 2.186-16/2001.
- **- Instrução Normativa do Ibama nº 160, de 27 de abril de 2007**: institui o Cadastro Nacional de Coleções Biológicas (CCBIO) e disciplina o transporte e o intercâmbio de material consignado a coleções biológicas;
- **- Resolução do CGEN nº 31, de 28 de fevereiro de 2008**: aprova os modelos de formulários para elaboração de relatórios por instituições autorizadas pelo Conselho de Gestão do Patrimônio Genético;
- **- Resolução do CGEN nº 35, de 27 de abril de 2011**: dispõe sobre a regularização de atividades de acesso ao patrimônio genético e/ou ao conhecimento tradicional associado e sua exploração

econômica realizadas em desacordo com a MP nº 2.186-16, de 23 de agosto de 2001, e demais normas pertinentes;

- **- Resolução do CGEN nº 41, de 23 de outubro de 2013**: aprova os roteiros para elaboração de relatórios por instituições autorizadas pelo Conselho de Gestão do Patrimônio Genético. Observação: revoga a Deliberação nº 07, de 30 de outubro de 2002, a Deliberação nº 217, de 28 de fevereiro de 2008. e a Resolução nº 31, de 28 de fevereiro de 2008;
- **Lei nº 13.123, de 20 de maio de 2015**: regulamenta o inciso II do § 1o e o § 4o do art. 225 da Constituição Federal, o Artigo 1, a alínea j do Artigo 8, a alínea c do Artigo 10, o Artigo 15 e os §§ 3o e 4o do Artigo 16 da Convenção sobre Diversidade Biológica, promulgada pelo Decreto no 2.519, de 16 de março de 1998; dispõe sobre o acesso ao patrimônio genético, sobre a proteção e o acesso ao conhecimento tradicional associado e sobre a repartição de benefícios para conservação e uso sustentável da biodiversidade; revoga a Medida Provisória no 2.186-16, de 23 de agosto de 2001; e dá outras providências;
- **Decreto nº 8.772, de 11 de maio de 2016**: regulamenta a Lei nº 13.123, de 20 de maio de 2015, que dispõe sobre o acesso ao patrimônio genético, sobre a proteção e o acesso ao conhecimento tradicional associado e sobre a repartição de benefícios para conservação e uso sustentável da biodiversidade;
- Ministério do Meio Ambiente Conselho de Gestão do Patrimônio Genético. **SisGen**/**Manual do Usuário**. Versão 1.0, Novembro/2017. 99pp. Disponível em: <https://sisgen.gov.br/download/Manual\_SisGen.pdf>. Acesso em: 07 de Janeiro de 2018.

**Contato: Biólogo Hugo Ricardo S. Santos SR-2/UERJ IBRAG/UERJ hugouerj@yahoo.com.br**